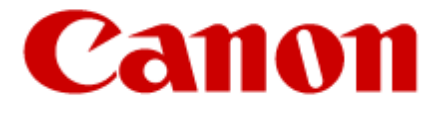

# **Authorized Send Version 6.4**

# **Troubleshooting Guide**

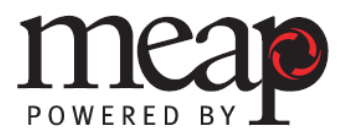

11005-64-UD4-001

This page is intentionally left blank.

# **Contents**

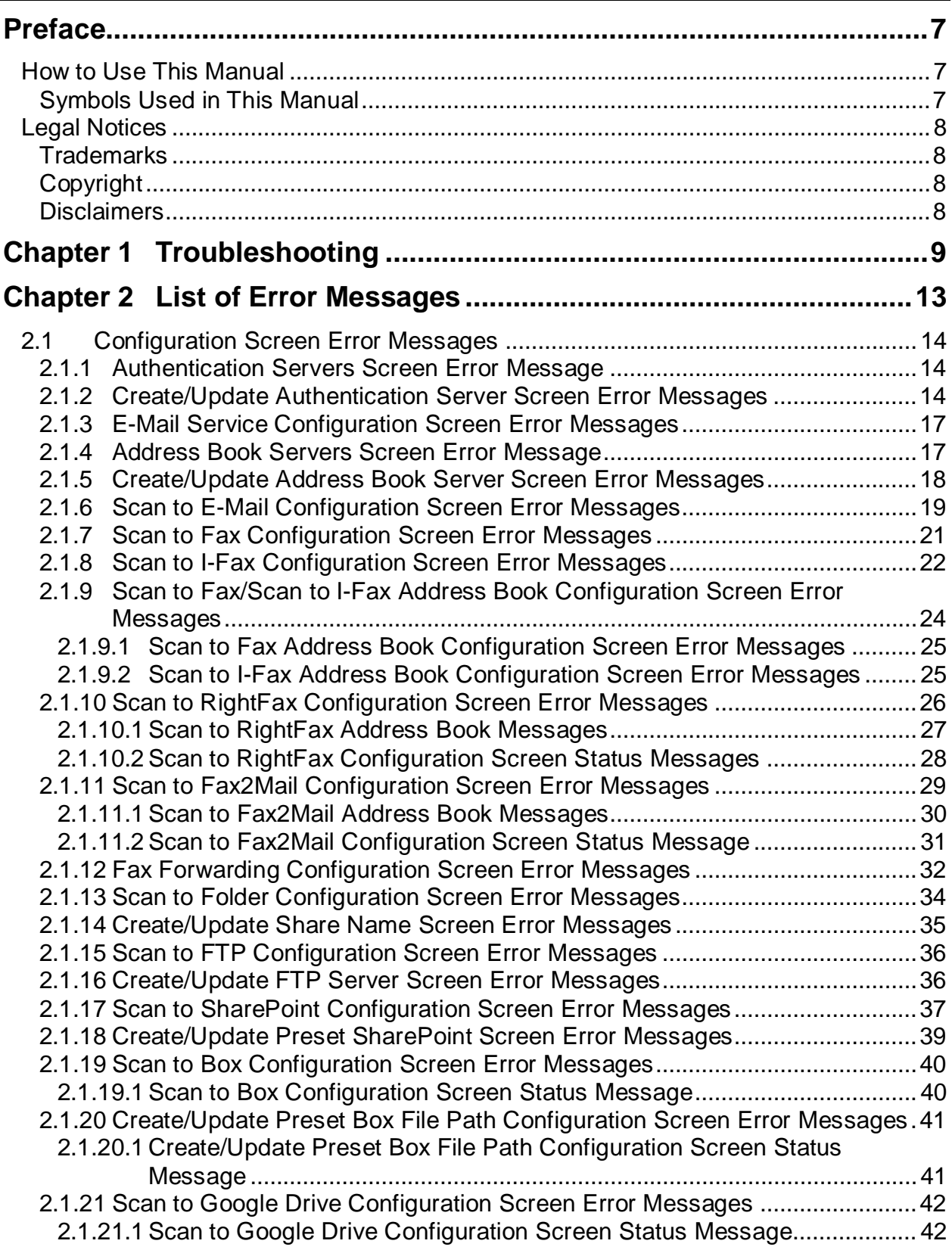

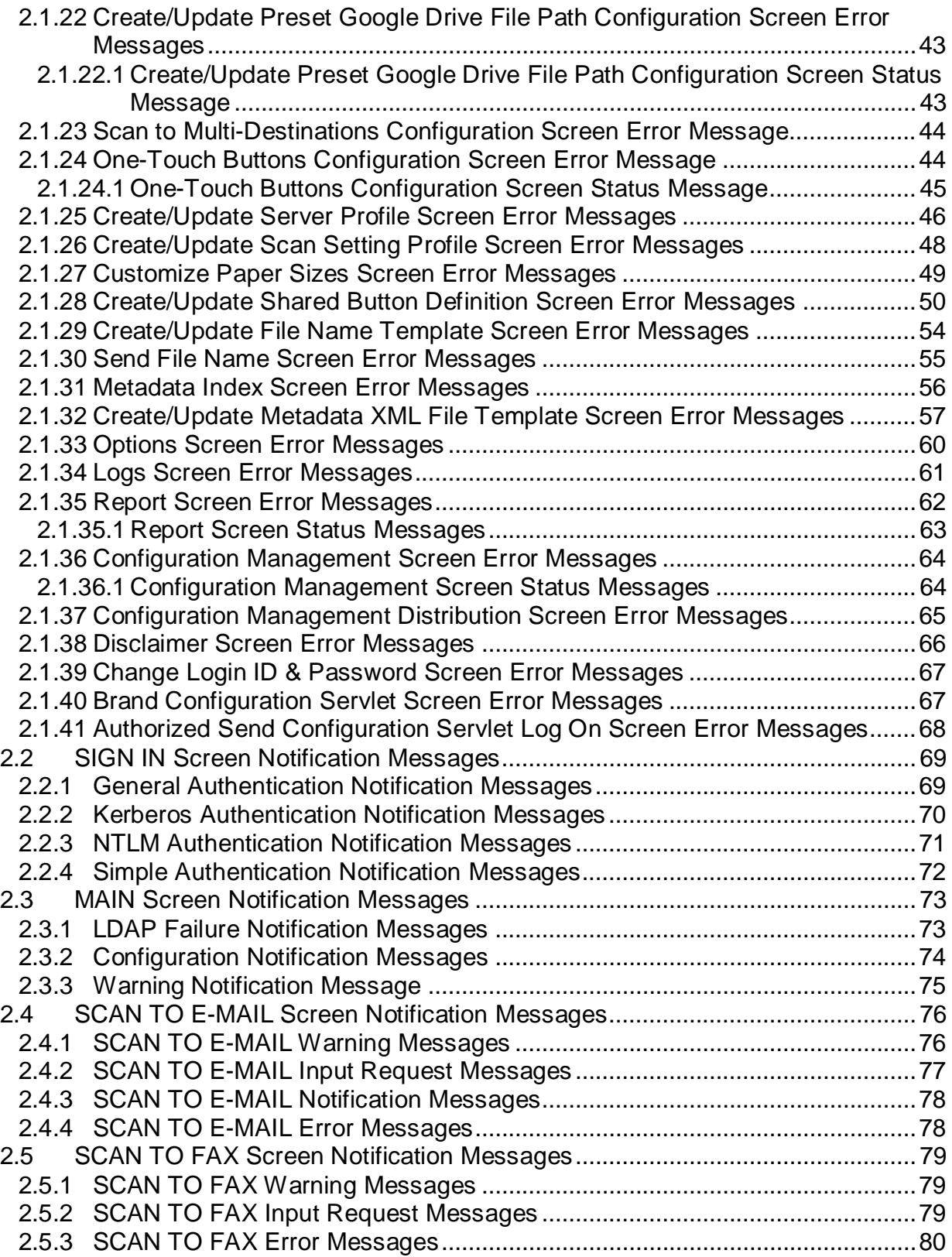

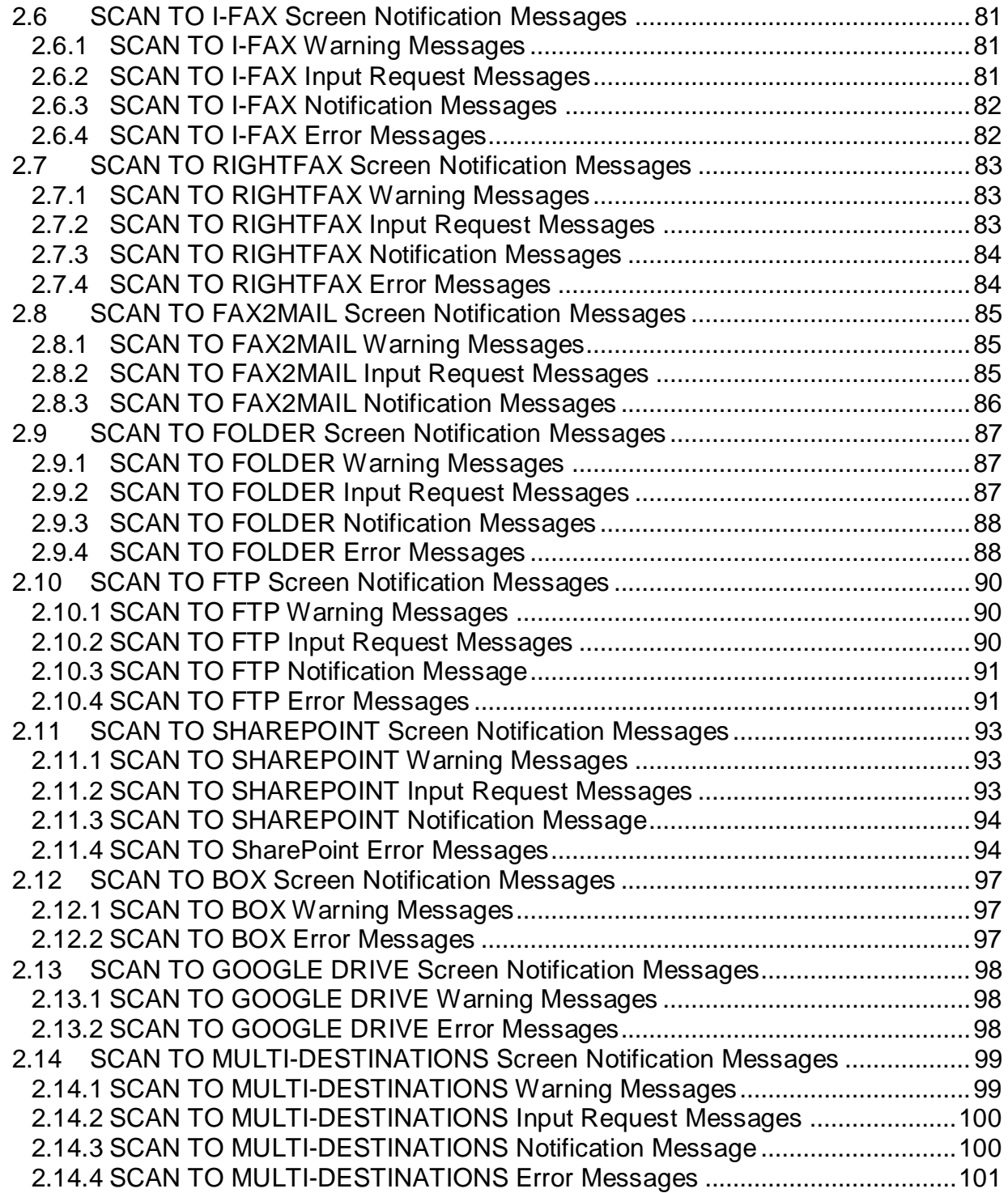

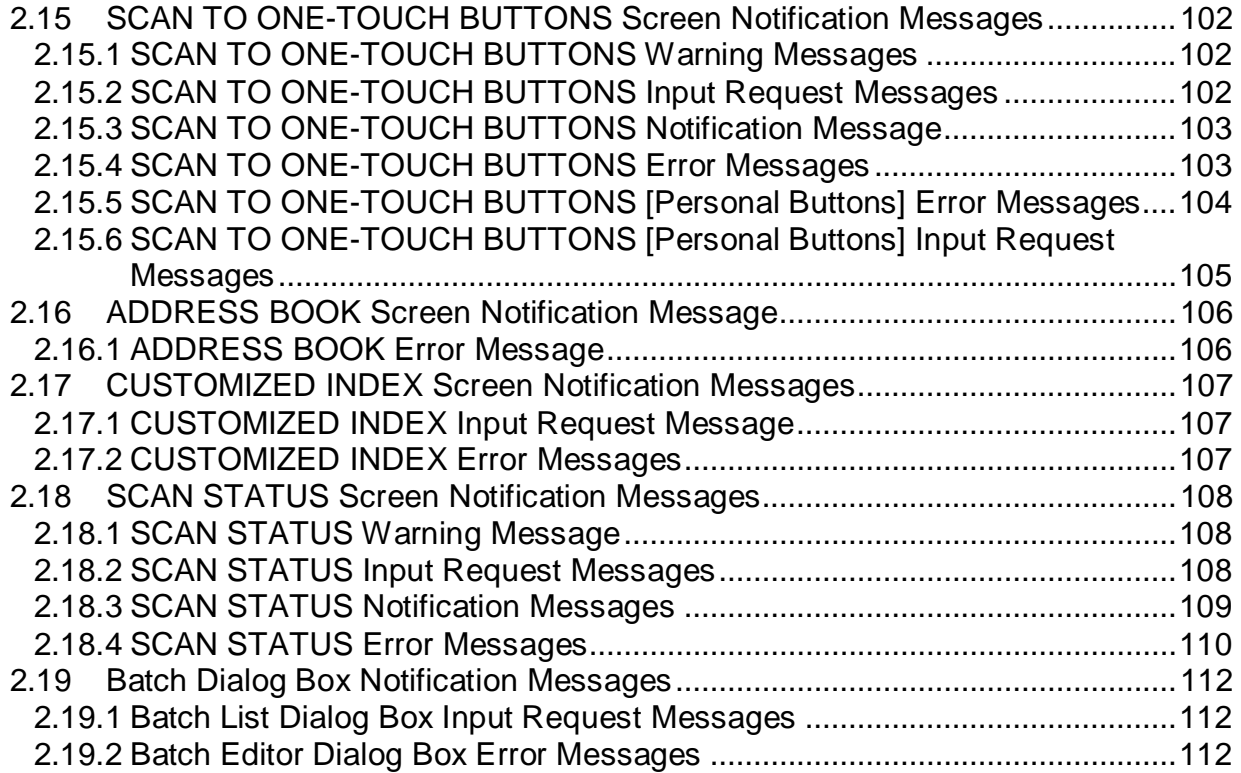

# <span id="page-6-0"></span>**Preface**

Thank you for purchasing the Authorized Send V6.4 application. Please read this manual thoroughly before operating the product on your MEAP-enabled machine to familiarize yourself with its capabilities, and to make the most of its many functions. After reading this manual, store it in a safe place for future reference.

## <span id="page-6-1"></span>**How to Use This Manual**

This manual assumes that the reader has a good understanding of MEAP (Multifunctional Embedded Application Platform) and Canon imageRUNNER ADVANCE and imagePRESS machines.

This manual does not provide instructions for using or operating the Authorized Send application. For instructions on using the Authorized Send application, see the *Authorized Send Version 6.4 User's Guide.*

## <span id="page-6-2"></span>**Symbols Used in This Manual**

The following symbols are used in this manual to explain procedures, restrictions, and instructions that should be observed for safety.

IMPORTANT Indicates operational requirements and restrictions. Be sure to read these items carefully to operate the machine correctly, and avoid damaging the machine.

 $\mathscr{D}$  NOTE Indicates a clarification of an operation, or contains additional explanations for a procedure. Reading these notes is highly recommended.

# <span id="page-7-0"></span>**Legal Notices**

## <span id="page-7-1"></span>**Trademarks**

Canon, the Canon logo, imageRUNNER ADVANCE, imagePRESS, and MEAP are registered trademarks, and the MEAP logo is a trademark, of Canon Inc. in the United States and may also be a trademark or registered trademark in other countries.

Adobe and Adobe Acrobat are trademarks of Adobe Systems Incorporated.

Microsoft, Windows, Windows Server, and Internet Explorer are registered trademarks of Microsoft Corporation in the United States and are trademarks or registered trademarks of Microsoft Corporation in other countries.

Java and all Java-based trademarks and logos are the trademarks or registered trademarks of Oracle Corporation in the United States or other countries.

Other product and company names herein are, or may be, the trademarks of their respective owners.

## <span id="page-7-2"></span>**Copyright**

Copyright 2018 by Canon U.S.A., Inc. All rights reserved.

No part of this publication may be reproduced or transmitted in any form or by any means, electronic or mechanical, including photocopying and recording, or by any information storage or retrieval system without the prior written permission of Canon U.S.A., Inc.

#### <span id="page-7-3"></span>**Disclaimers**

The information in this document is subject to change without notice.

CANON U.S.A., INC. MAKES NO WARRANTY OF ANY KIND WITH REGARD TO THIS MATERIAL, EITHER EXPRESS OR IMPLIED, EXCEPT AS PROVIDED HEREIN, INCLUDING WITHOUT LIMITATION, THEREOF, WARRANTIES AS TO MARKETABILITY, MERCHANTABILITY, FITNESS FOR A PARTICULAR PURPOSE OR USE OR NON-INFRINGEMENT. CANON U.S.A., INC. SHALL NOT BE LIABLE FOR ANY DIRECT, INCIDENTAL, OR CONSEQUENTIAL DAMAGES OF ANY NATURE, OR LOSSES OR EXPENSES RESULTING FROM THE USE OF THIS MATERIAL.

# <span id="page-8-0"></span>**Chapter 1 Troubleshooting**

This chapter explains the various issues that may arise when installing, configuring, and using Authorized Send, along with their possible causes and remedies.

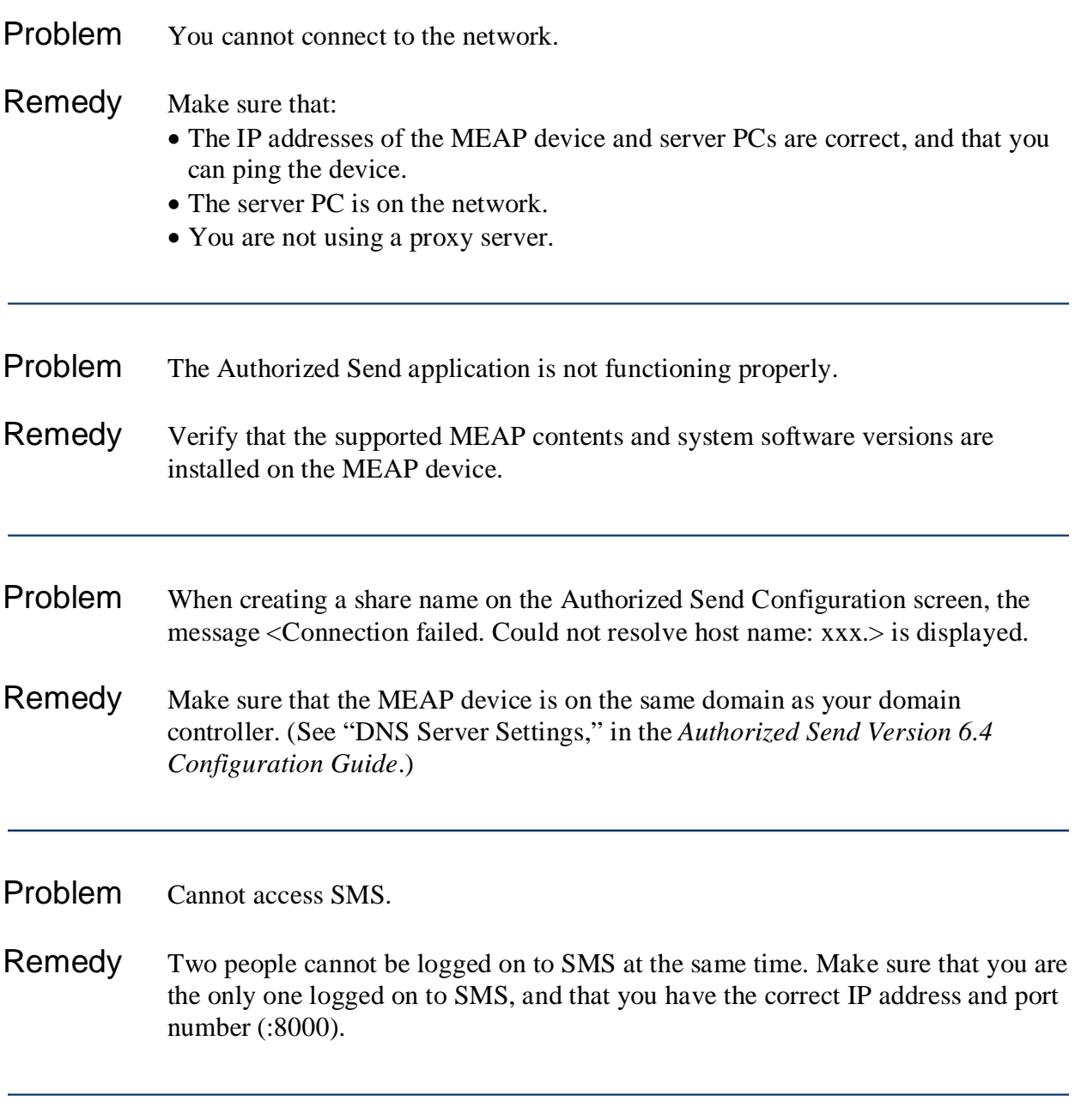

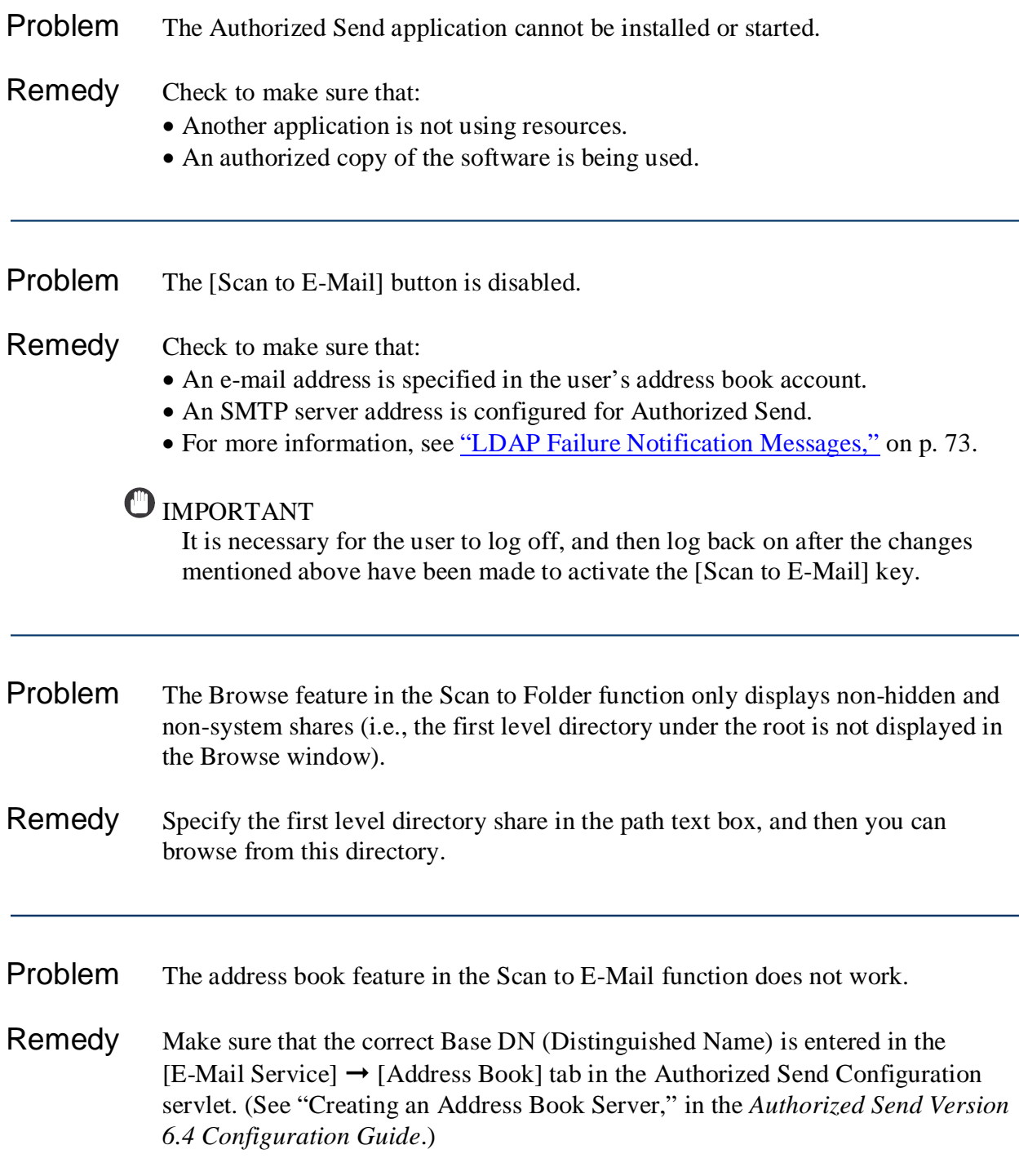

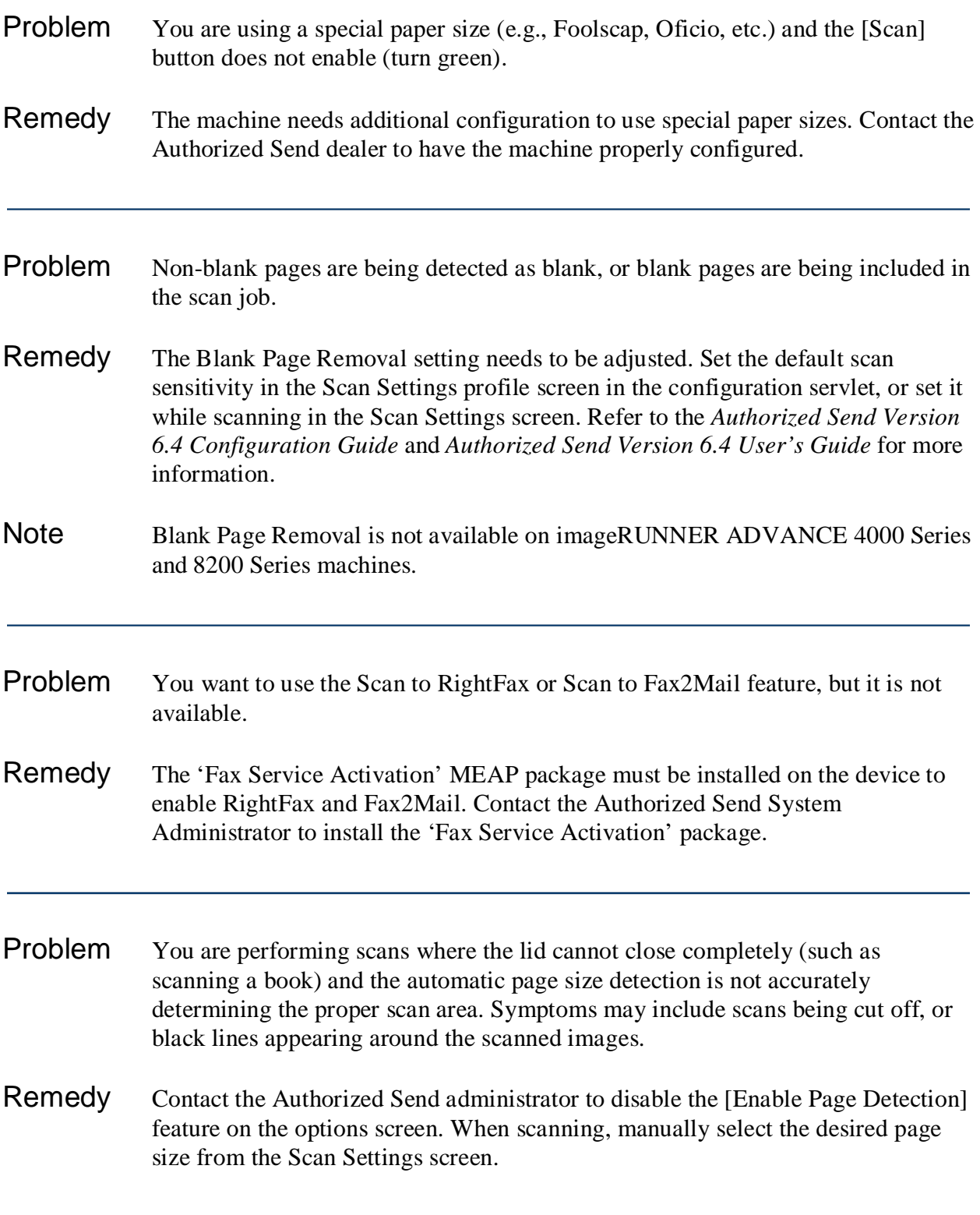

This page is intentionally left blank.

# <span id="page-12-0"></span>**Chapter 2 List of Error Messages**

This chapter explains the various messages that appear on the Authorized Send Configuration servlet screen or on the touch panel display of the MEAP device, along with possible causes and remedies.

Any words that appear italicized are variables, and will be replaced with their corresponding values on the actual application screen.

#### $\mathcal{D}$ NOTE

• If an error message is too long to display in full in the Message Notification Section on the touch panel display, click  $\left[\pm\right]$  next to the message to display a pop-up dialog box containing the full text of the error message  $\rightarrow$  click [OK] to close the dialog box.

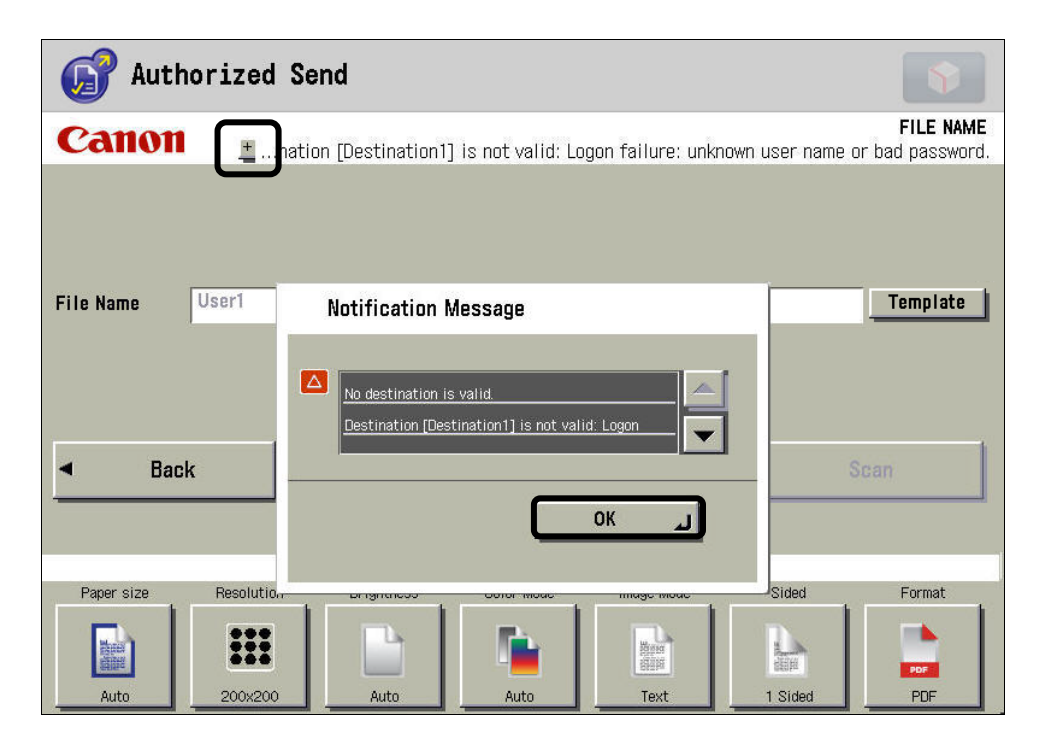

• If any error messages are displayed but are not listed in this chapter, contact your local authorized Canon dealer.

## <span id="page-13-0"></span>**2.1 Configuration Screen Error Messages**

Configuration screen messages are displayed on the Configuration screen of the Authorized Send Configuration servlet. If an error occurs during the configuration process, it is displayed in the body of the Authorized Send Configuration servlet screen, and is listed here.

## <span id="page-13-1"></span>**2.1.1 Authentication Servers Screen Error Message**

This section explains the Authentication Servers screen error message, along with a possible cause and remedy. For more information on the remedy, see "Creating an Authentication Server," in the *Authorized Send Version 6.4 Configuration Guide*.

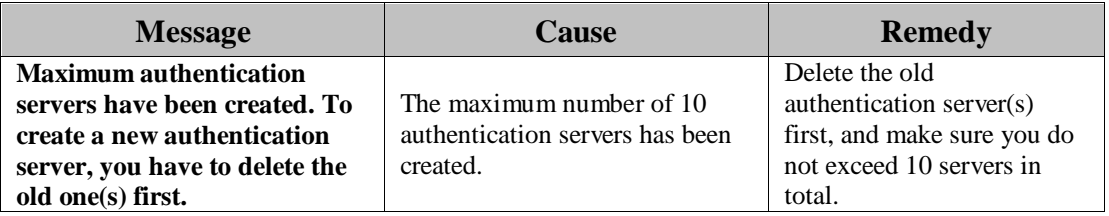

#### <span id="page-13-2"></span>**2.1.2 Create/Update Authentication Server Screen Error Messages**

This section explains the Create Authentication Server and Update Authentication Server screen error messages, along with possible causes and remedies. For more information on the remedies, see "Creating an Authentication Server," and "Editing an Authentication Server," in the *Authorized Send Version 6.4 Configuration Guide*.

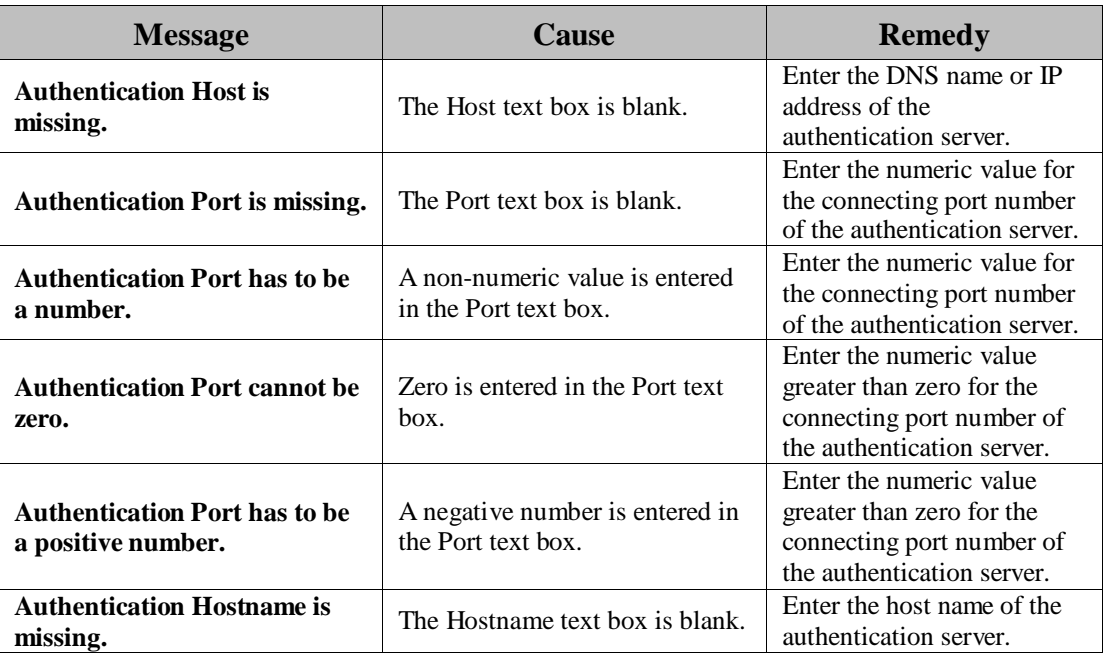

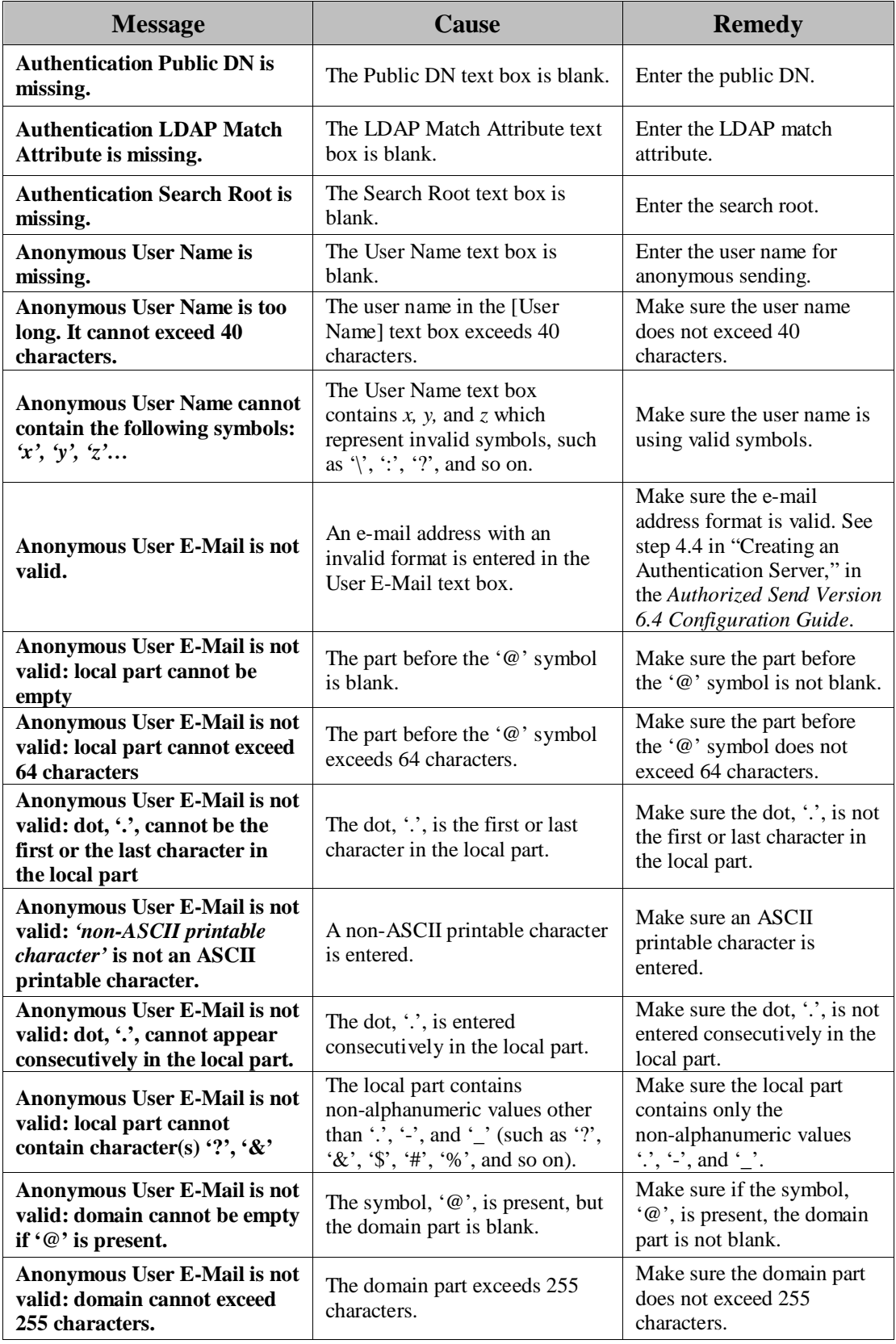

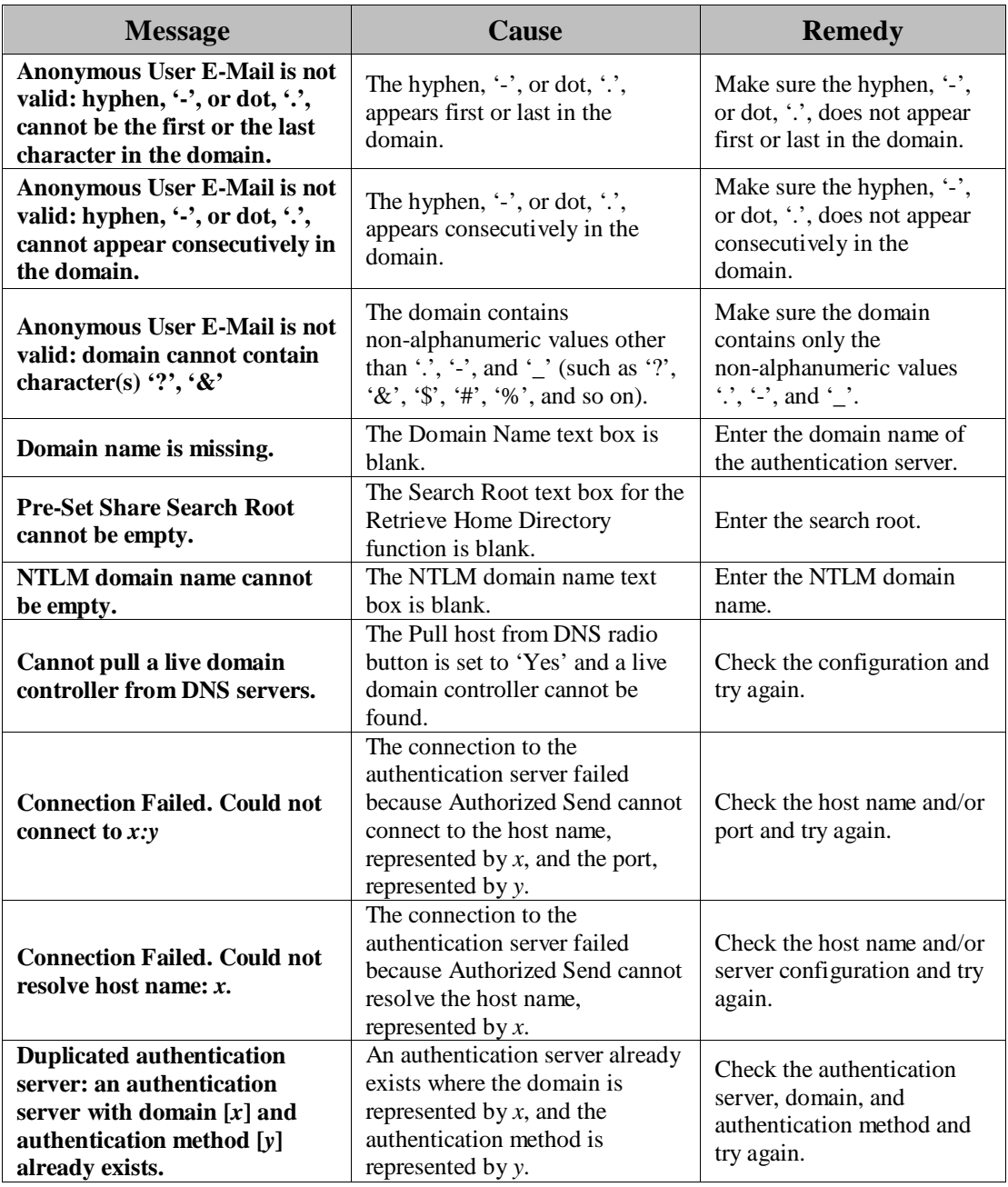

#### <span id="page-16-0"></span>**2.1.3 E-Mail Service Configuration Screen Error Messages**

This section explains the E-mail Service Configuration screen error messages, along with possible causes and remedies. For more information on the remedies, see "Configuring the E-Mail Service Settings," in the *Authorized Send Version 6.4 Configuration Guide*.

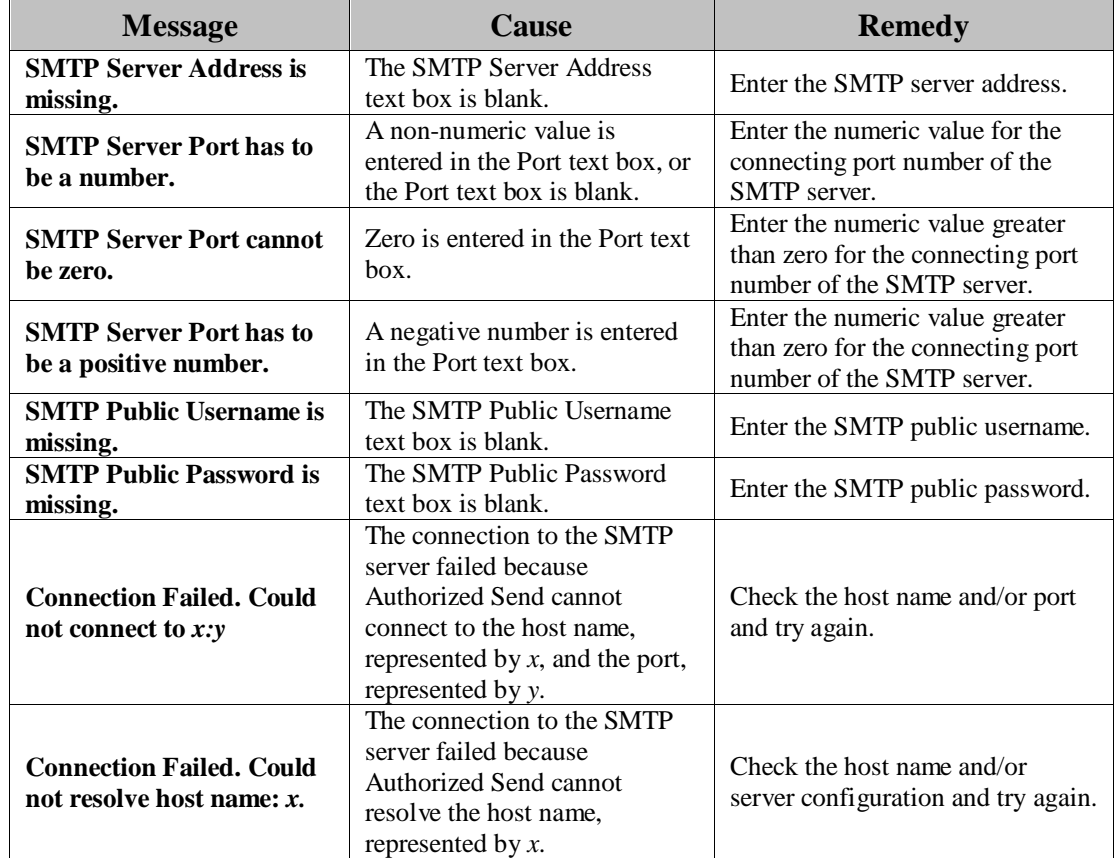

#### <span id="page-16-1"></span>**2.1.4 Address Book Servers Screen Error Message**

This section explains the Address Book Servers screen error message, along with a possible cause and remedy. For more information on the remedy, see "Creating an Address Book Server," in the *Authorized Send Version 6.4 Configuration Guide*.

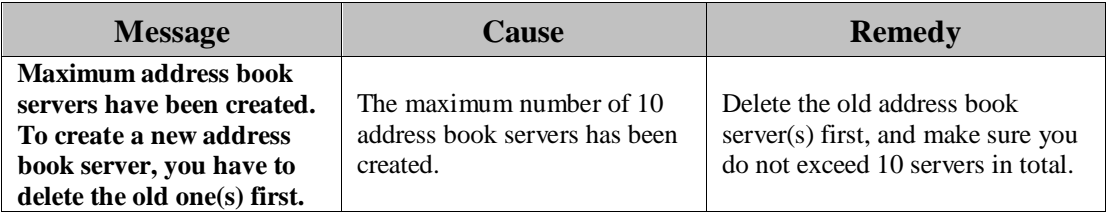

#### <span id="page-17-0"></span>**2.1.5 Create/Update Address Book Server Screen Error Messages**

This section explains the Create Address Book Server and Update Address Book Server screen error messages, along with possible causes and remedies. For more information on the remedies, see "Creating an Address Book Server," and "Editing an Address Book Server," in the *Authorized Send Version 6.4 Configuration Guide*.

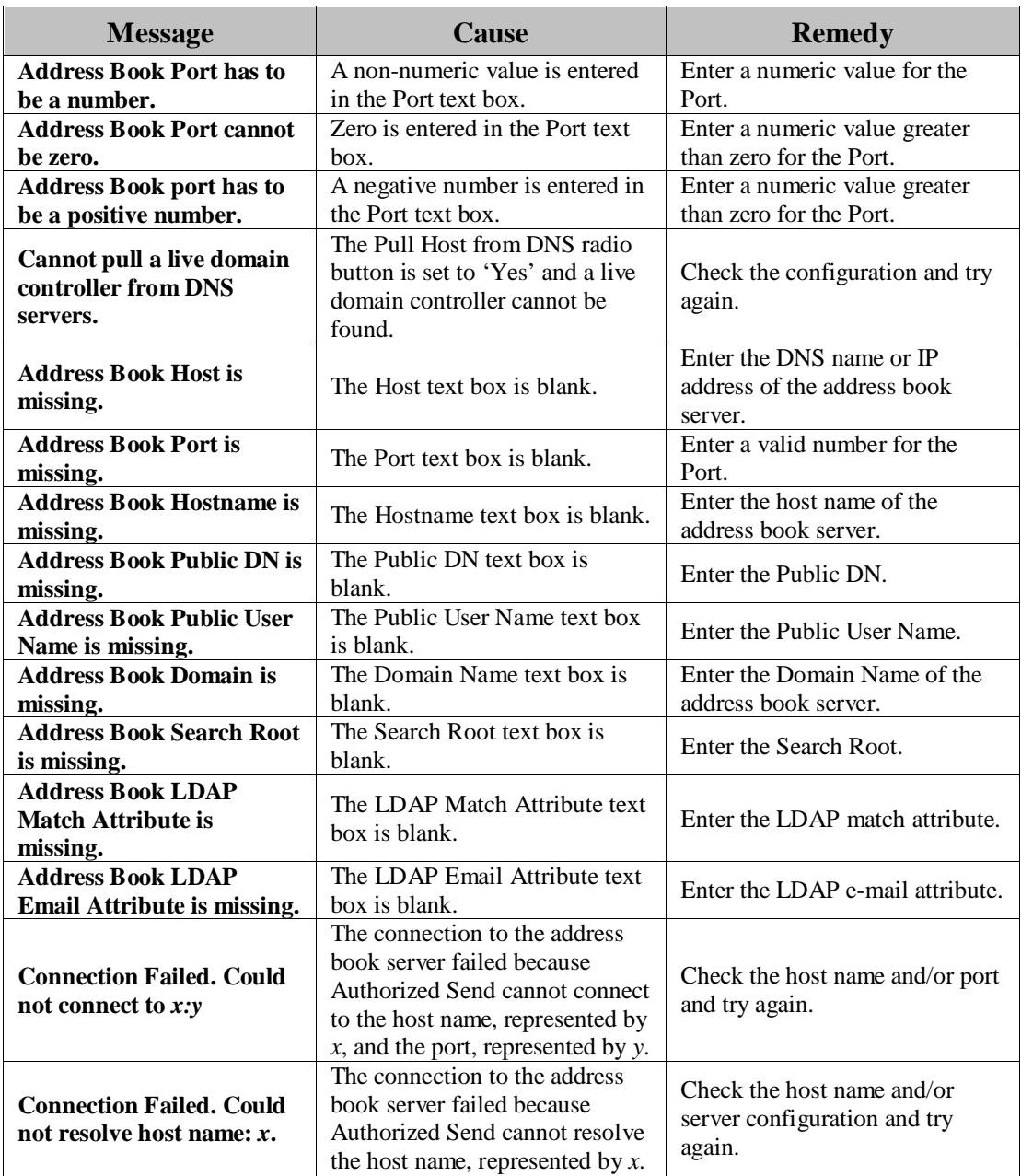

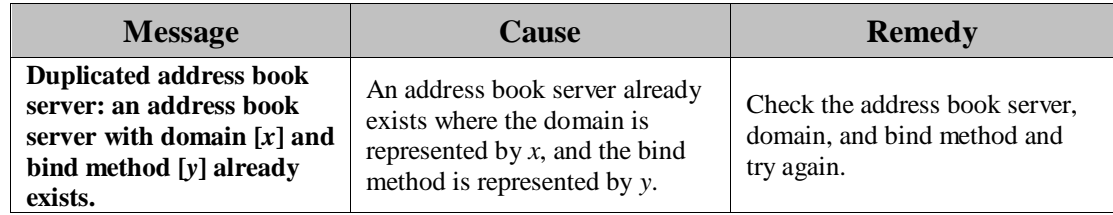

## <span id="page-18-0"></span>**2.1.6 Scan to E-Mail Configuration Screen Error Messages**

This section explains the Scan to E-Mail Configuration screen error messages, along with possible causes and remedies. For more information on the remedies, see "Configuring the Scan to E-Mail Settings," in the *Authorized Send Version 6.4 Configuration Guide*.

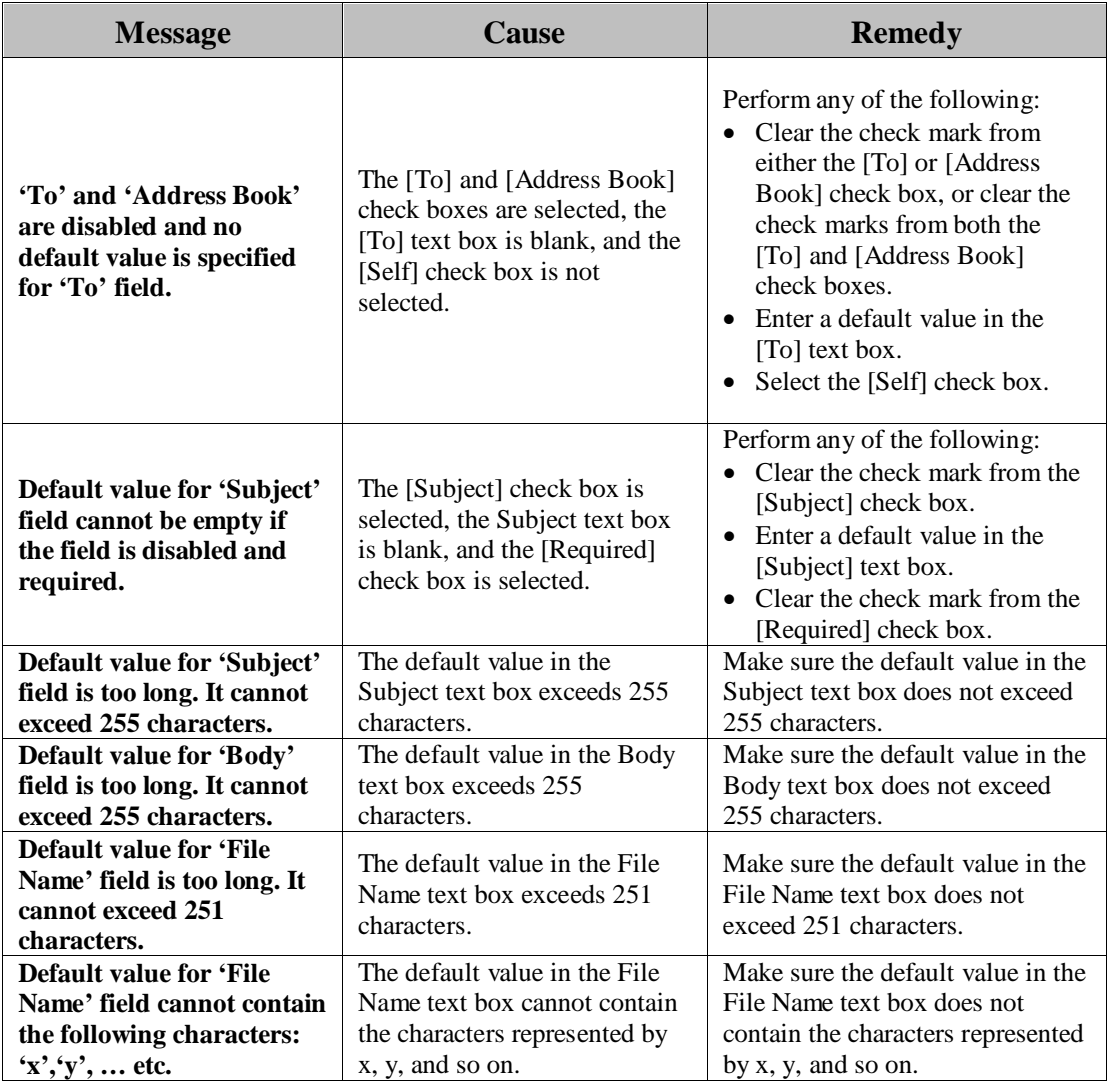

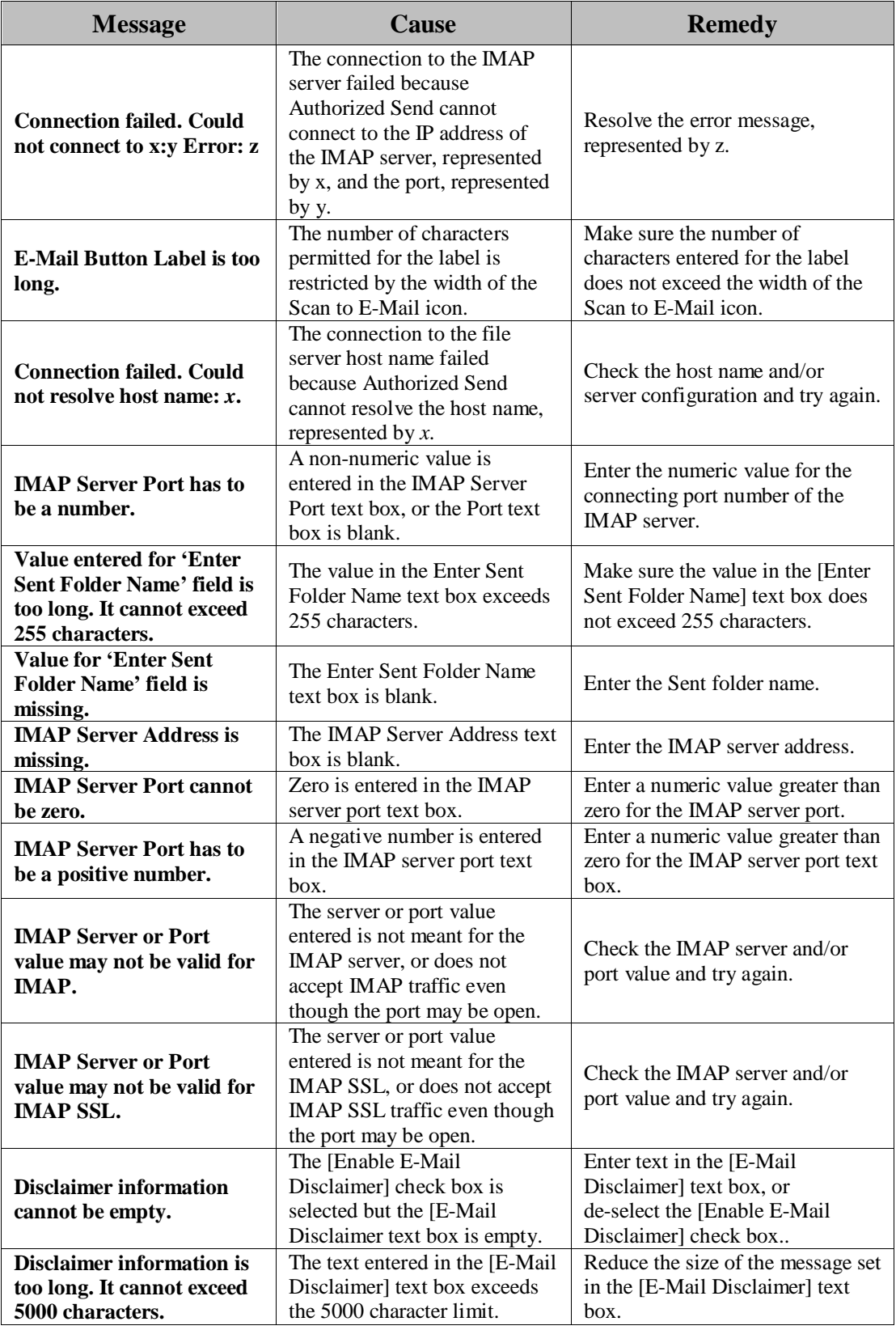

## <span id="page-20-0"></span>**2.1.7 Scan to Fax Configuration Screen Error Messages**

This section explains the Scan to Fax Configuration screen error messages, along with possible causes and remedies. For more information on the remedies, see "Configuring the Scan to Fax Settings," in the *Authorized Send Version 6.4 Configuration Guide*.

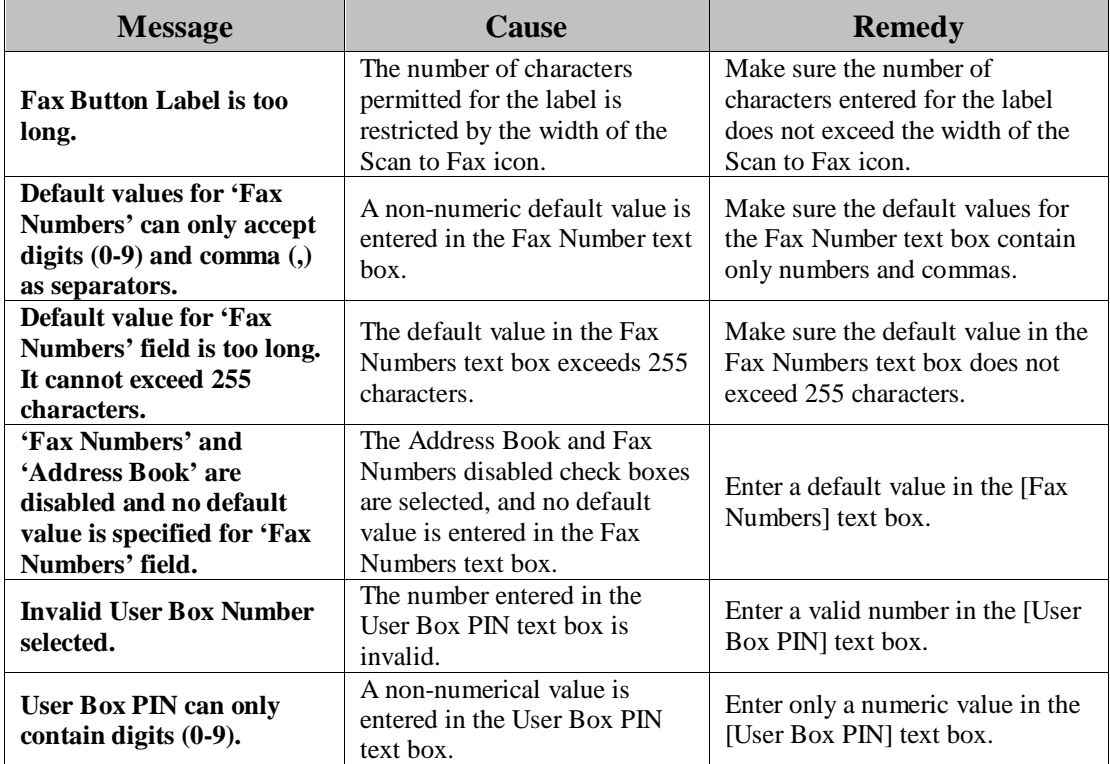

## <span id="page-21-0"></span>**2.1.8 Scan to I-Fax Configuration Screen Error Messages**

This section explains the Scan to I-Fax Configuration screen error messages, along with possible causes and remedies. For more information on the remedies, see "Configuring the Scan to I-Fax Settings," in the *Authorized Send Version 6.4 Configuration Guide*.

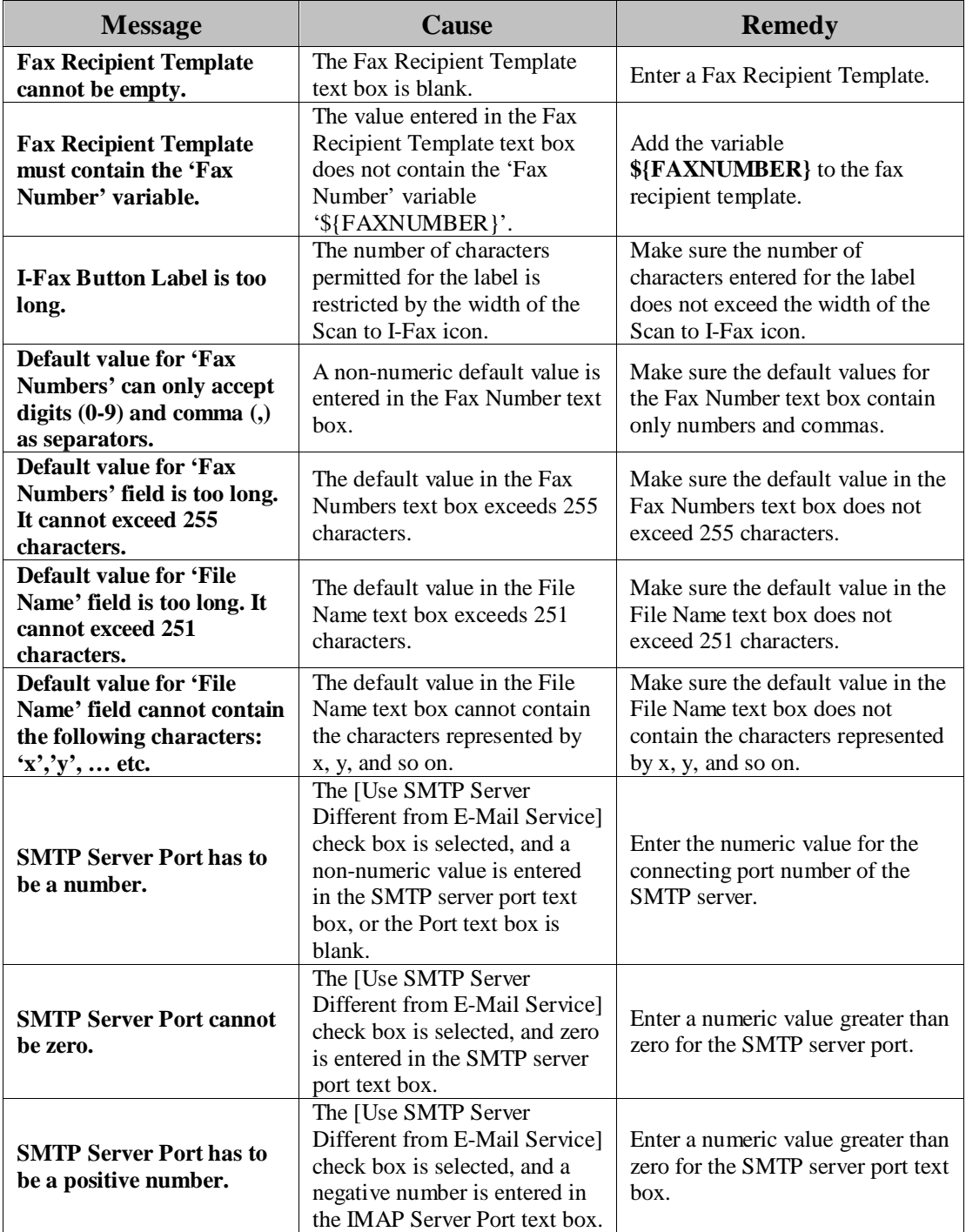

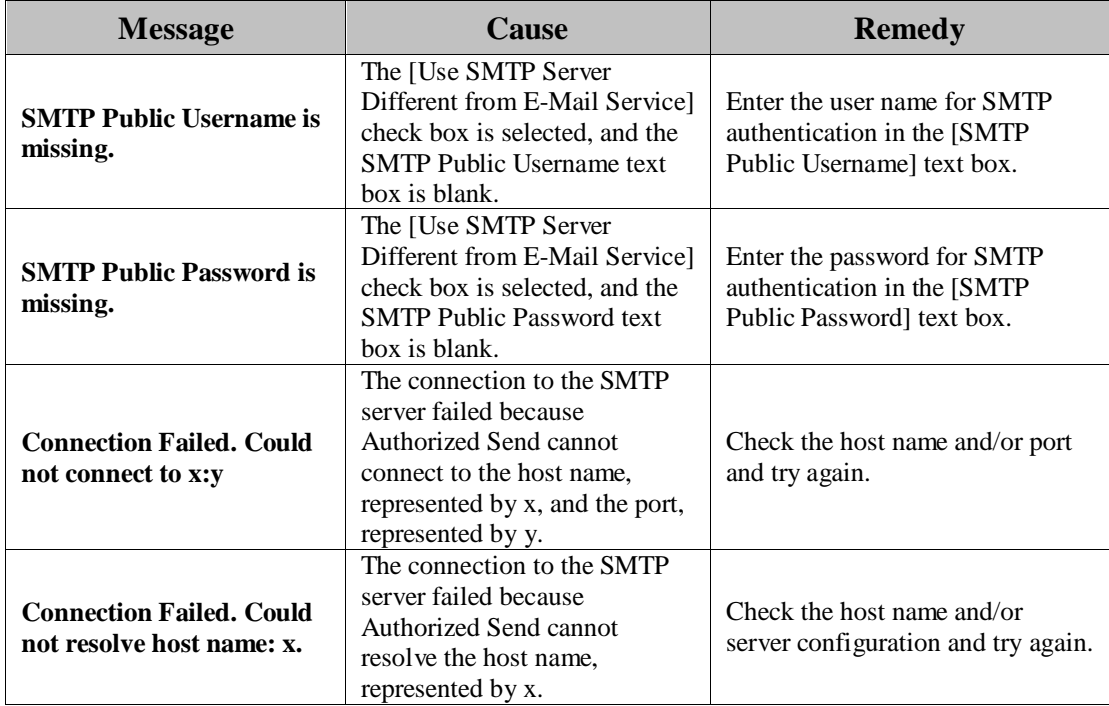

#### <span id="page-23-0"></span>**2.1.9 Scan to Fax/Scan to I-Fax Address Book Configuration Screen Error Messages**

This section explains the error messages common to the Scan to Fax and Scan to I-Fax Address Book Configuration screens, along with possible causes and remedies. For more information on the remedies, see "Creating a Fax Address Book," and "Creating an I-Fax Address Book," in the *Authorized Send Version 6.4 Configuration Guide*.

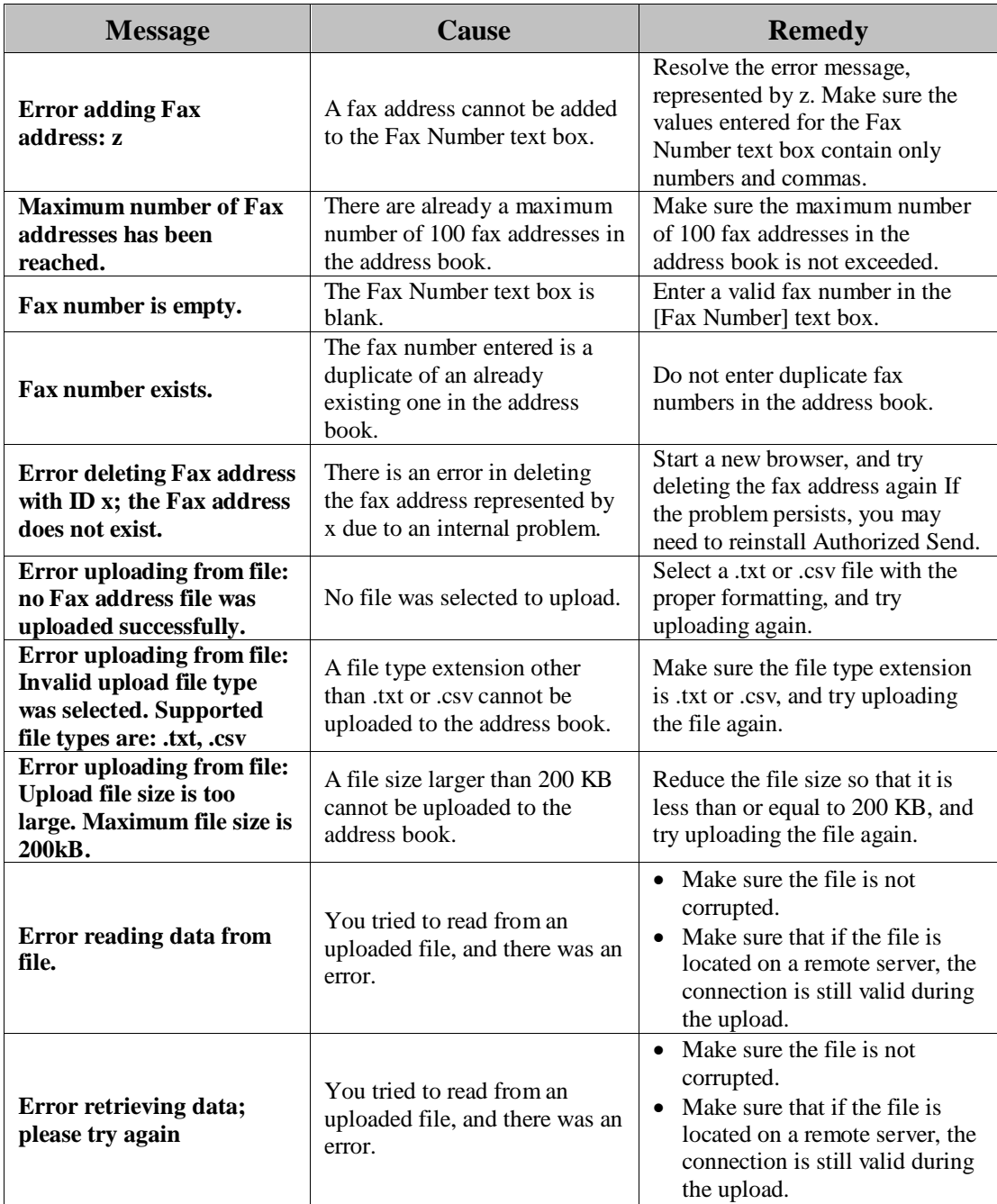

#### <span id="page-24-0"></span>**2.1.9.1 Scan to Fax Address Book Configuration Screen Error Messages**

This section explains the Scan to Fax Address Book Configuration screen error message, along with a possible cause and remedy. For more information on the remedy, see "Creating a Fax Address Book," in the *Authorized Send Version 6.4 Configuration Guide*.

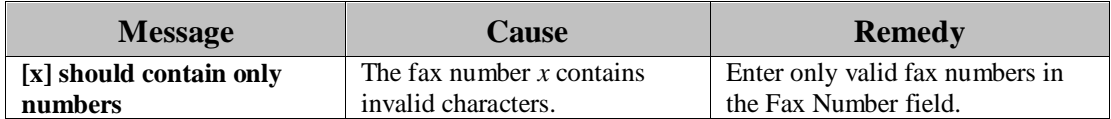

#### <span id="page-24-1"></span>**2.1.9.2 Scan to I-Fax Address Book Configuration Screen Error Messages**

This section explains the Scan to I-Fax Address Book Configuration screen error message, along with a possible cause and remedy. For more information on the remedy, see "Creating an I-Fax Address Book," in the *Authorized Send Version 6.4 Configuration Guide*.

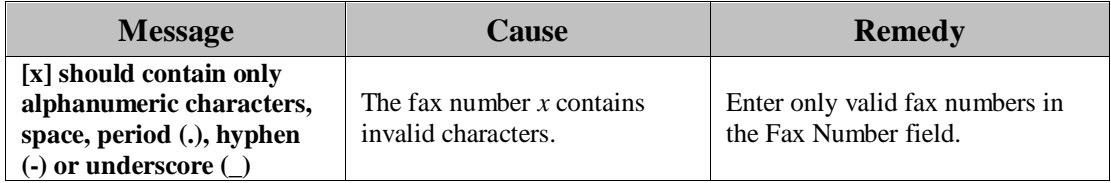

#### <span id="page-25-0"></span>**2.1.10 Scan to RightFax Configuration Screen Error Messages**

This section explains the Scan to RightFax Configuration screen error messages, along with possible causes and remedies. For more information on the remedies, see "Configuring the Scan to RightFax Settings," in the *Authorized Send Version 6.4 Configuration Guide*.

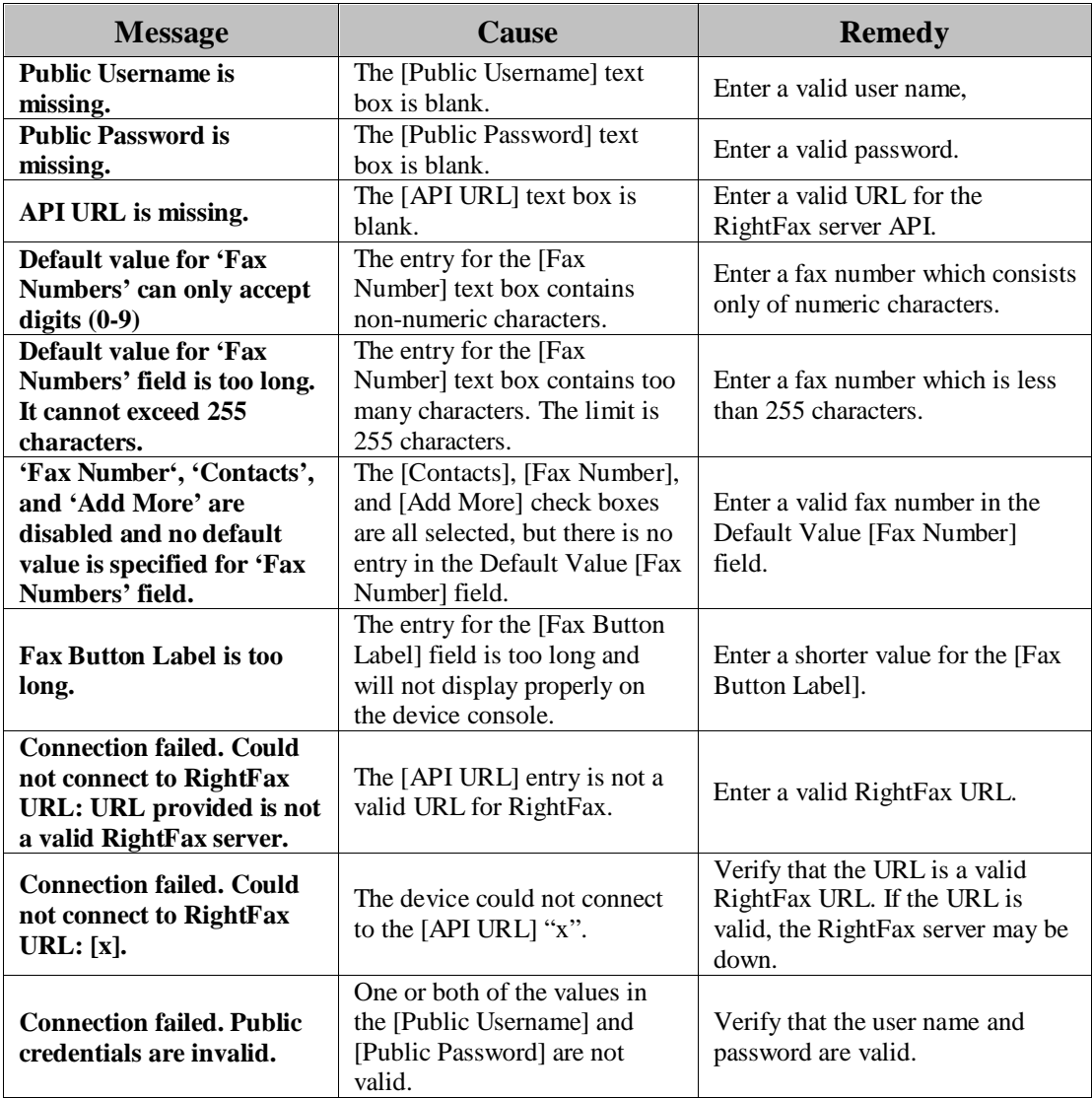

#### <span id="page-26-0"></span>**2.1.10.1 Scan to RightFax Address Book Messages**

This section explains the Scan to RightFax Configuration screen error messages that are related to the address book function, along with possible causes and remedies. For more information on the remedies, see "Configuring the Scan to RightFax Settings," in the *Authorized Send Version 6.4 Configuration Guide*.

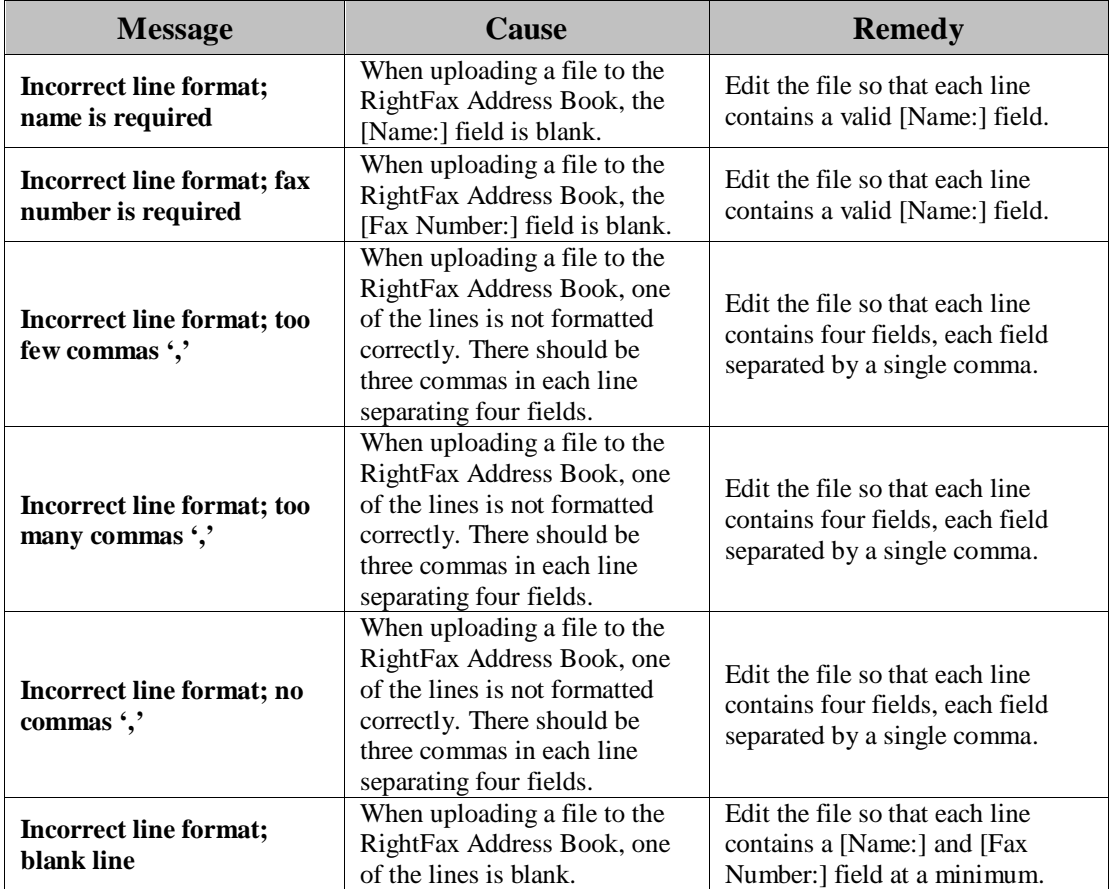

#### <span id="page-27-0"></span>**2.1.10.2 Scan to RightFax Configuration Screen Status Messages**

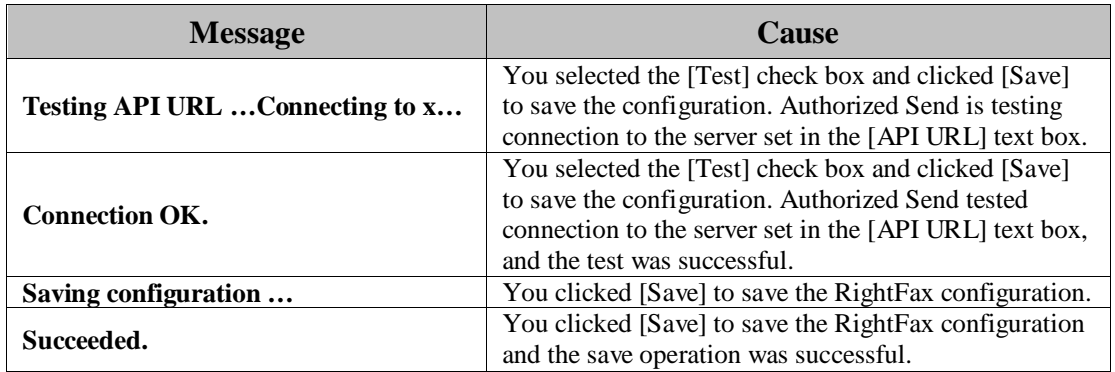

This section explains the Scan to RightFax Configuration screen status messages. Status messages indicate normal operation and do not require corrective action.

#### <span id="page-28-0"></span>**2.1.11 Scan to Fax2Mail Configuration Screen Error Messages**

This section explains the Scan to Fax2Mail Configuration screen error messages, along with possible causes and remedies. For more information on the remedies, see "Configuring the Scan to Fax2Mail Settings," in the *Authorized Send Version 6.4 Configuration Guide*.

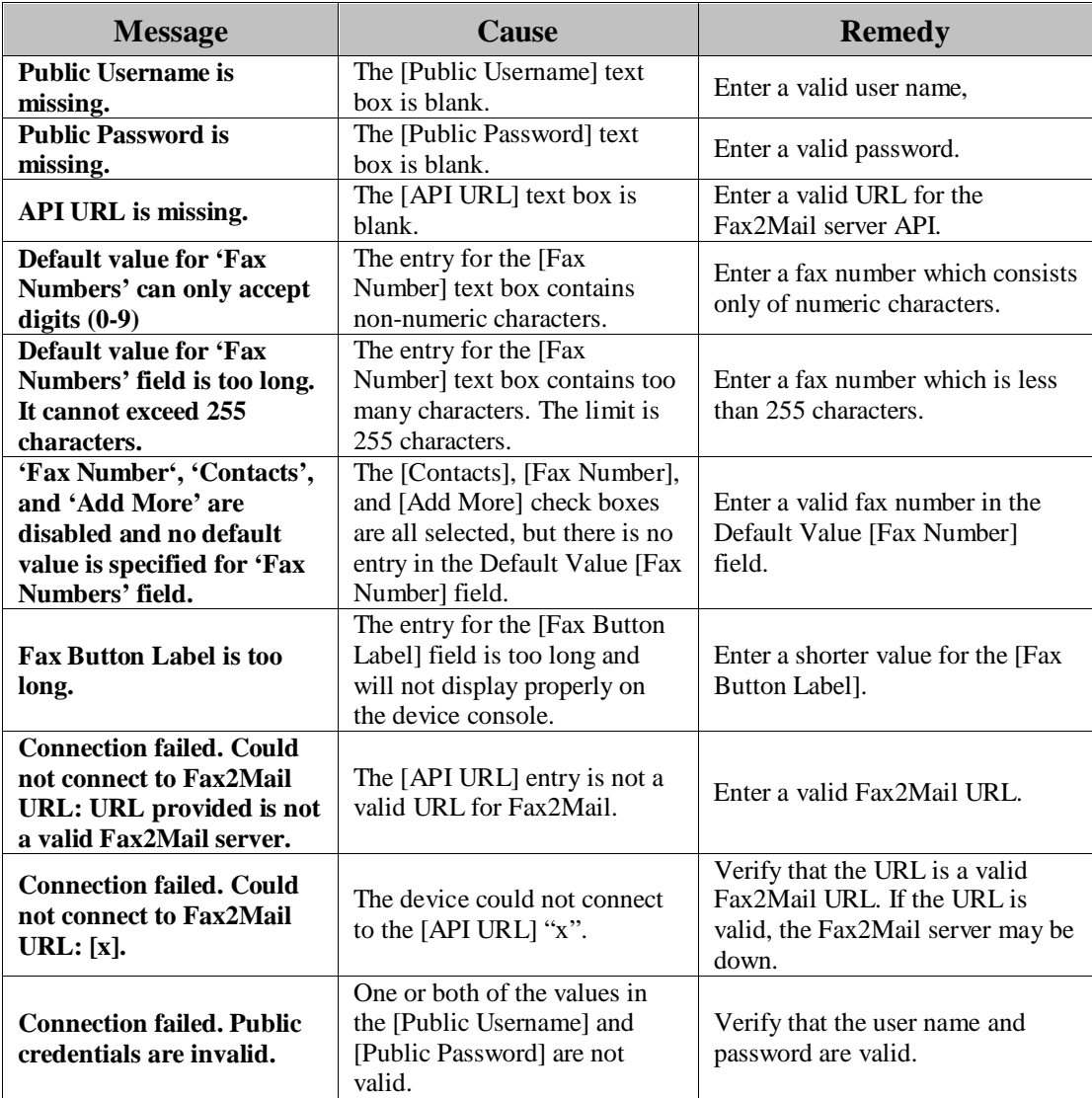

#### <span id="page-29-0"></span>**2.1.11.1 Scan to Fax2Mail Address Book Messages**

This section explains the Scan to Fax2Mail Configuration screen error messages that are related to the address book function, along with possible causes and remedies. For more information on the remedies, see "Configuring the Scan to Fax2Mail Settings," in the *Authorized Send Version 6.4 Configuration Guide*.

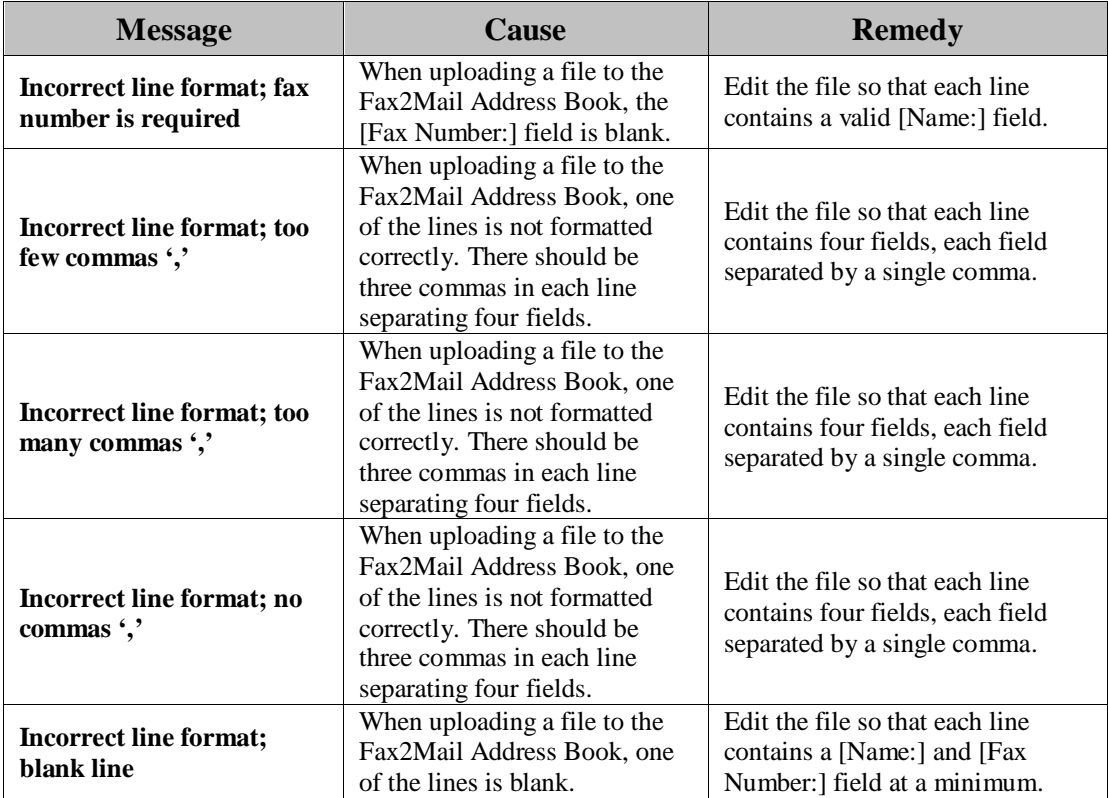

#### <span id="page-30-0"></span>**2.1.11.2 Scan to Fax2Mail Configuration Screen Status Message**

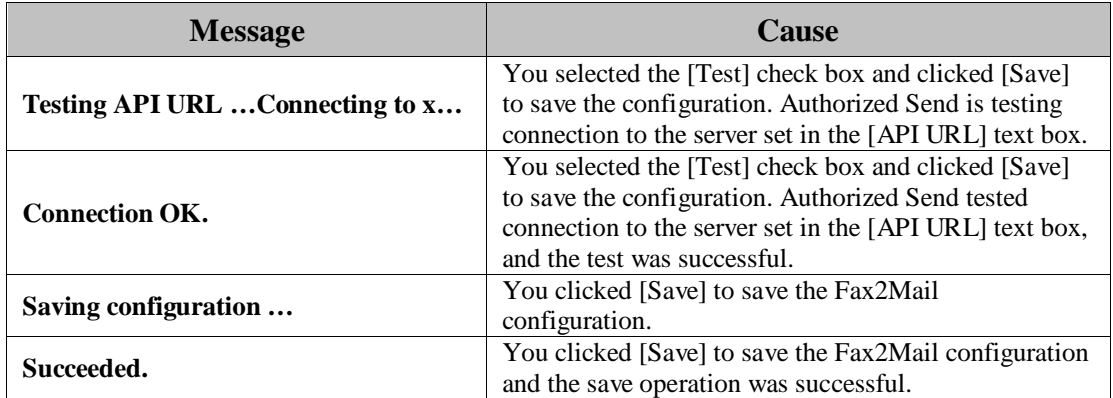

This section explains the Scan to Fax2Mail Configuration screen status messages. Status messages indicate normal operation and do not require corrective action.

## <span id="page-31-0"></span>**2.1.12 Fax Forwarding Configuration Screen Error Messages**

This section lists the possible error messages which may appear during Fax Forwarding configuration on the servlet, the most likely causes for the messages, and the potential remedies. For more information on the remedy actions, see the *Authorized Send Version 6.4 Configuration Guide*.

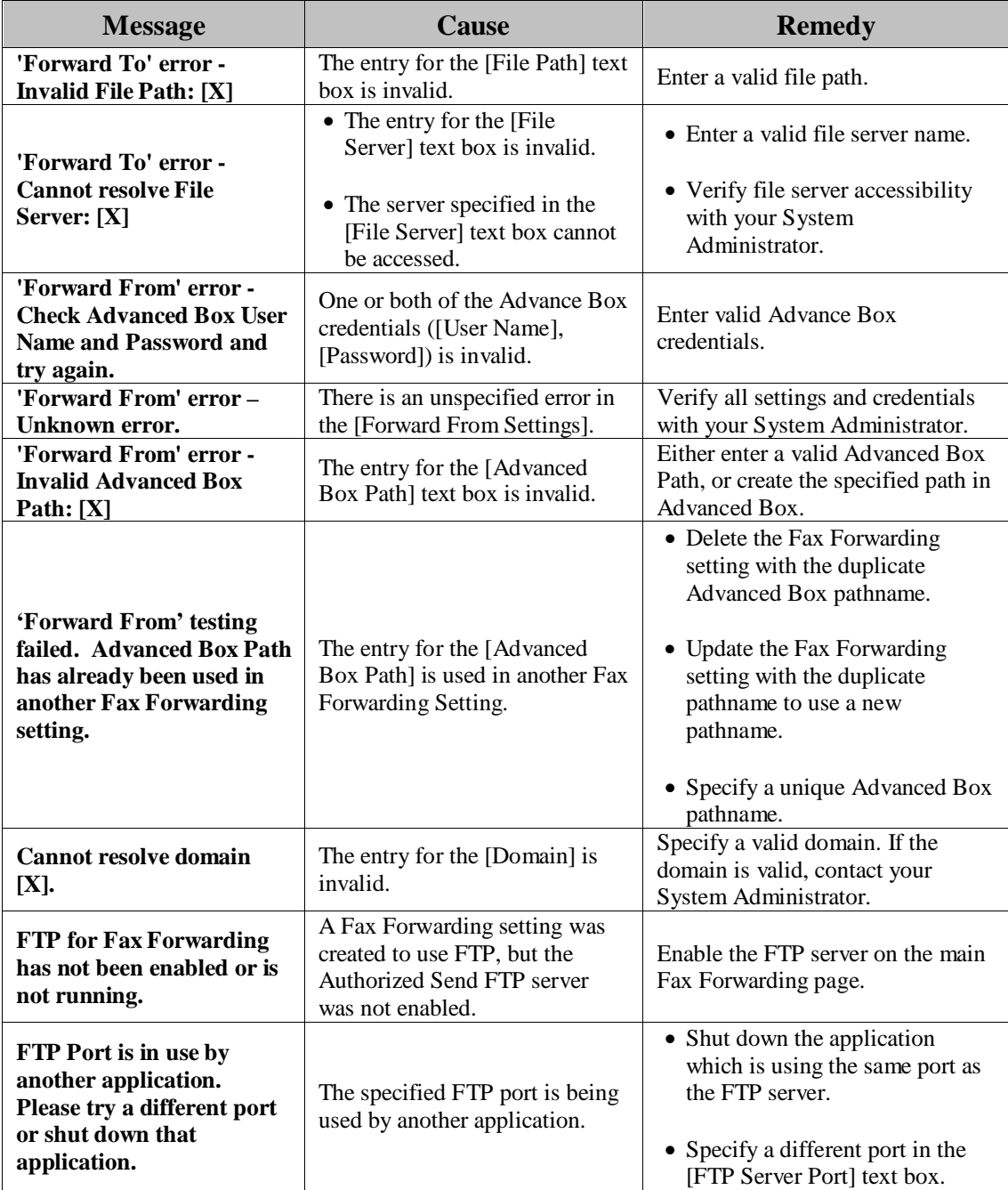

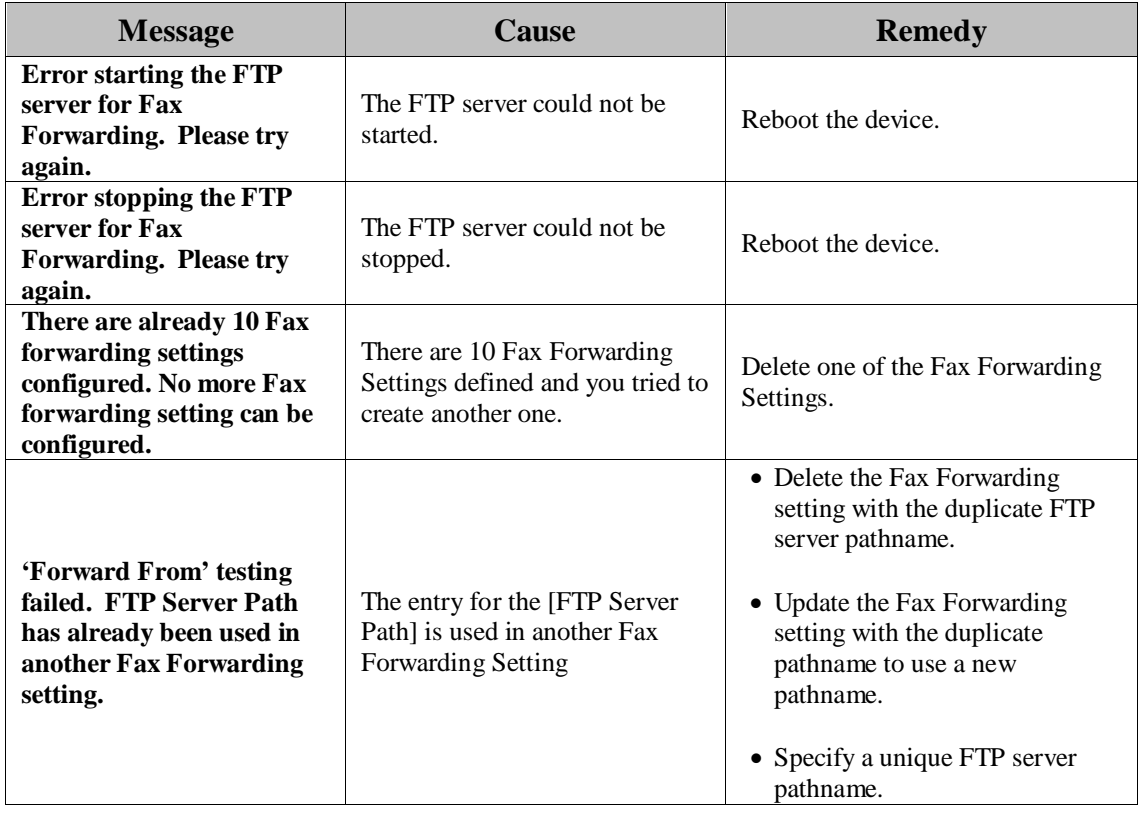

## <span id="page-33-0"></span>**2.1.13 Scan to Folder Configuration Screen Error Messages**

This section explains the Scan to Folder Configuration screen error messages, along with possible causes and remedies. For more information on the remedies, see "Configuring the Scan to Folder Settings," in the *Authorized Send Version 6.4 Configuration Guide*.

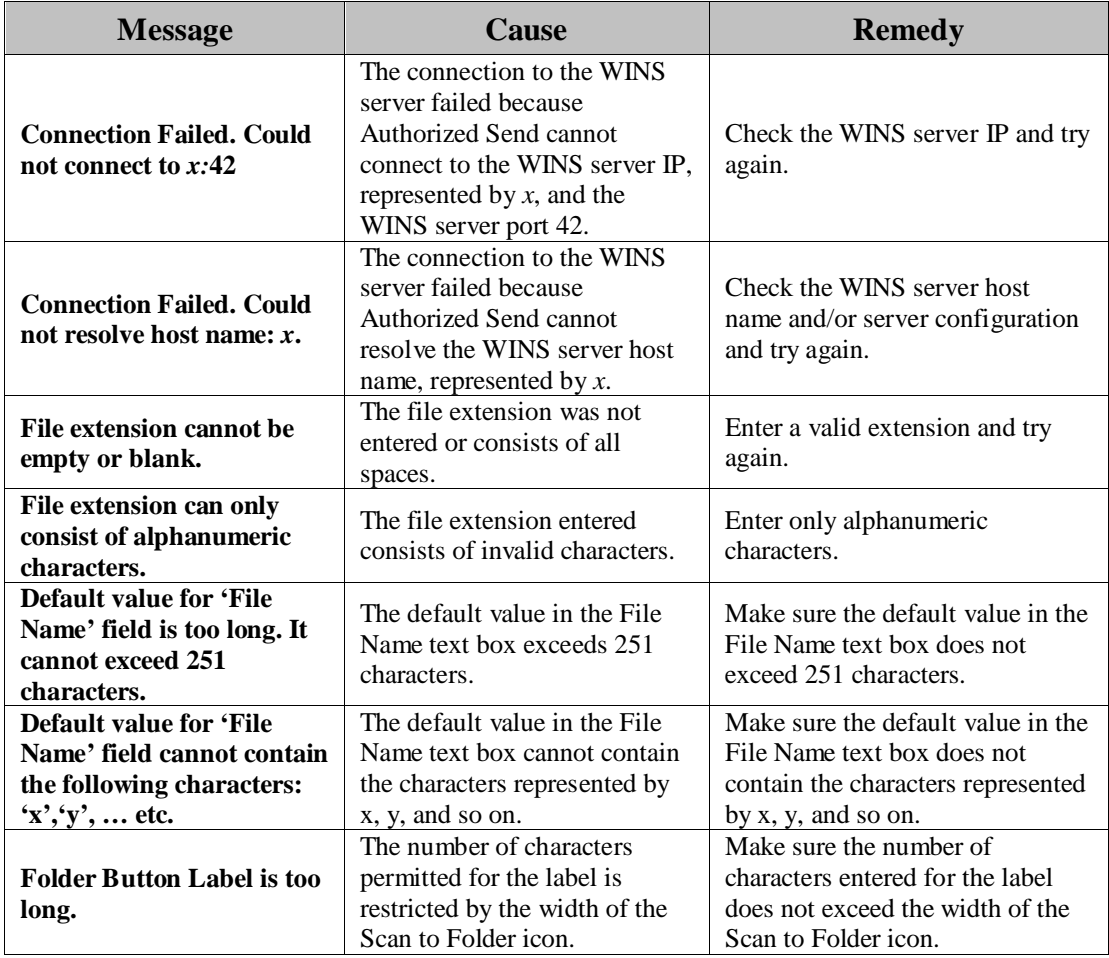

#### <span id="page-34-0"></span>**2.1.14 Create/Update Share Name Screen Error Messages**

This section explains the Create Share Name and Update Share Name screen error messages, along with possible causes and remedies. For more information on the remedies, see "Creating a Preset Share," and "Editing a Preset Share," in the *Authorized Send Version 6.4 Configuration Guide*.

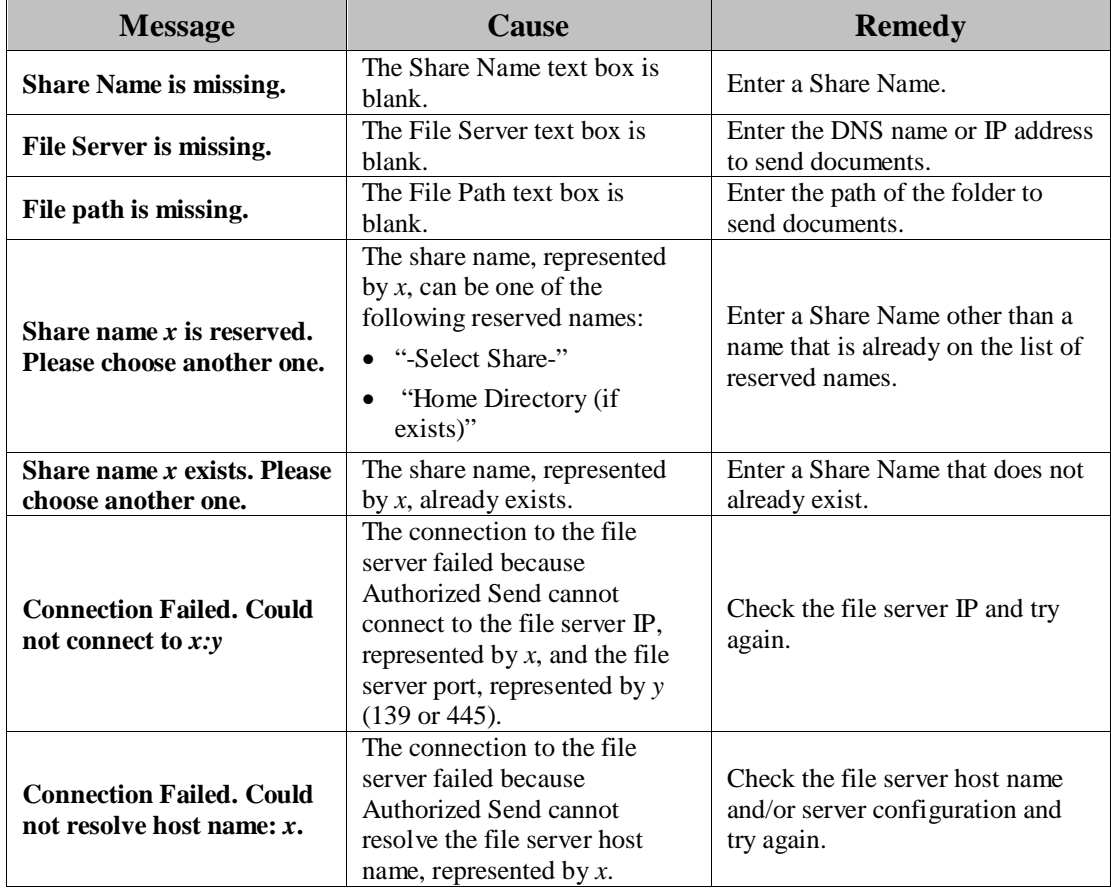

#### <span id="page-35-0"></span>**2.1.15 Scan to FTP Configuration Screen Error Messages**

This section explains the Scan to FTP Configuration screen error messages, along with possible causes and remedies. For more information on the remedies, see "Configuring the Scan to FTP Settings," in the *Authorized Send Version 6.4 Configuration Guide*.

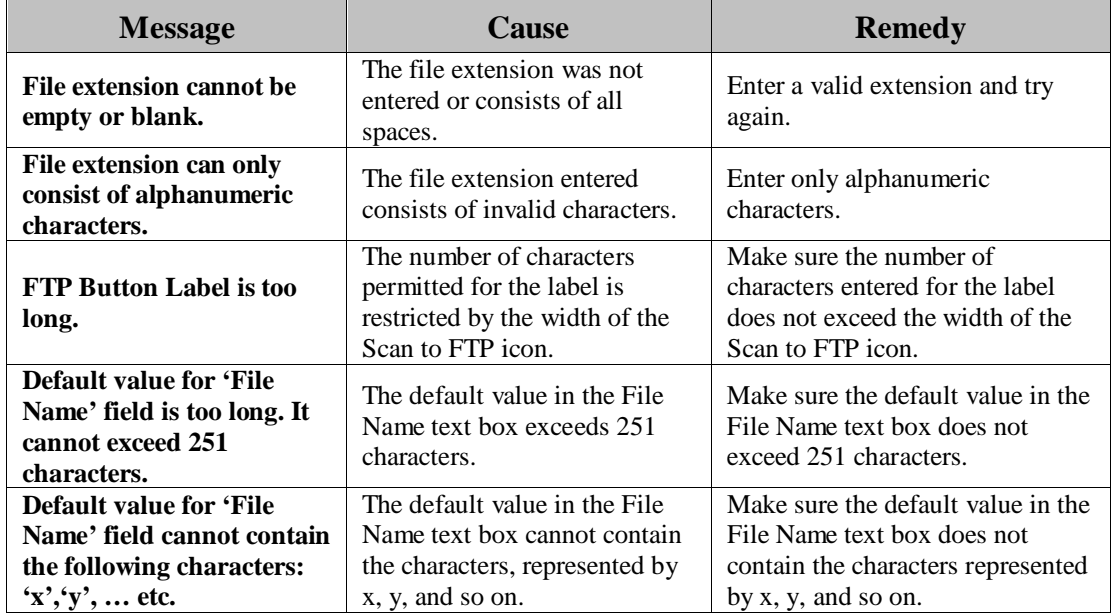

#### <span id="page-35-1"></span>**2.1.16 Create/Update FTP Server Screen Error Messages**

This section explains the Create FTP Server and Update FTP Server screen error messages, along with possible causes and remedies. For more information on the remedies, see "Creating an FTP Preset Server," and "Editing an FTP Preset Server," in the *Authorized Send Version 6.4 Configuration Guide*.

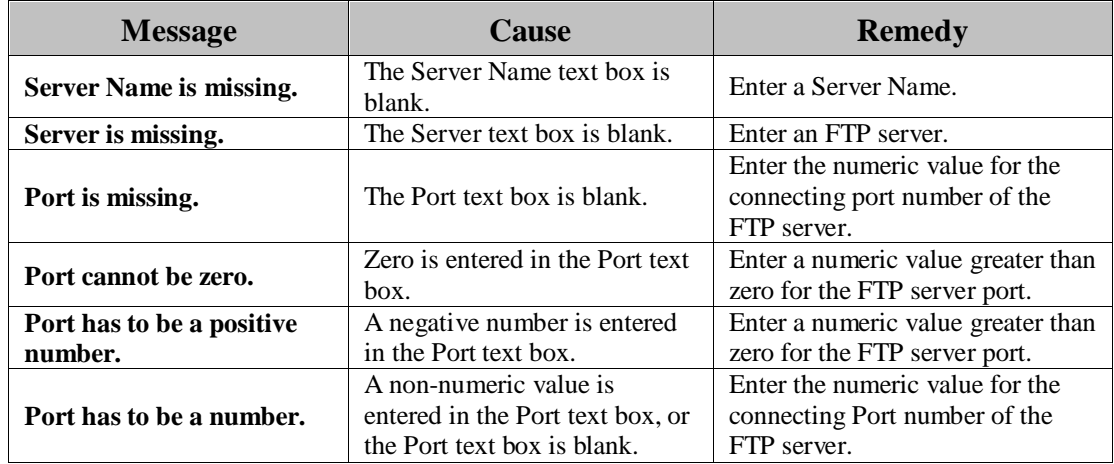
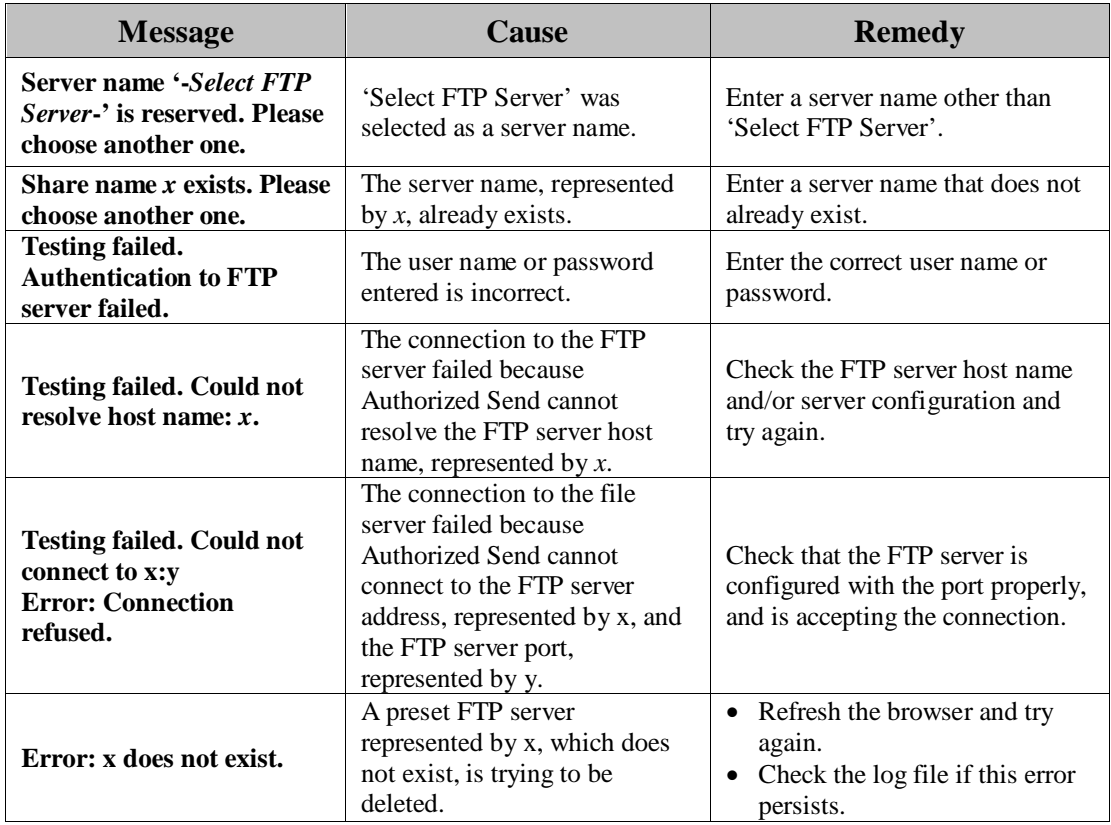

### **2.1.17 Scan to SharePoint Configuration Screen Error Messages**

This section explains the Scan to SharePoint Configuration screen error messages, along with possible causes and remedies. For more information on the remedies, see "Configuring the Scan to SharePoint Settings," in the *Authorized Send Version 6.4 Configuration Guide*.

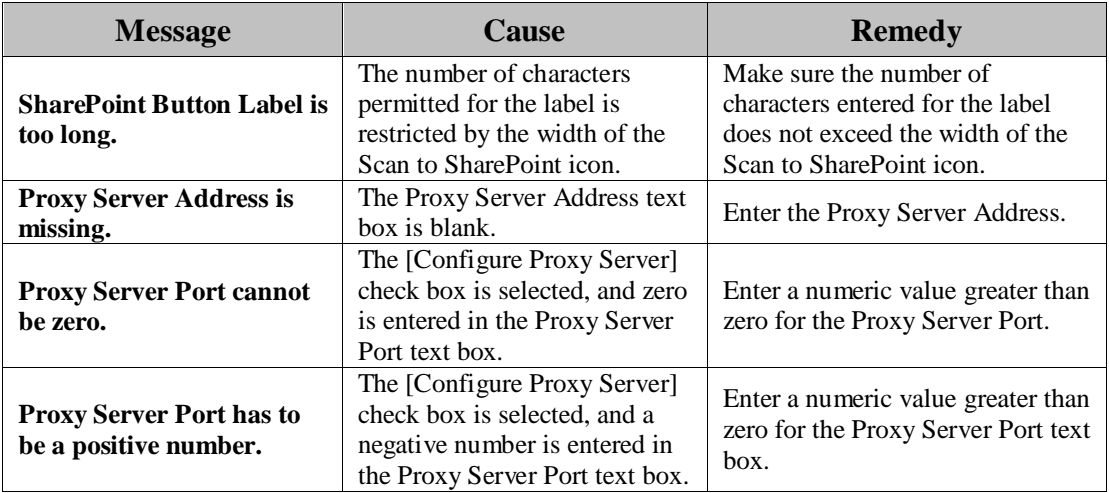

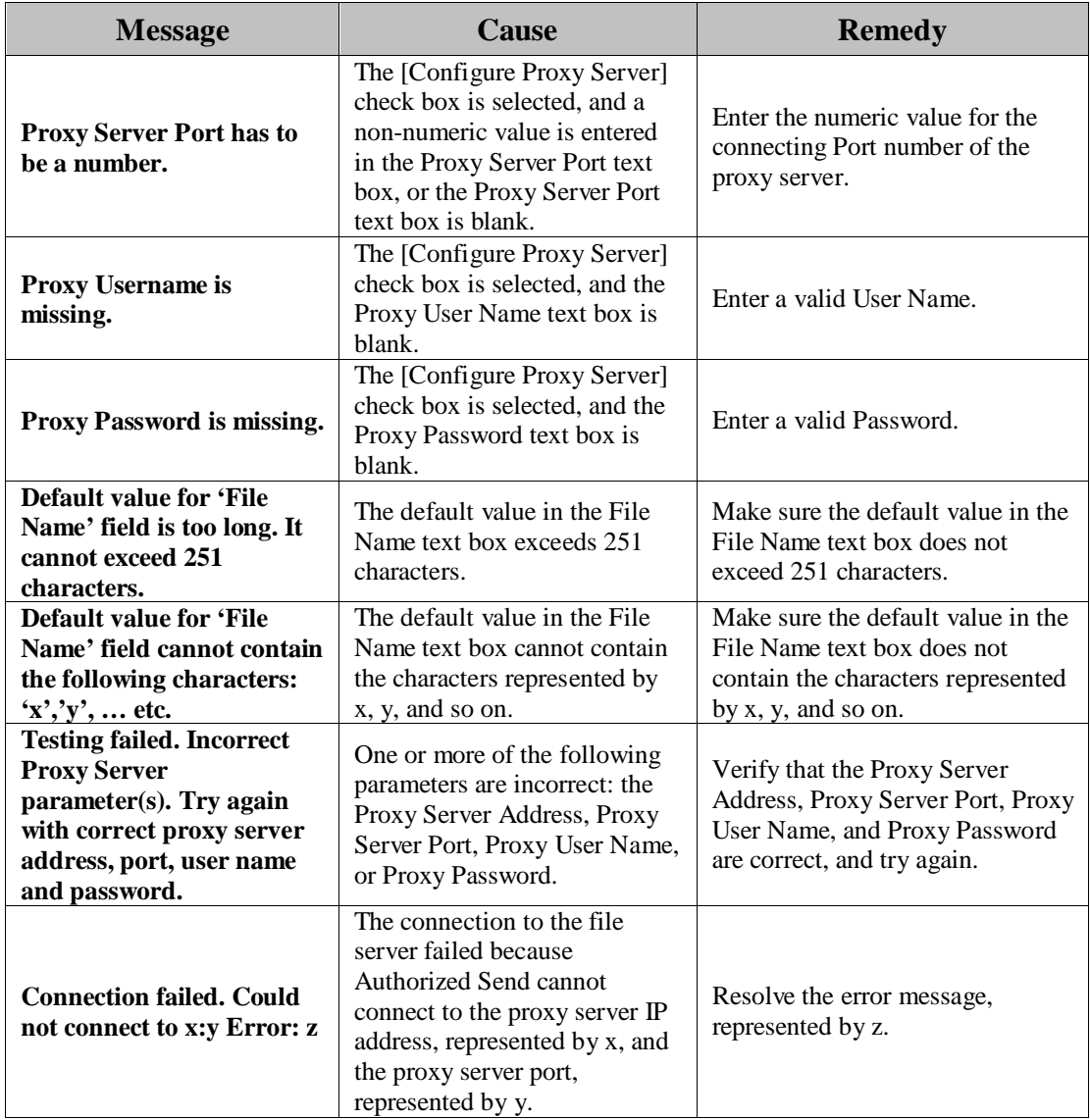

### **2.1.18 Create/Update Preset SharePoint Screen Error Messages**

This section explains the Create Preset SharePoint and Update Preset SharePoint screen error messages, along with possible causes and remedies. For more information on the remedies, see "Creating a Preset SharePoint," and "Editing a Preset SharePoint," in the *Authorized Send Version 6.4 Configuration Guide*.

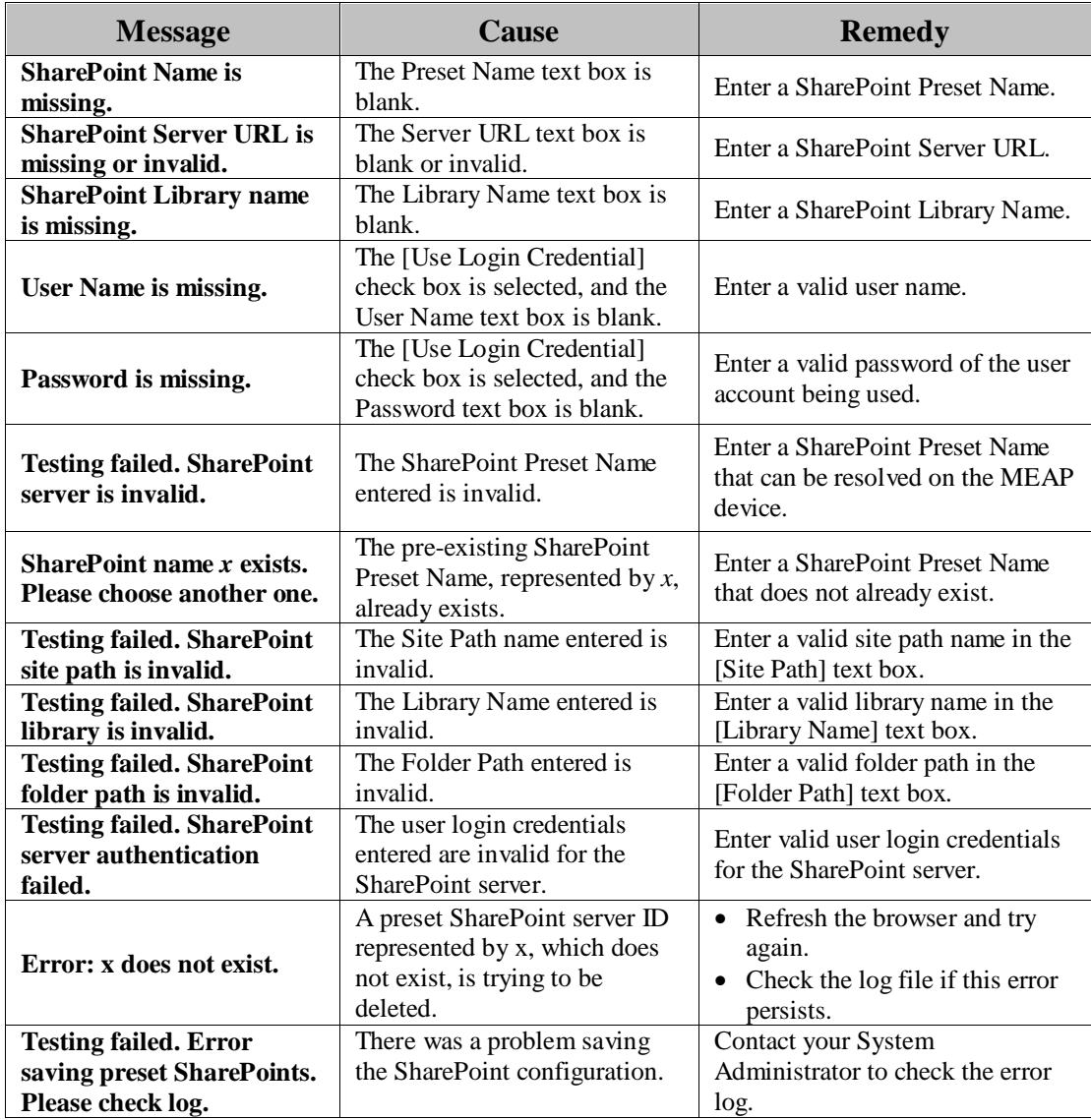

#### **2.1.19 Scan to Box Configuration Screen Error Messages**

This section explains the Scan to Box Configuration screen error messages, along with possible causes and remedies. For more information on the remedies, see "Configuring the Scan to Box Settings," in the *Authorized Send Version 6.4 Configuration Guide*.

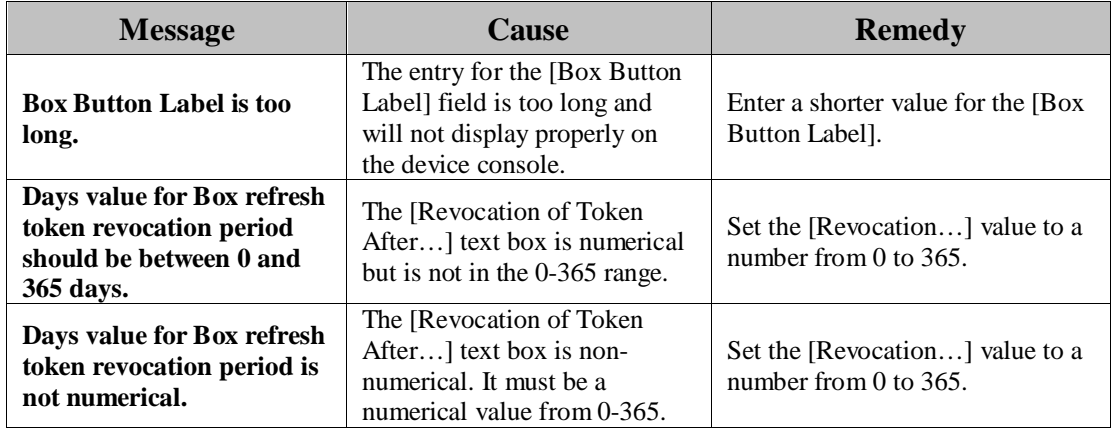

#### **2.1.19.1 Scan to Box Configuration Screen Status Message**

This section explains the Scan to Box Configuration screen status messages. Status messages indicate normal operation and do not require corrective action.

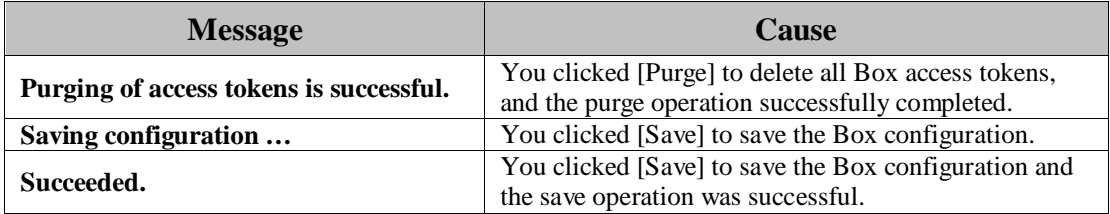

#### **2.1.20 Create/Update Preset Box File Path Configuration Screen Error Messages**

This section explains the Create Preset Box File Path and Update Preset Box File Path screen error messages, along with possible causes and remedies. For more information on the remedies, see the *Authorized Send Version 6.4 Configuration Guide*.

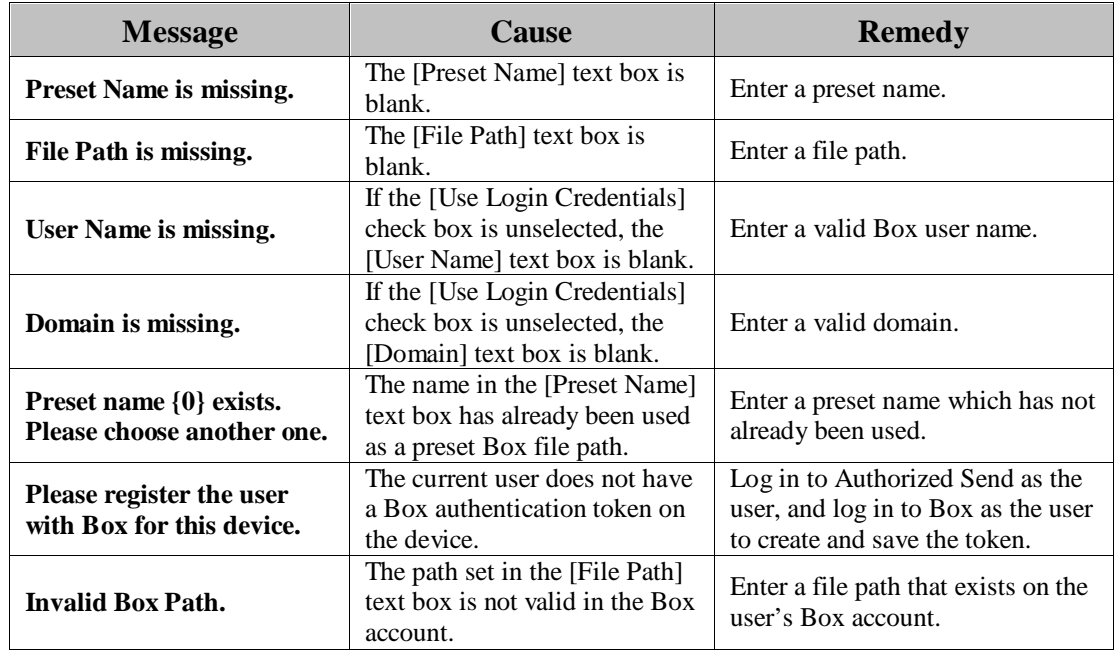

#### **2.1.20.1 Create/Update Preset Box File Path Configuration Screen Status Message**

This section explains the Create/Update Preset Box File Path Configuration screen status messages. Status messages indicate normal operation and do not require corrective action.

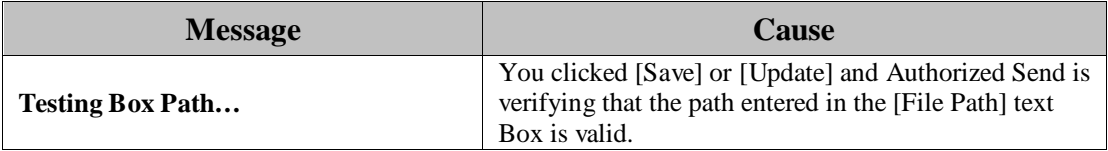

#### **2.1.21 Scan to Google Drive Configuration Screen Error Messages**

This section explains the Scan to Google Drive Configuration screen error messages, along with possible causes and remedies. For more information on the remedies, see "Configuring the Scan to Google Drive Settings," in the *Authorized Send Version 6.4 Configuration Guide*.

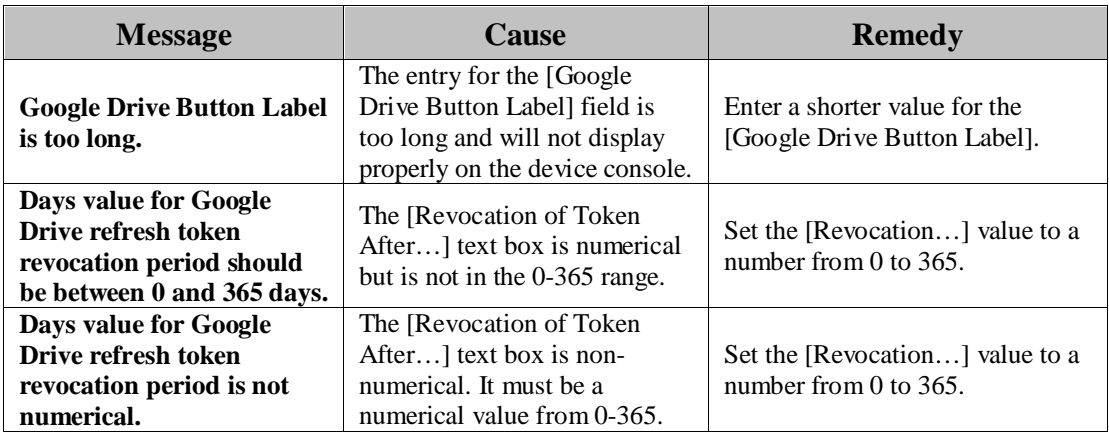

#### **2.1.21.1 Scan to Google Drive Configuration Screen Status Message**

This section explains the Scan to Google Drive Configuration screen status messages. Status messages indicate normal operation and do not require corrective action.

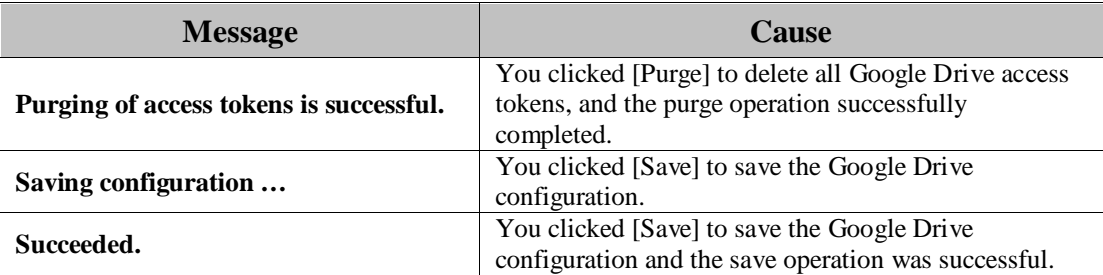

## **2.1.22 Create/Update Preset Google Drive File Path Configuration Screen Error Messages**

This section explains the Create Preset Google Drive File Path and Update Preset Google Drive File Path screen error messages, along with possible causes and remedies. For more information on the remedies, see the *Authorized Send Version 6.4 Configuration Guide*.

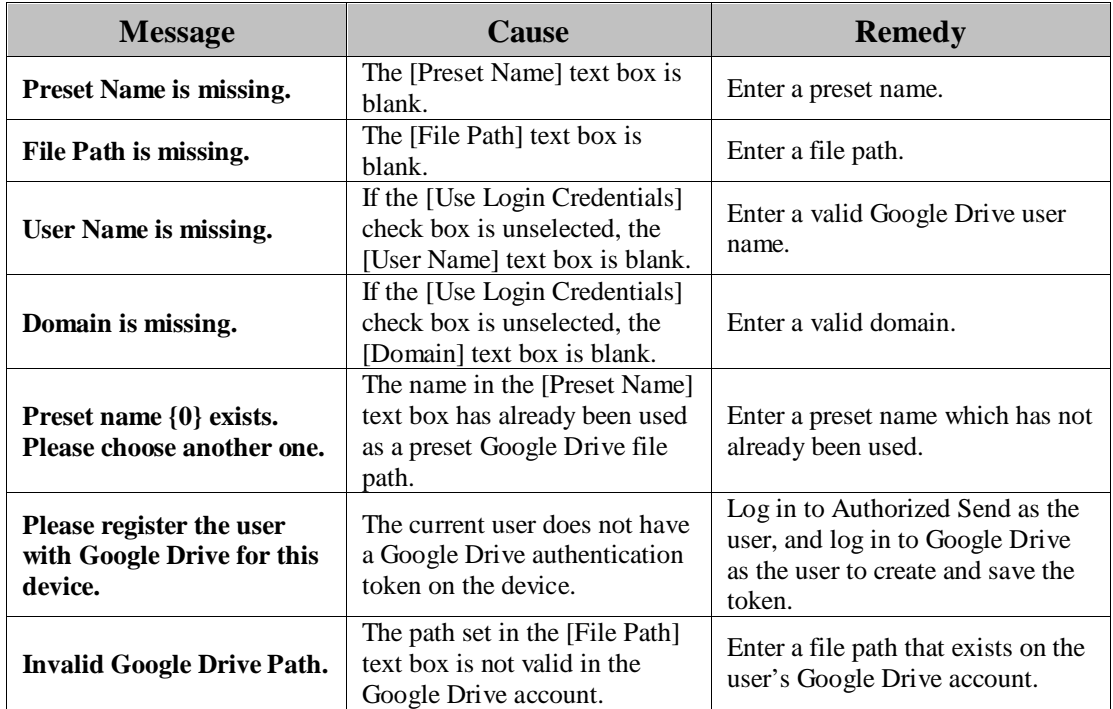

#### **2.1.22.1 Create/Update Preset Google Drive File Path Configuration Screen Status Message**

This section explains the Create/Update Preset Google Drive File Path Configuration screen status messages. Status messages indicate normal operation and do not require corrective action.

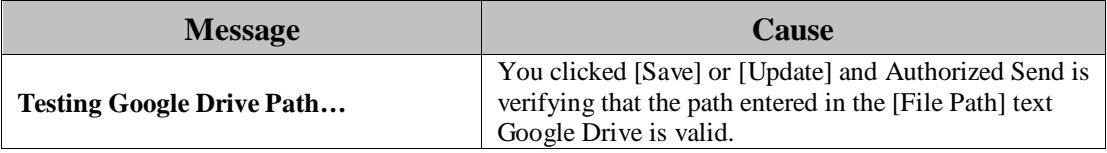

#### **2.1.23 Scan to Multi-Destinations Configuration Screen Error Message**

This section explains the Scan to Multi-Destinations Configuration screen error message, along with a possible cause and remedy. For more information on the remedy, see "Configuring the Scan to Multi-Destinations," in the *Authorized Send Version 6.4 Configuration Guide*.

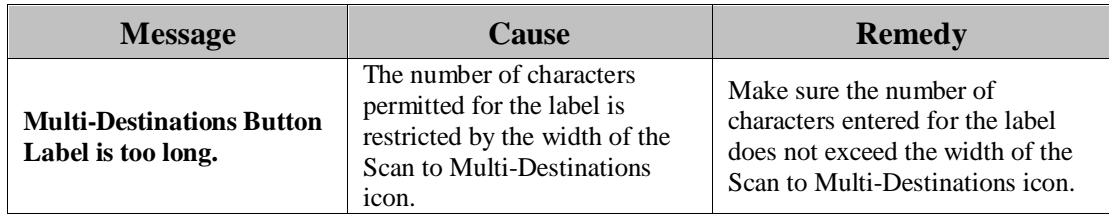

#### **2.1.24 One-Touch Buttons Configuration Screen Error Message**

This section explains the One-Touch Buttons Configuration screen error message, along with a possible cause and remedy. For more information on the remedy, see "Configuring the One-Touch Buttons Settings," in the *Authorized Send Version 6.4 Configuration Guide*.

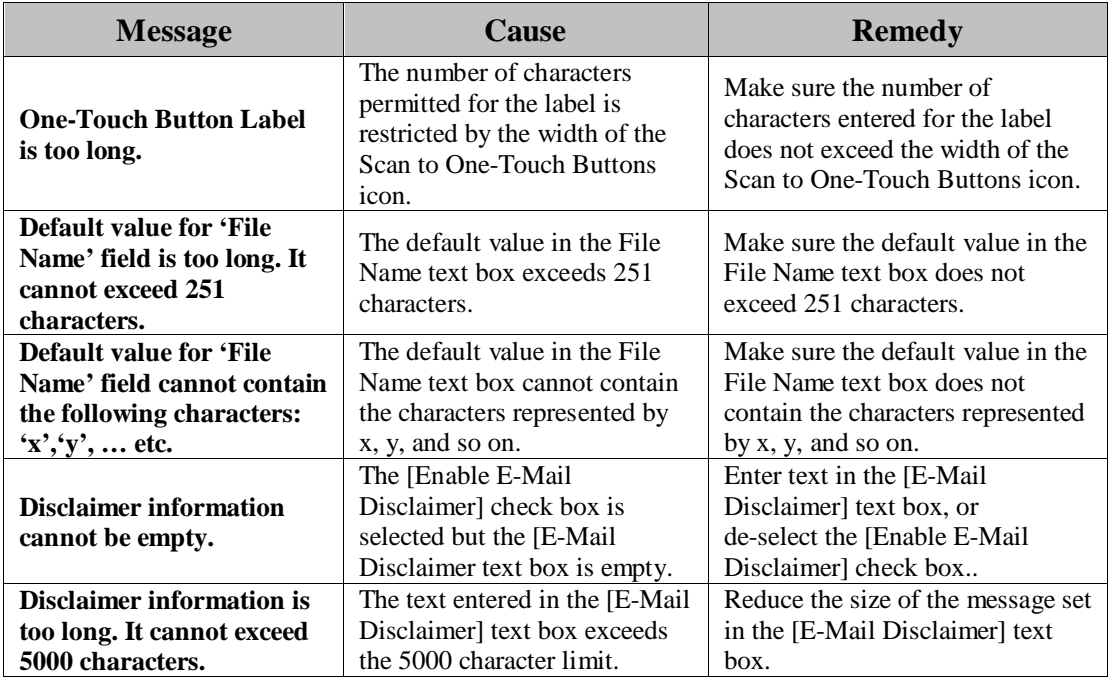

#### **2.1.24.1 One-Touch Buttons Configuration Screen Status Message**

This section explains the One-Touch Buttons Configuration screen status messages. Status messages indicate normal operation and do not require corrective action.

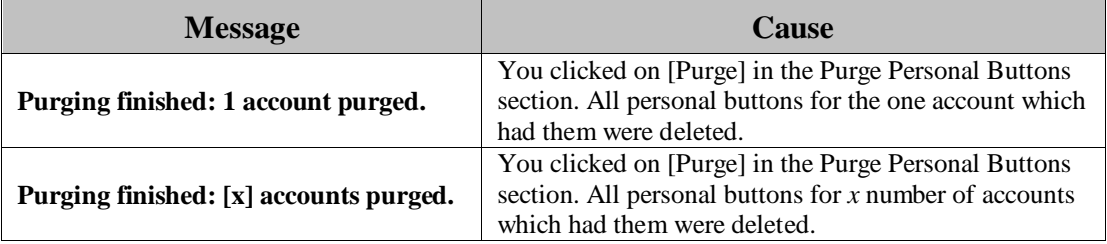

### **2.1.25 Create/Update Server Profile Screen Error Messages**

This section explains the Create Server Profile and Update Server Profile screen error messages, along with possible causes and remedies. For more information on the remedies, see "Creating a Server Profile," and "Editing a Server Profile," in the *Authorized Send Version 6.4 Configuration Guide*.

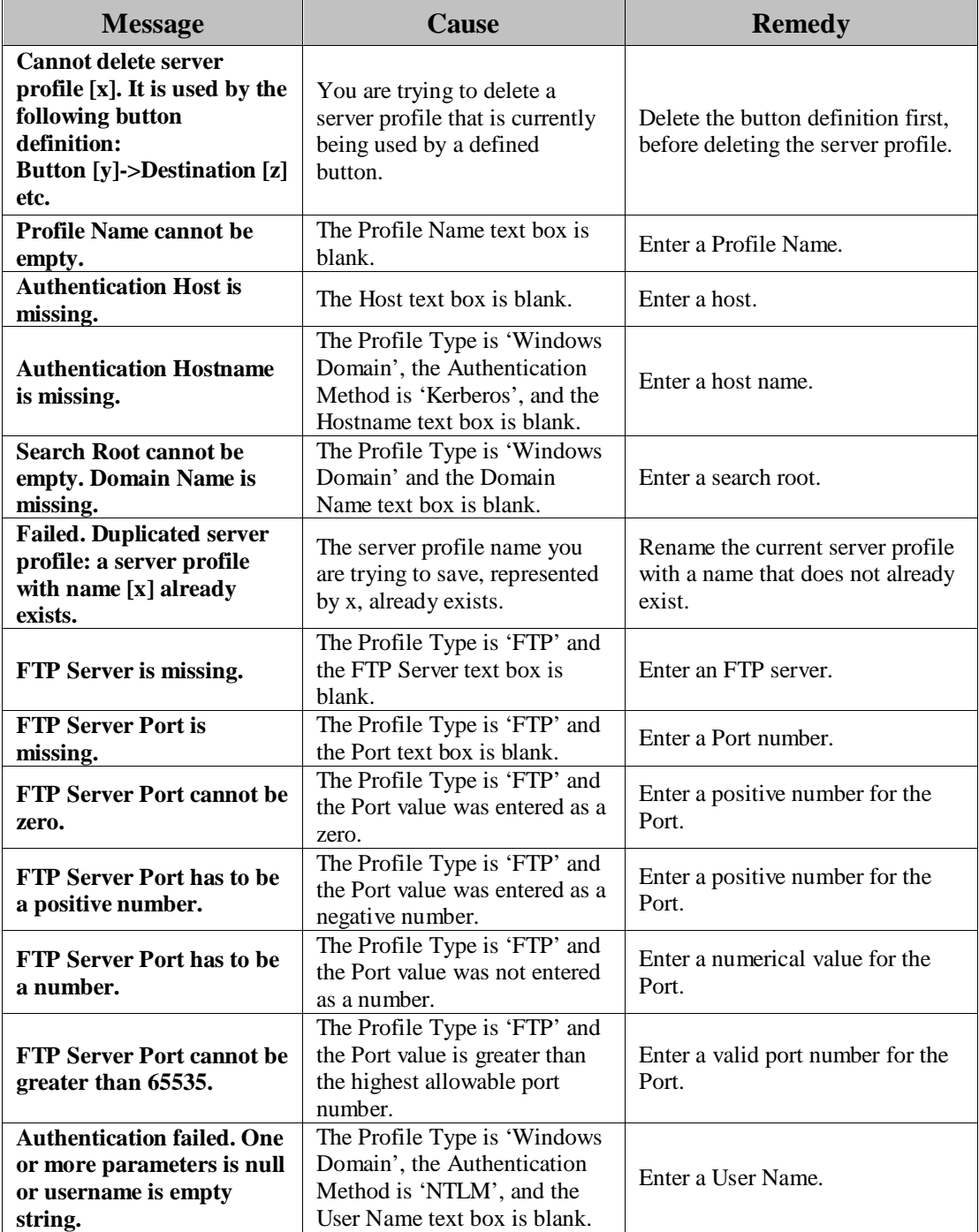

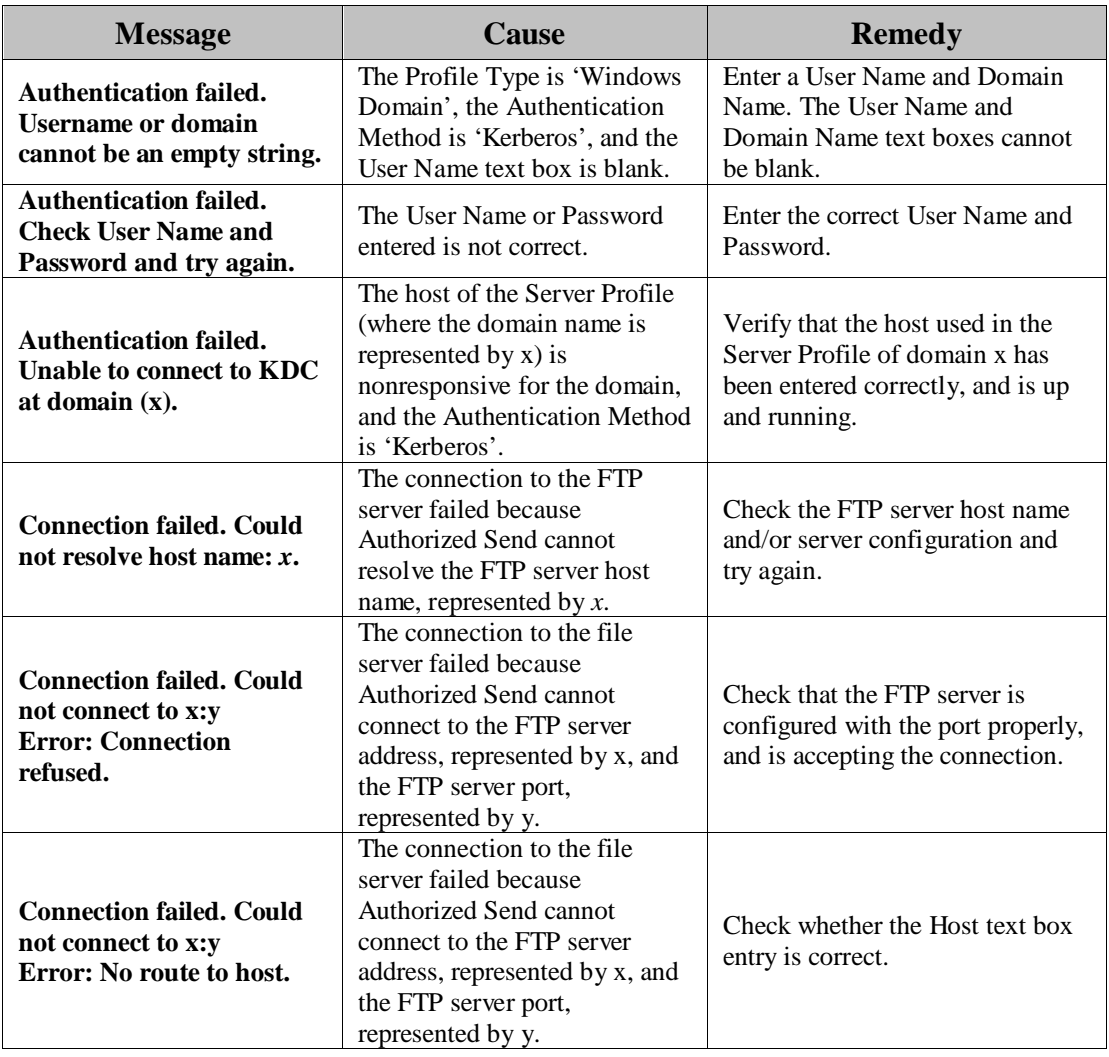

### **2.1.26 Create/Update Scan Setting Profile Screen Error Messages**

This section explains the Create Scan Setting Profile and Update Scan Setting Profile screen error messages, along with possible causes and remedies. For more information on the remedies, see "Creating a Scan Setting Profile," and "Editing a Scan Setting Profile," in the *Authorized Send Version 6.4 Configuration Guide*.

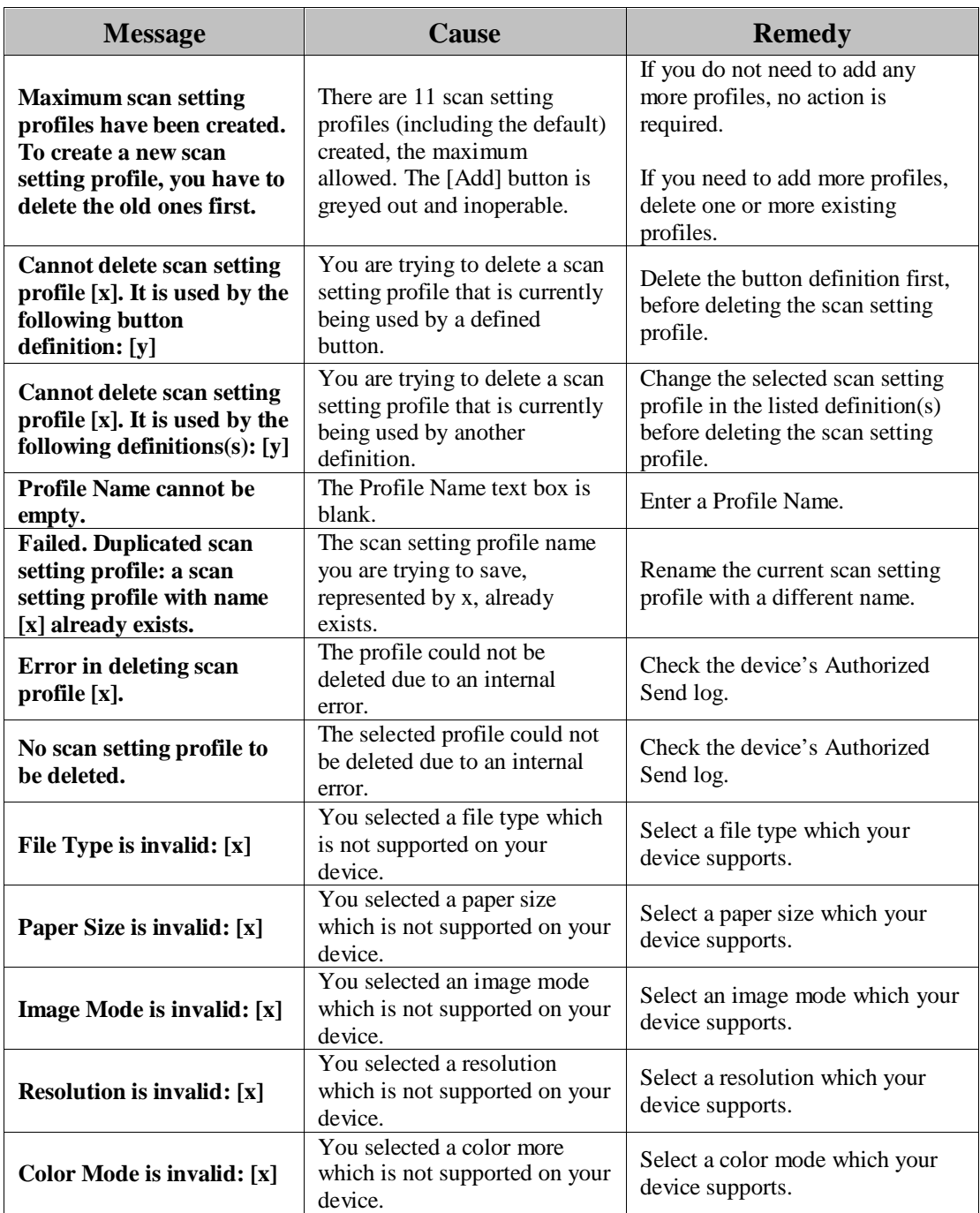

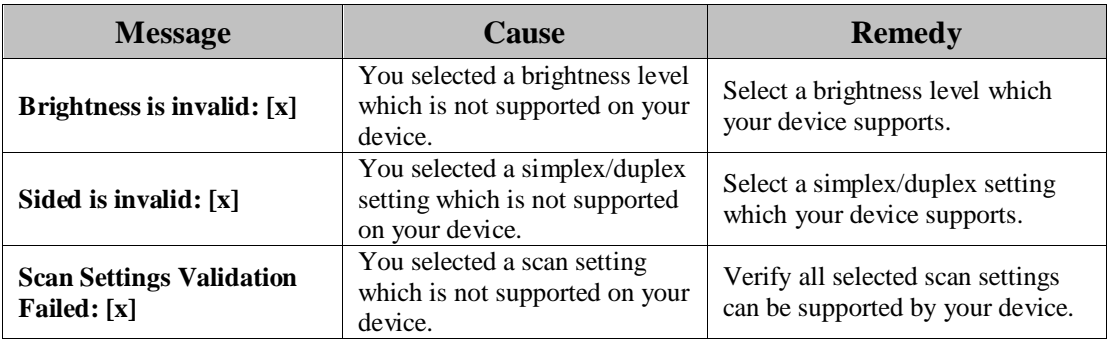

### **2.1.27 Customize Paper Sizes Screen Error Messages**

This section explains the Customize Paper Sizes screen error messages, along with the possible causes and remedies. For more information on the remedies, see "Customizing Display Paper Sizes" in the *Authorized Send Version 6.4 Configuration Guide*.

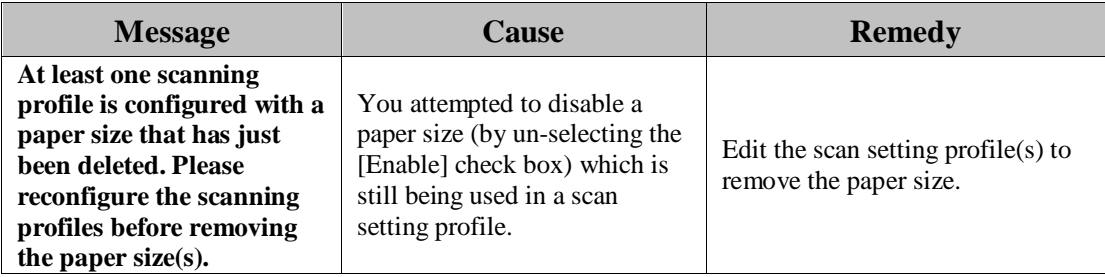

### **2.1.28 Create/Update Shared Button Definition Screen Error Messages**

This section explains the Create Shared Button Definition and Update Shared Button Definition screen error messages, along with possible causes and remedies. For more information on the remedies, see "Creating a Button Definition," and "Editing a Button Definition," in the *Authorized Send Version 6.4 Configuration Guide*.

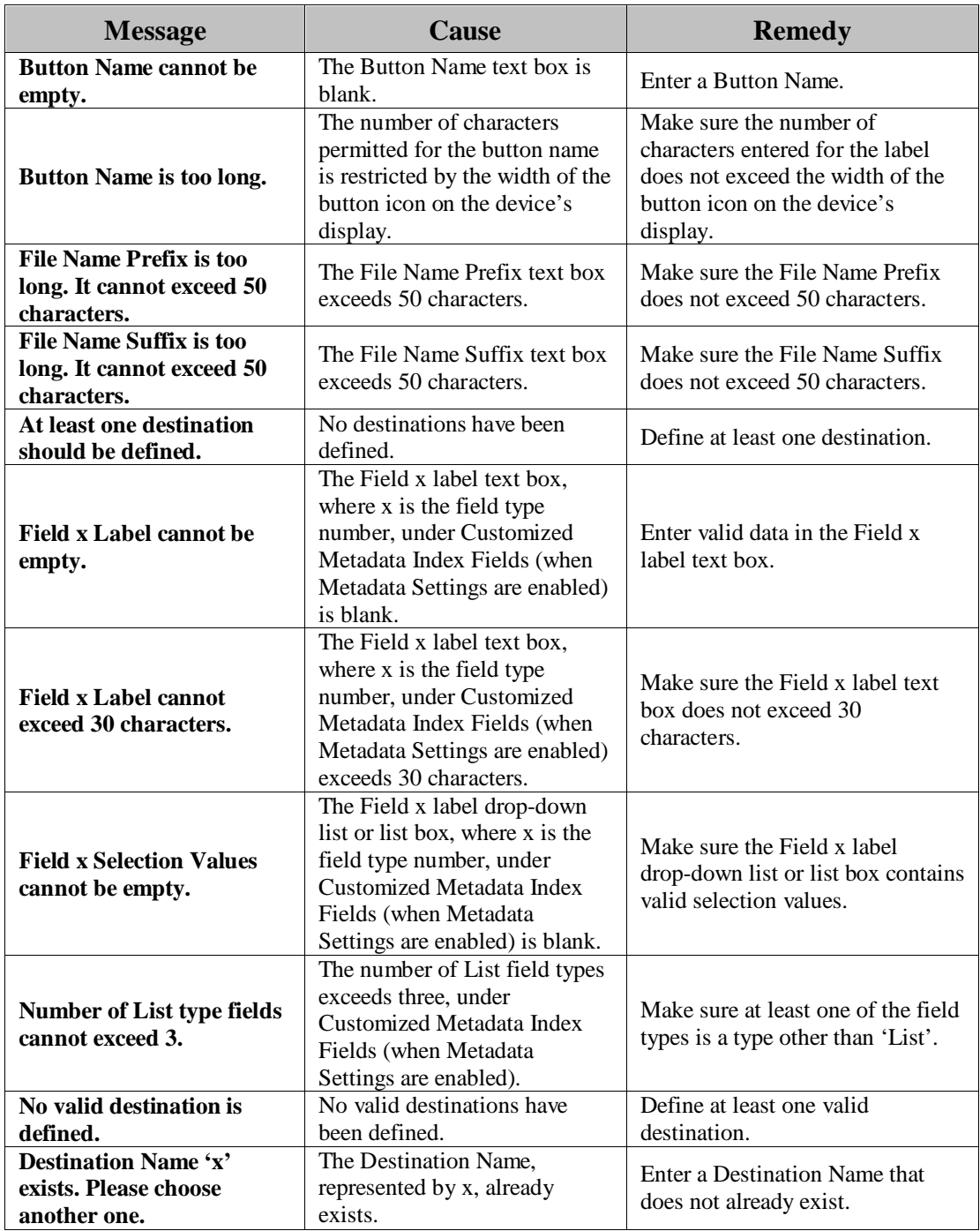

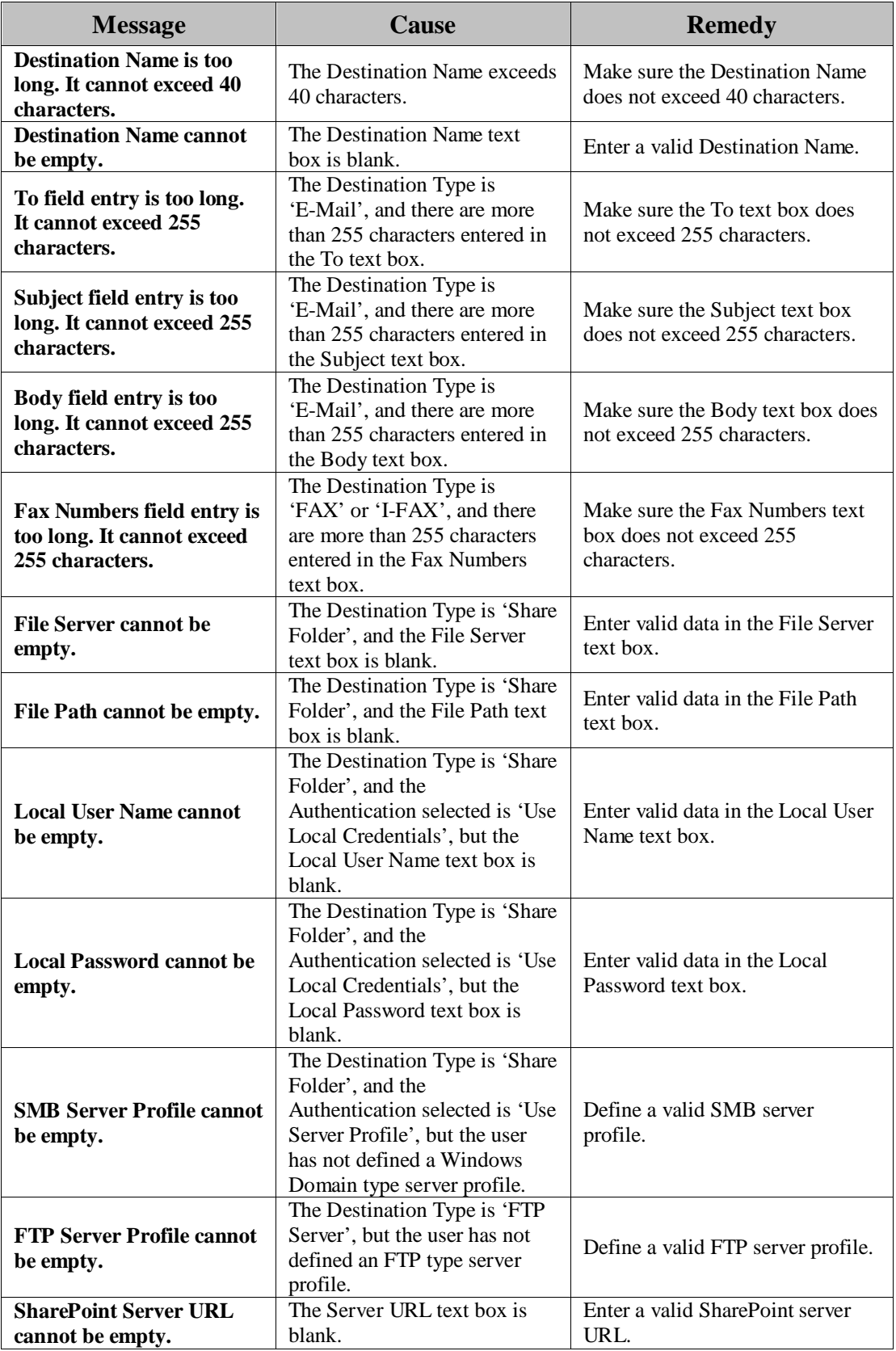

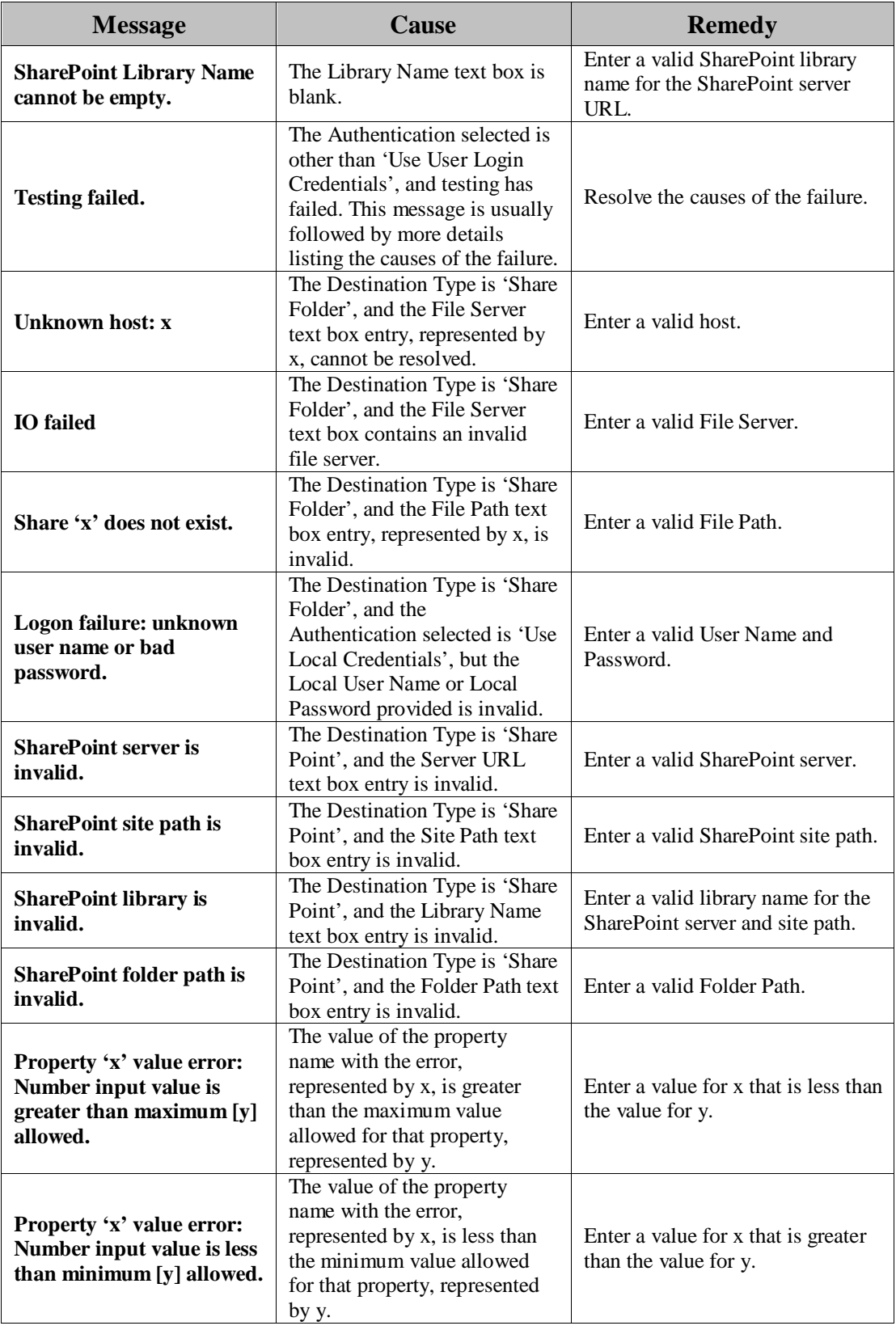

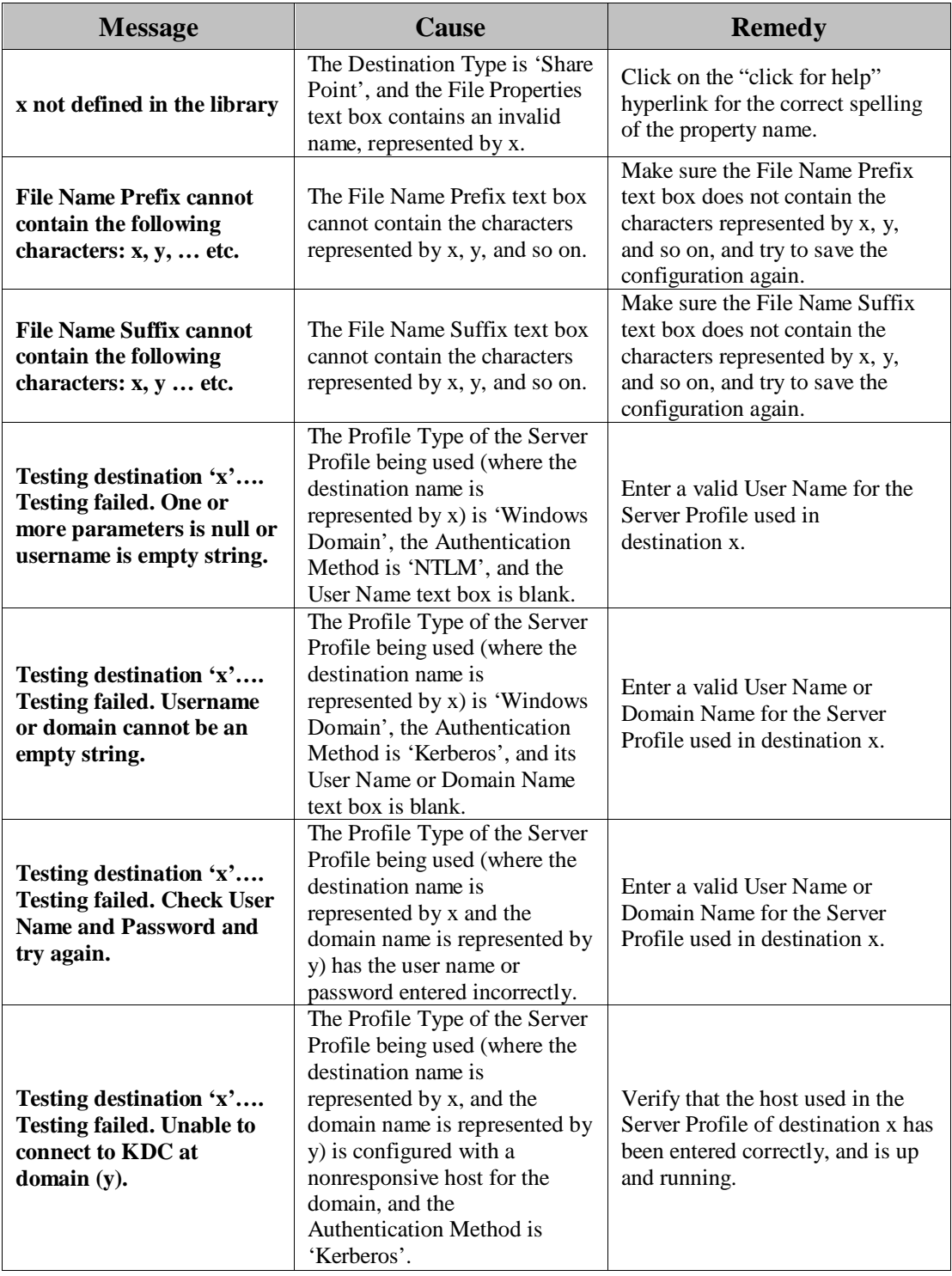

## **2.1.29 Create/Update File Name Template Screen Error Messages**

This section explains the Create/Update File Name Template screen error messages, along with possible causes and remedies. For more information on the remedies, see the *Authorized Send Version 6.4 Configuration Guide*.

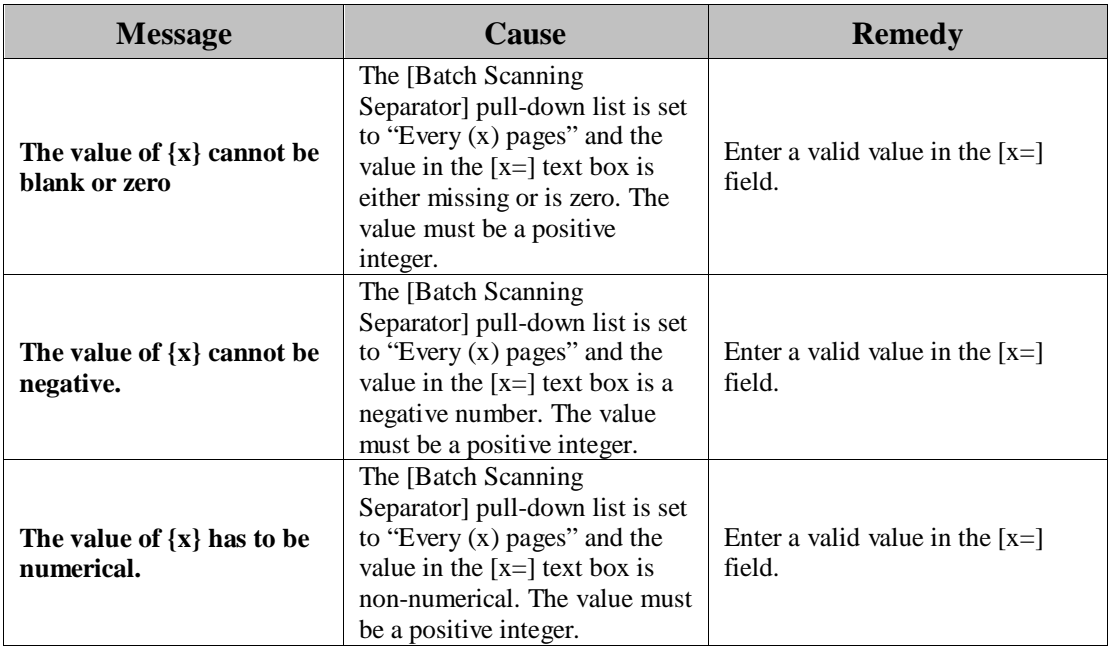

#### **2.1.30 Send File Name Screen Error Messages**

This section explains the Send File Name screen error messages, along with possible causes and remedies. For more information on the remedies, see "Configuring the File Name," in the *Authorized Send Version 6.4 Configuration Guide*.

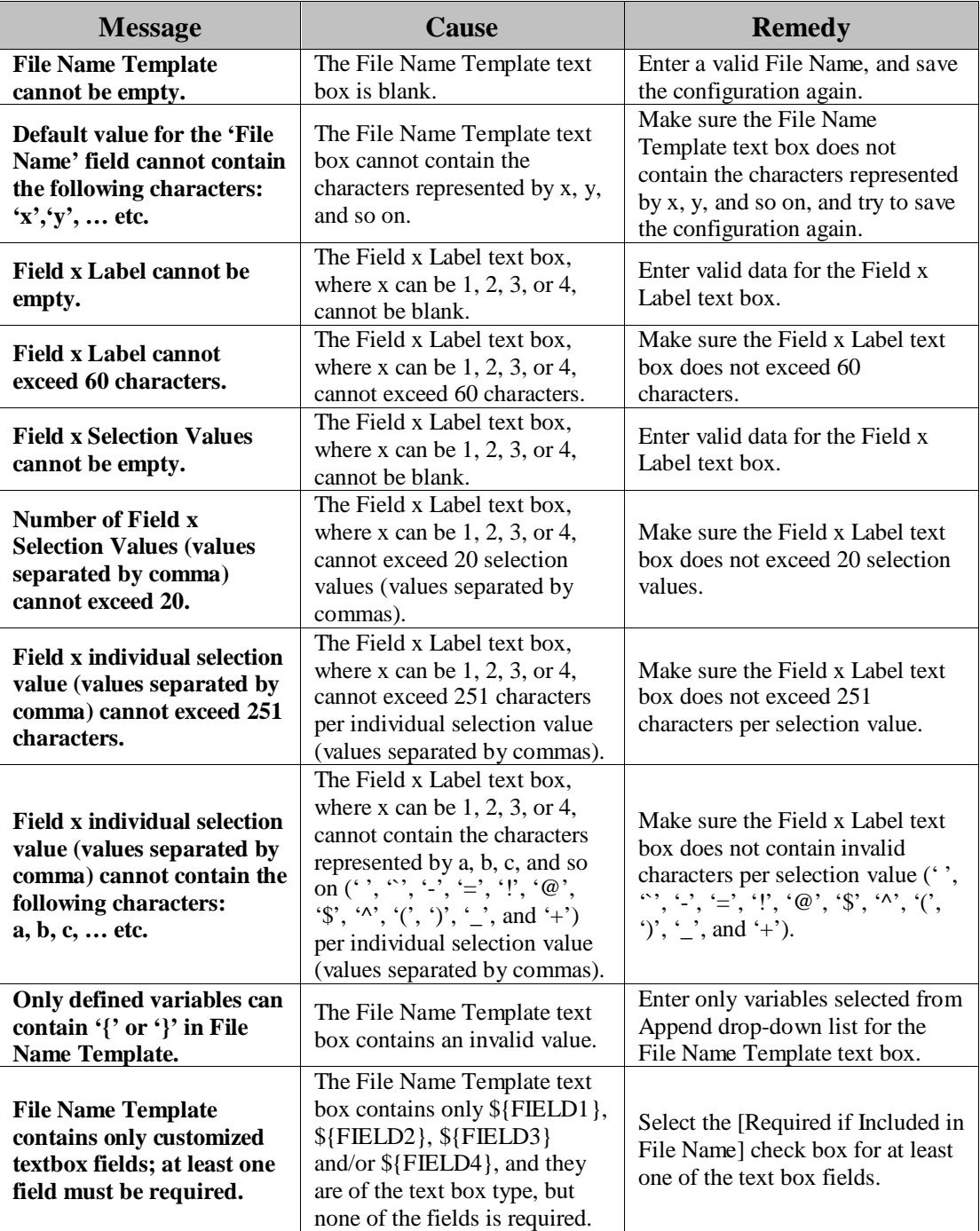

### **2.1.31 Metadata Index Screen Error Messages**

This section explains the Metadata Index screen error messages, along with possible causes and remedies. For more information on the remedies, see "Configuring the Metadata Index Settings," in the *Authorized Send Version 6.4 Configuration Guide*.

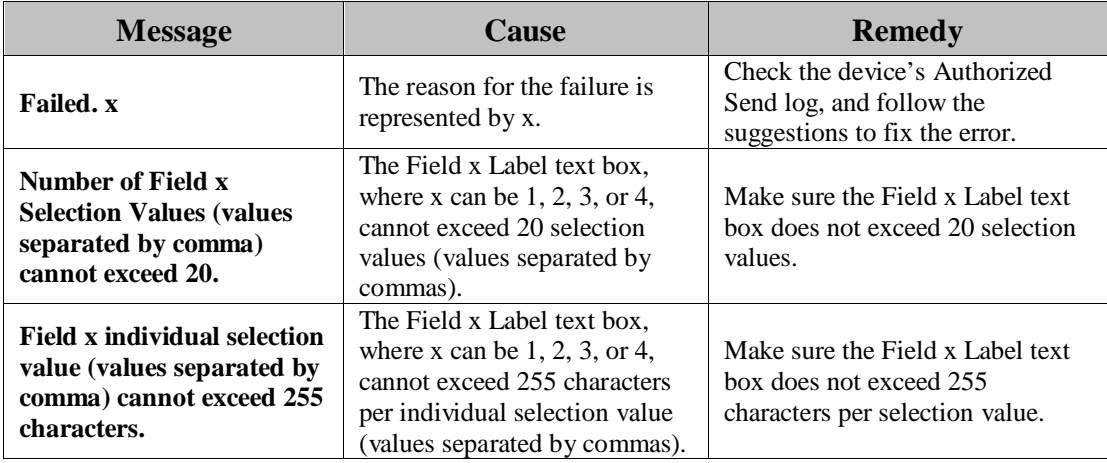

### **2.1.32 Create/Update Metadata XML File Template Screen Error Messages**

This section explains the Create Metadata XML File Template and Update Metadata XML File Template screen error messages, along with possible causes and remedies. For more information on the remedies, see "Creating a Metadata XML File Template," and "Editing a Metadata XML File Template," in the *Authorized Send Version 6.4 Configuration Guide*.

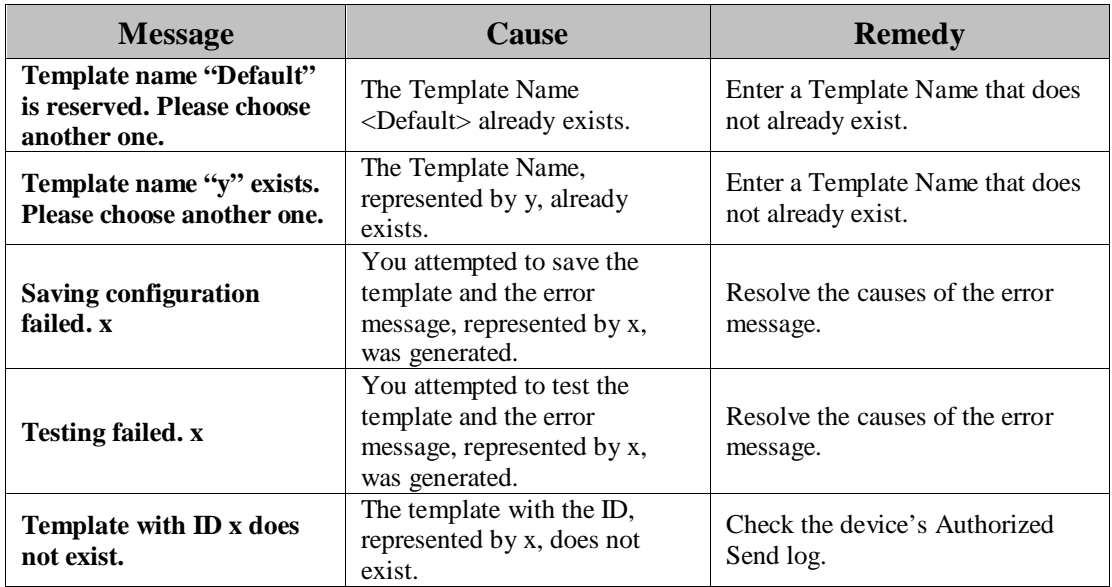

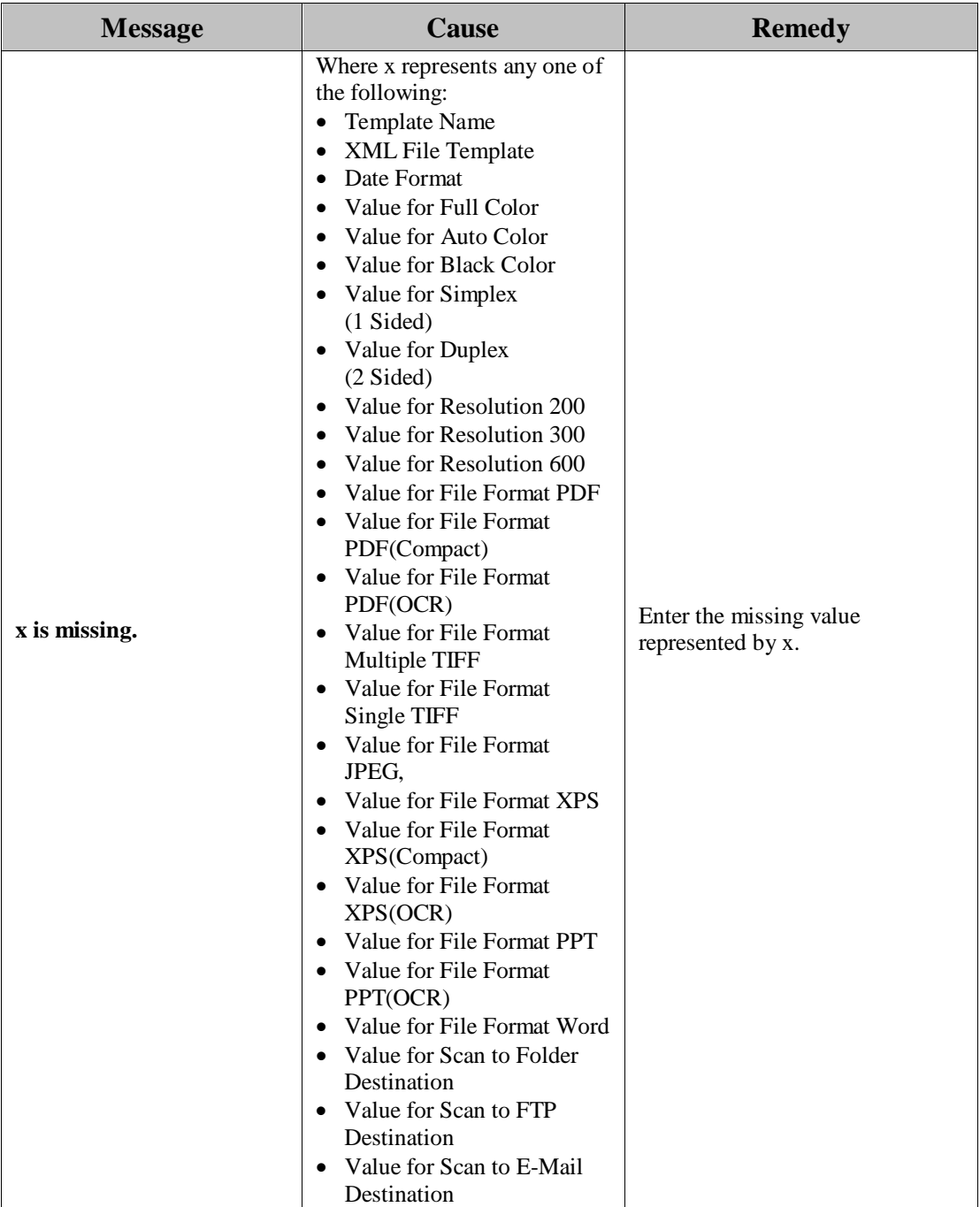

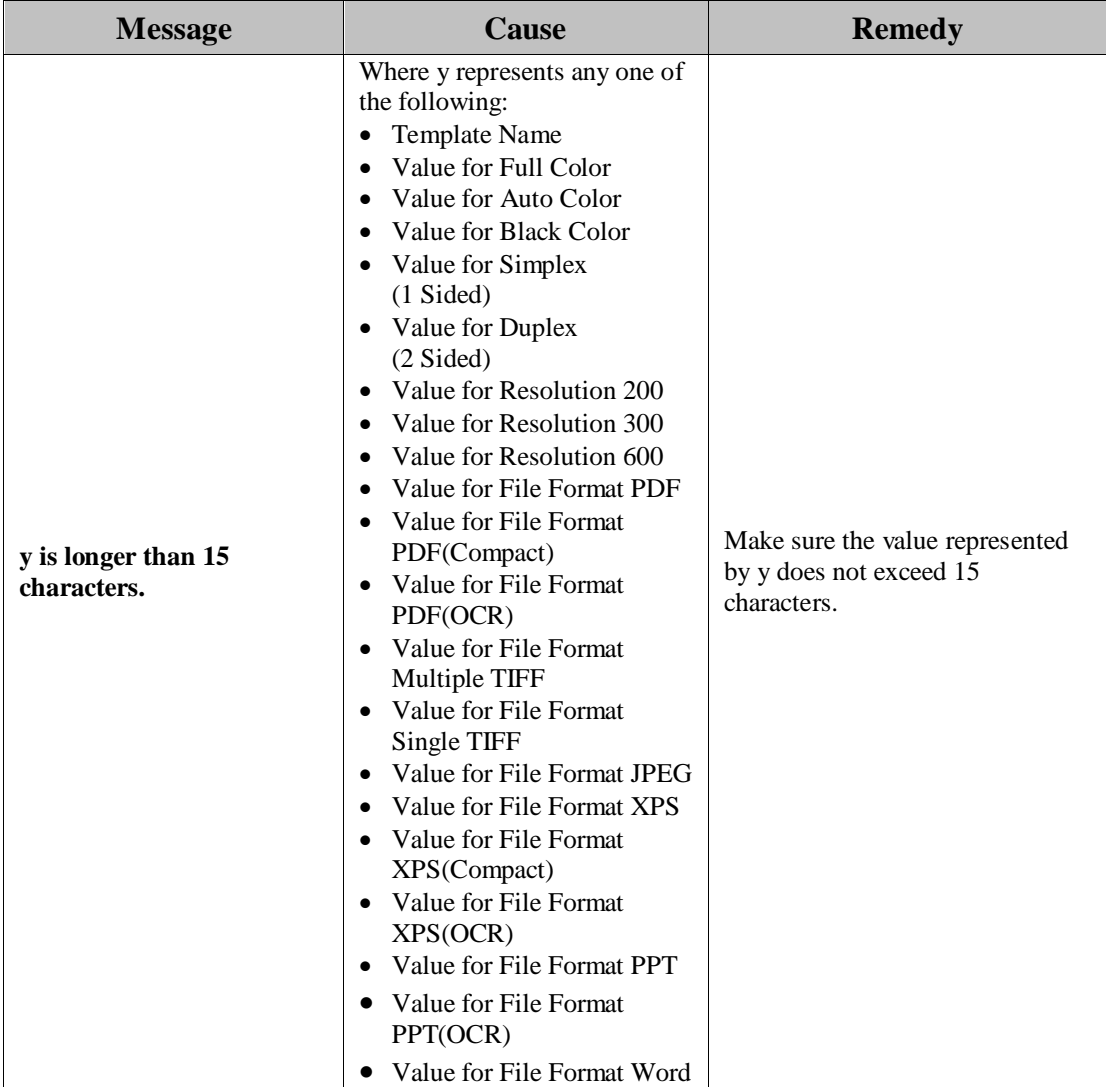

# **2.1.33 Options Screen Error Messages**

This section explains the Options screen error messages, along with possible causes and remedies. For more information on the remedies, see "Configuring the Options Settings," in the *Authorized Send Version 6.4 Configuration Guide*.

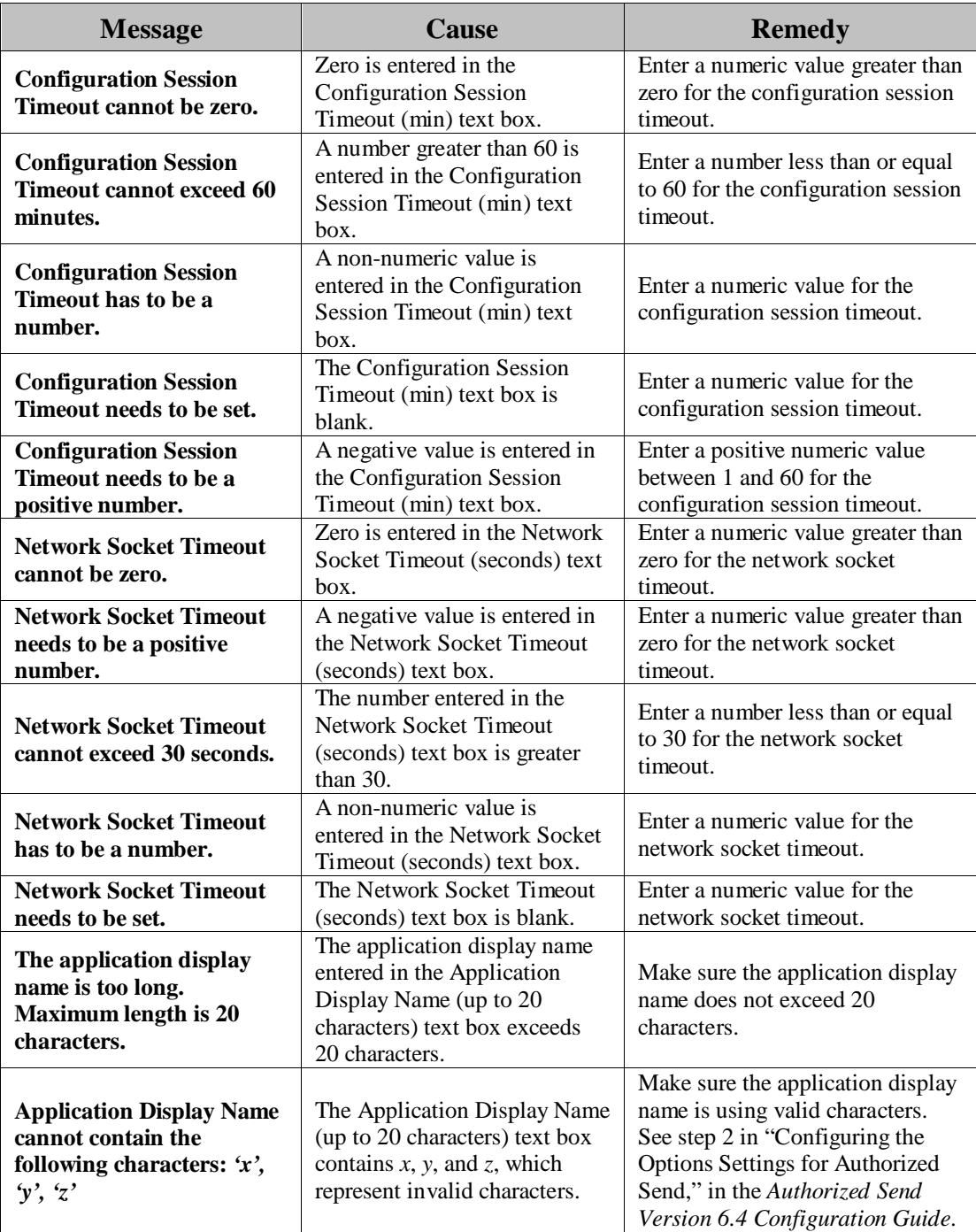

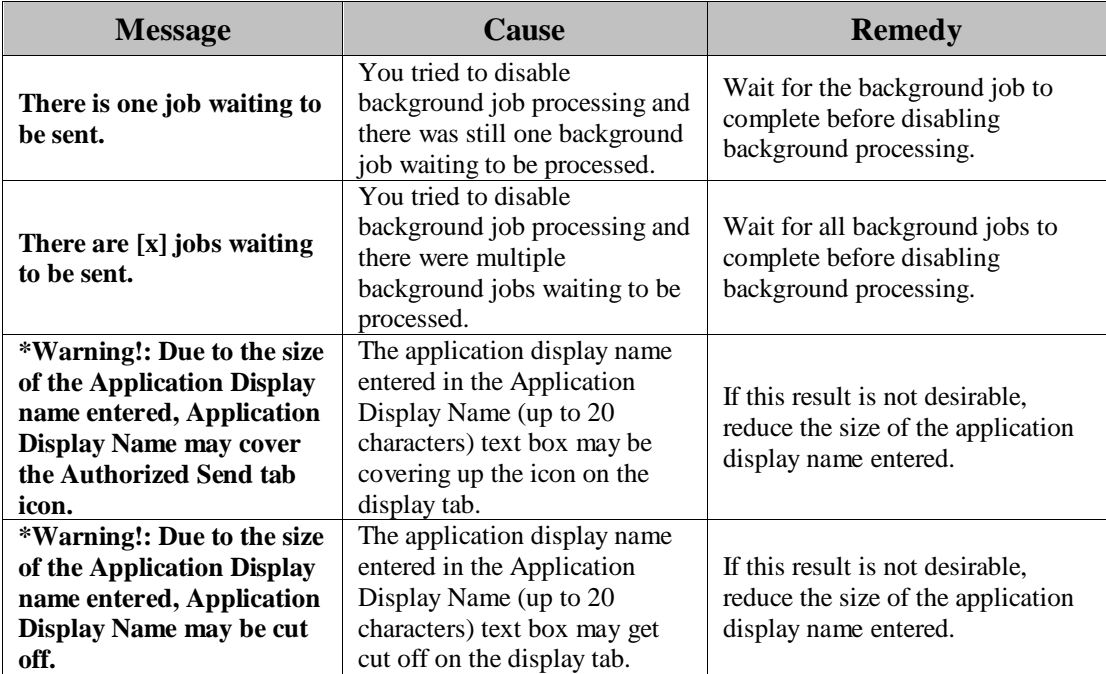

\* This denotes a warning message. A warning message will not stop the saving of the configuration data.

### **2.1.34 Logs Screen Error Messages**

This section explains the Logs screen error messages, along with possible causes and remedies. For more information on the remedies, see "Configuring the Logging Settings," in the *Authorized Send Version 6.4 Configuration Guide*.

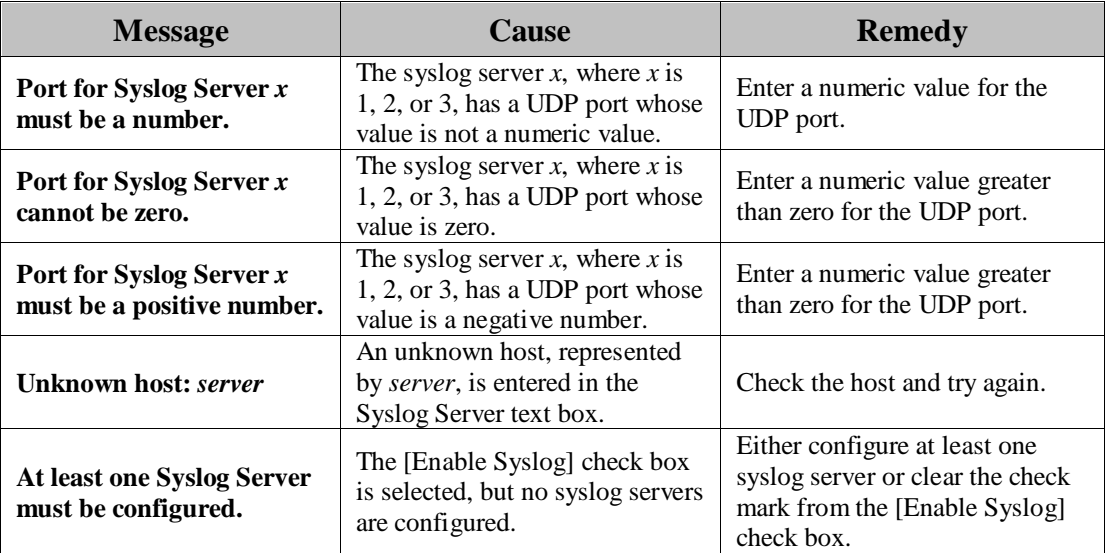

# **2.1.35 Report Screen Error Messages**

This section explains the Report screen error messages, along with possible causes and remedies. For more information on the remedies, see "Configuring the Reporting Settings," in the *Authorized Send Version 6.4 Configuration Guide*.

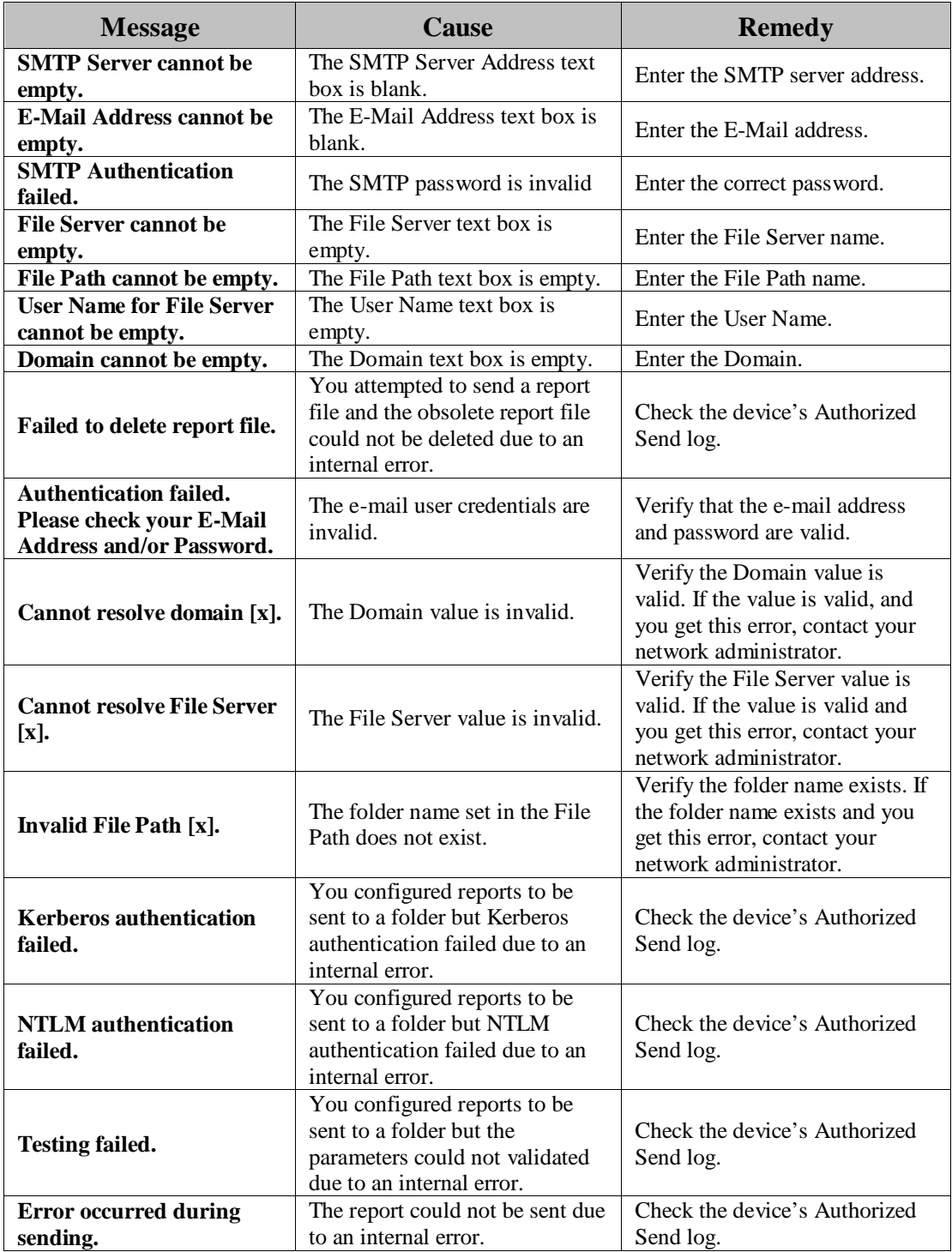

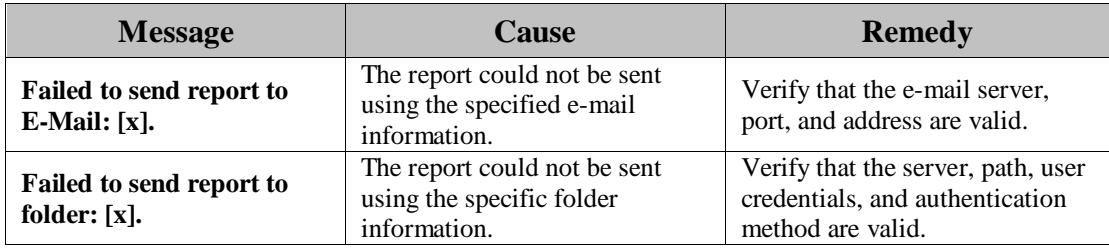

#### **2.1.35.1 Report Screen Status Messages**

This section explains the Report Configuration screen status messages. Status messages indicate normal operation and do not require corrective action.

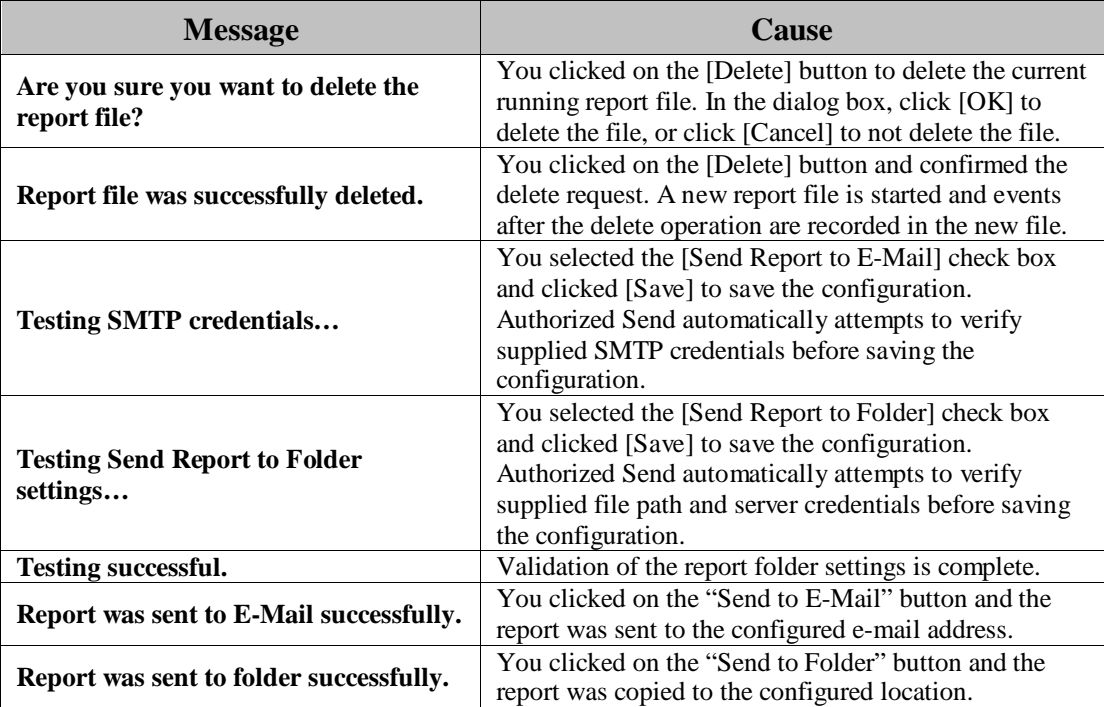

# **2.1.36 Configuration Management Screen Error Messages**

This section explains the Configuration Management screen error messages, along with possible causes and remedies. For more information on the remedies, see "Configuring the Configuration Management Settings," in the *Authorized Send Version 6.4 Configuration Guide*.

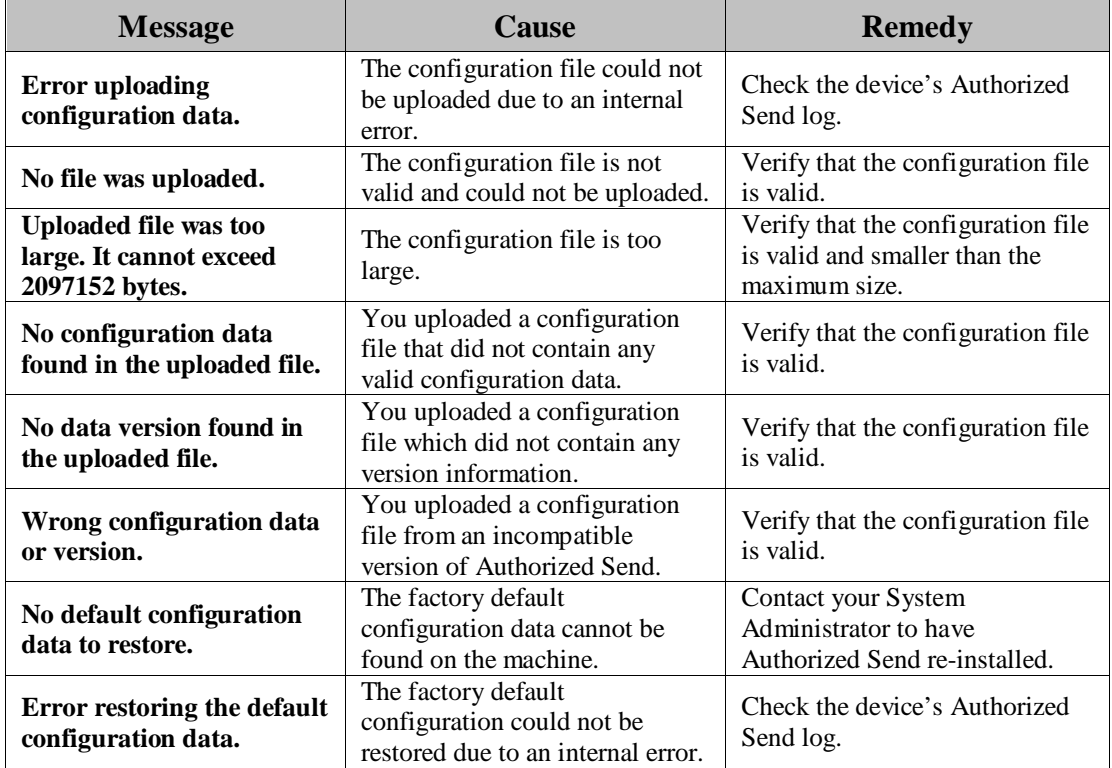

#### **2.1.36.1 Configuration Management Screen Status Messages**

This section explains the Configuration Management screen status messages. Status messages indicate normal operation and do not require corrective action.

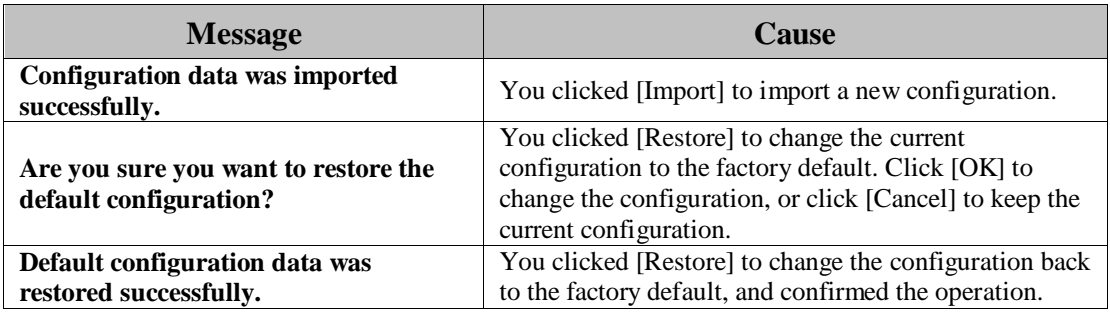

# **2.1.37 Configuration Management Distribution Screen Error Messages**

This section explains the Configuration Management screen error messages, along with possible causes and remedies. For more information on the remedies, see "Configuring the Configuration Management Settings," in the *Authorized Send Version 6.4 Configuration Guide*.

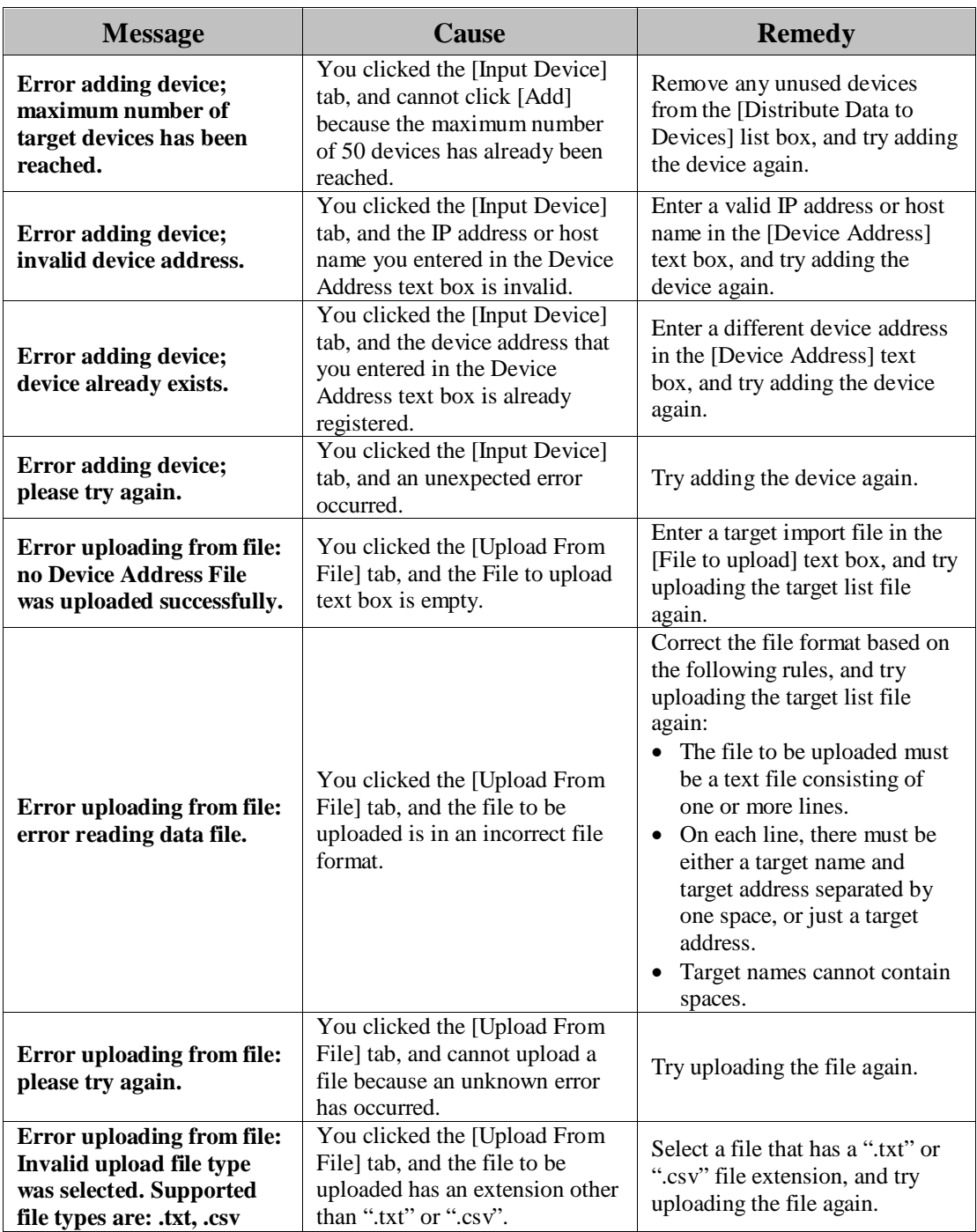

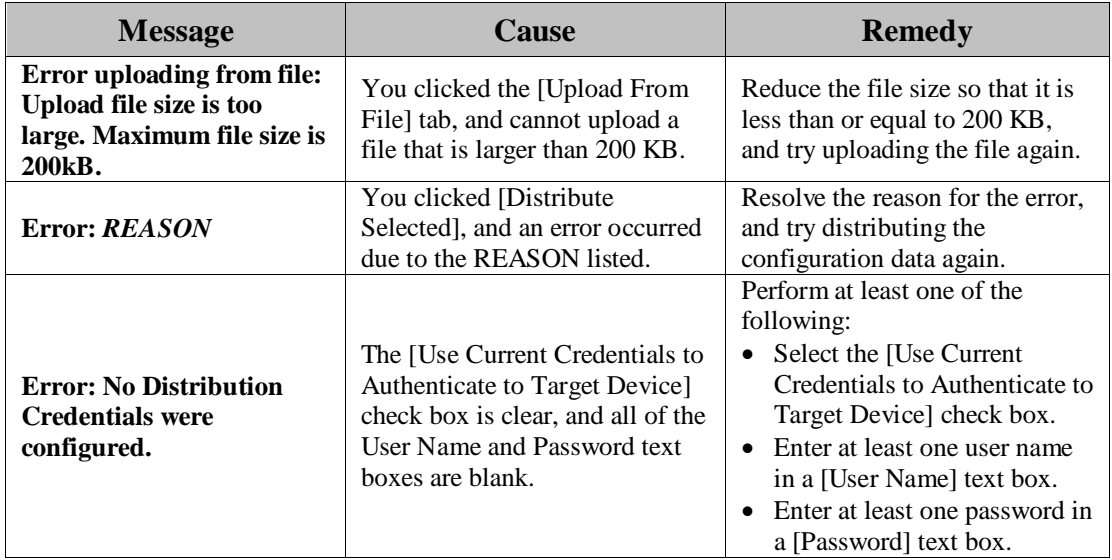

#### **2.1.38 Disclaimer Screen Error Messages**

This section explains the Disclaimer screen error messages, along with possible causes and remedies. For more information on the remedies, see "Configuring the Disclaimer," in the *Authorized Send Version 6.4 Configuration Guide*.

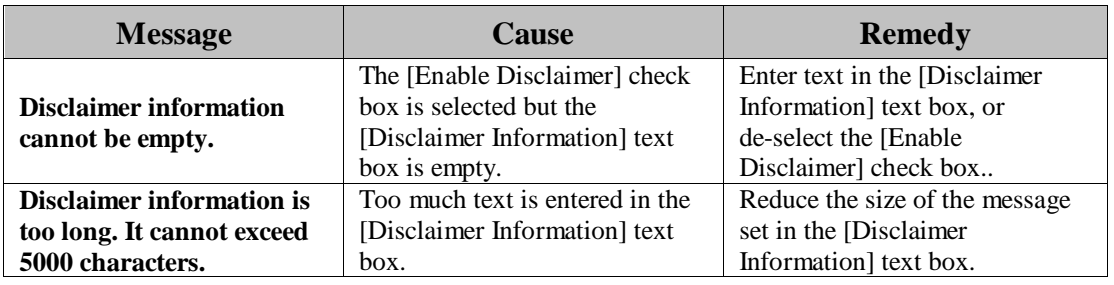

#### **2.1.39 Change Login ID & Password Screen Error Messages**

This section explains the Change Login ID and Password screen error messages, along with possible causes and remedies. For more information on the remedies, see "Changing the Login ID and Password," in the *Authorized Send Version 6.4 Configuration Guide*.

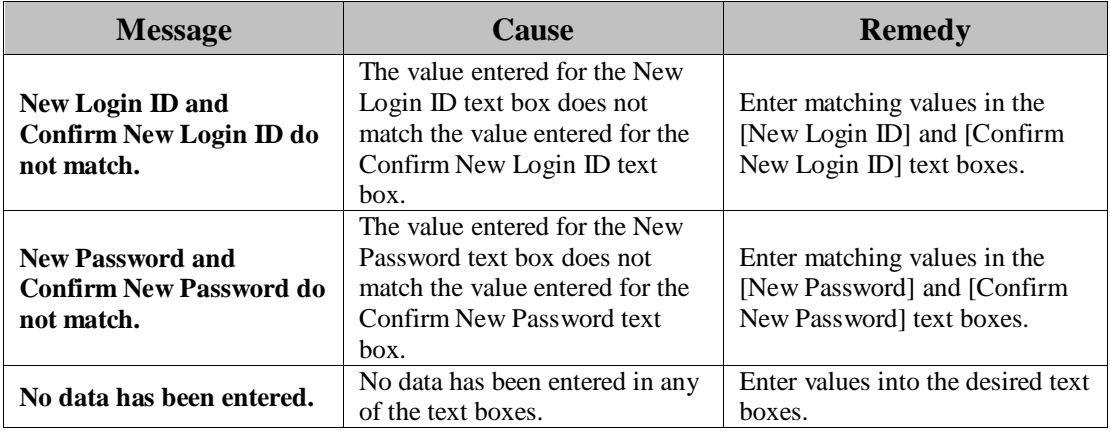

#### **2.1.40 Brand Configuration Servlet Screen Error Messages**

This section explains the Brand Configuration servlet screen error messages, along with a possible causes and remedies. For more information on the remedy, see "Using the Brand Configuration Tool (Optional)," in the *Authorized Send Version 6.4 Configuration Guide*.

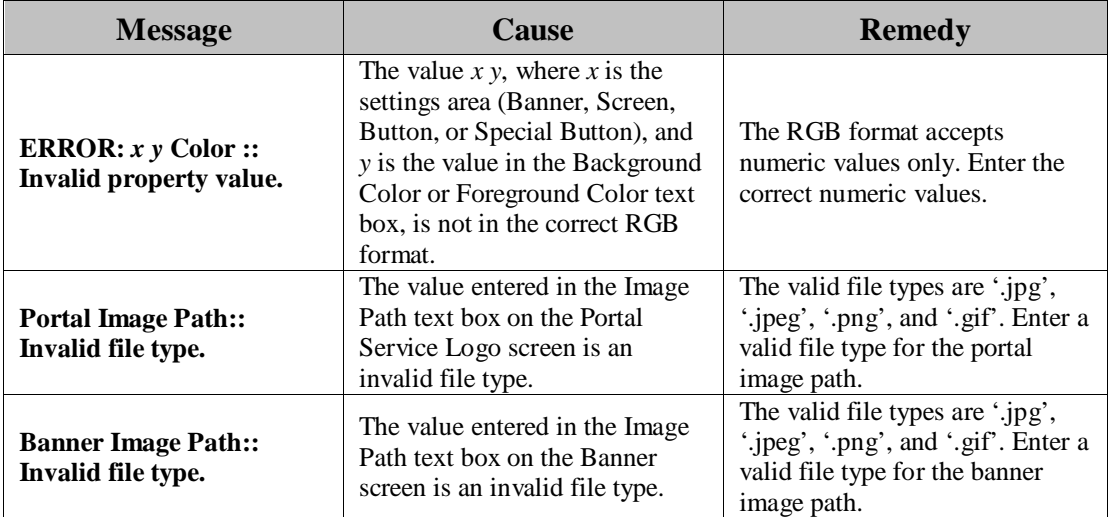

### **2.1.41 Authorized Send Configuration Servlet Log On Screen Error Messages**

This section explains the Authorized Send Configuration servlet log on screen error messages, along with possible causes and remedies. For more information on the remedies, see "Logging On to Authorized Send," in the *Authorized Send Version 6.4 Configuration Guide*.

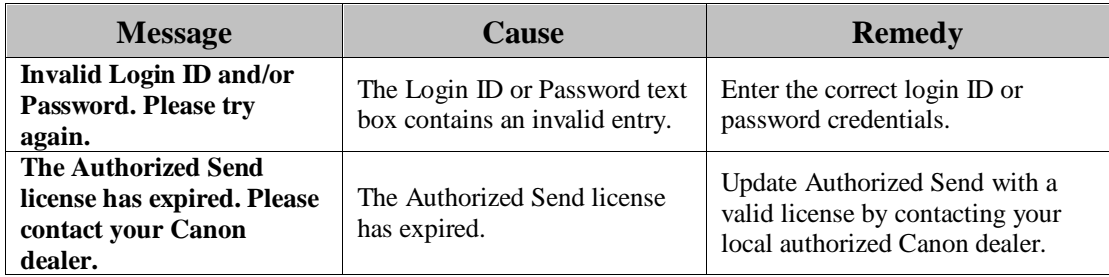

# **2.2 SIGN IN Screen Notification Messages**

The SIGN IN screen notification messages are displayed on the SIGN IN screen in the upper-right hand portion of the MEAP device's UI. You will remain at the SIGN IN screen until they are resolved.

### **2.2.1 General Authentication Notification Messages**

This section explains the general authentication notification messages, along with possible causes and remedies.

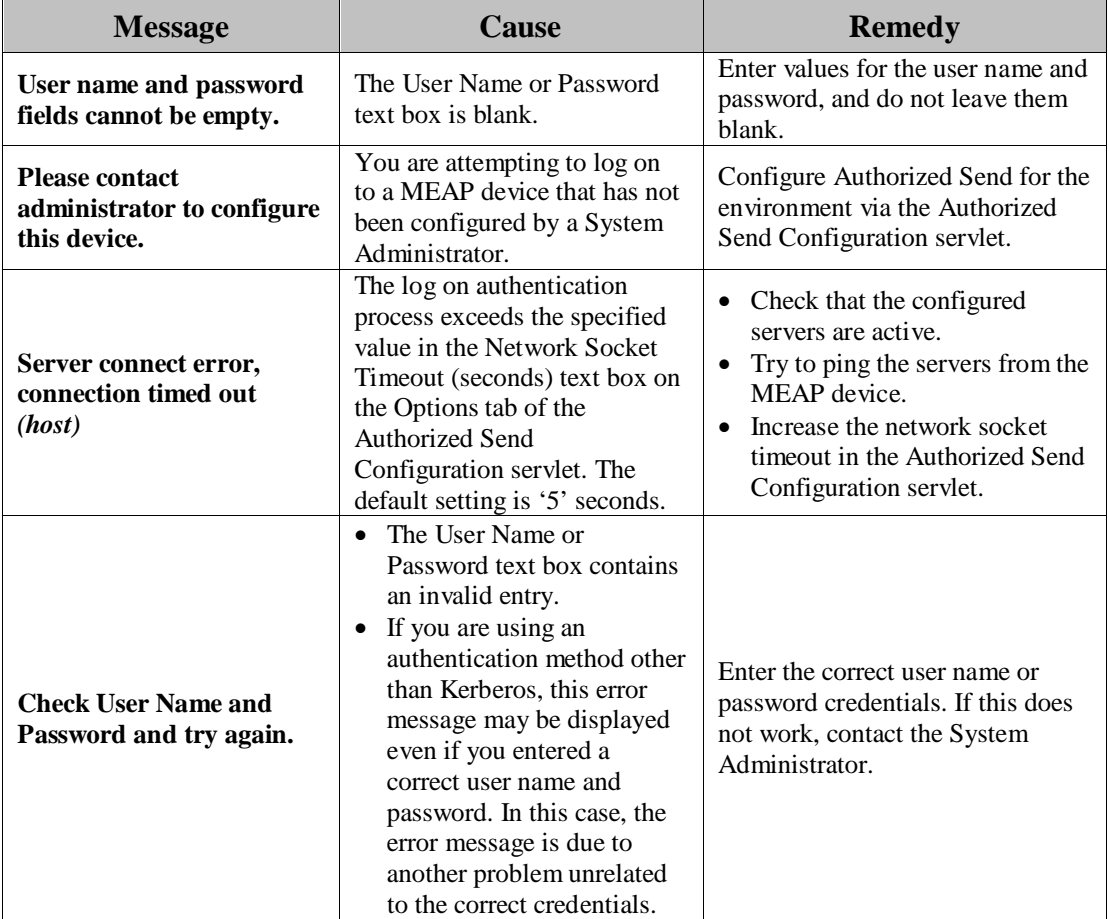

# **2.2.2 Kerberos Authentication Notification Messages**

This section explains the Kerberos authentication notification messages, along with possible causes and remedies.

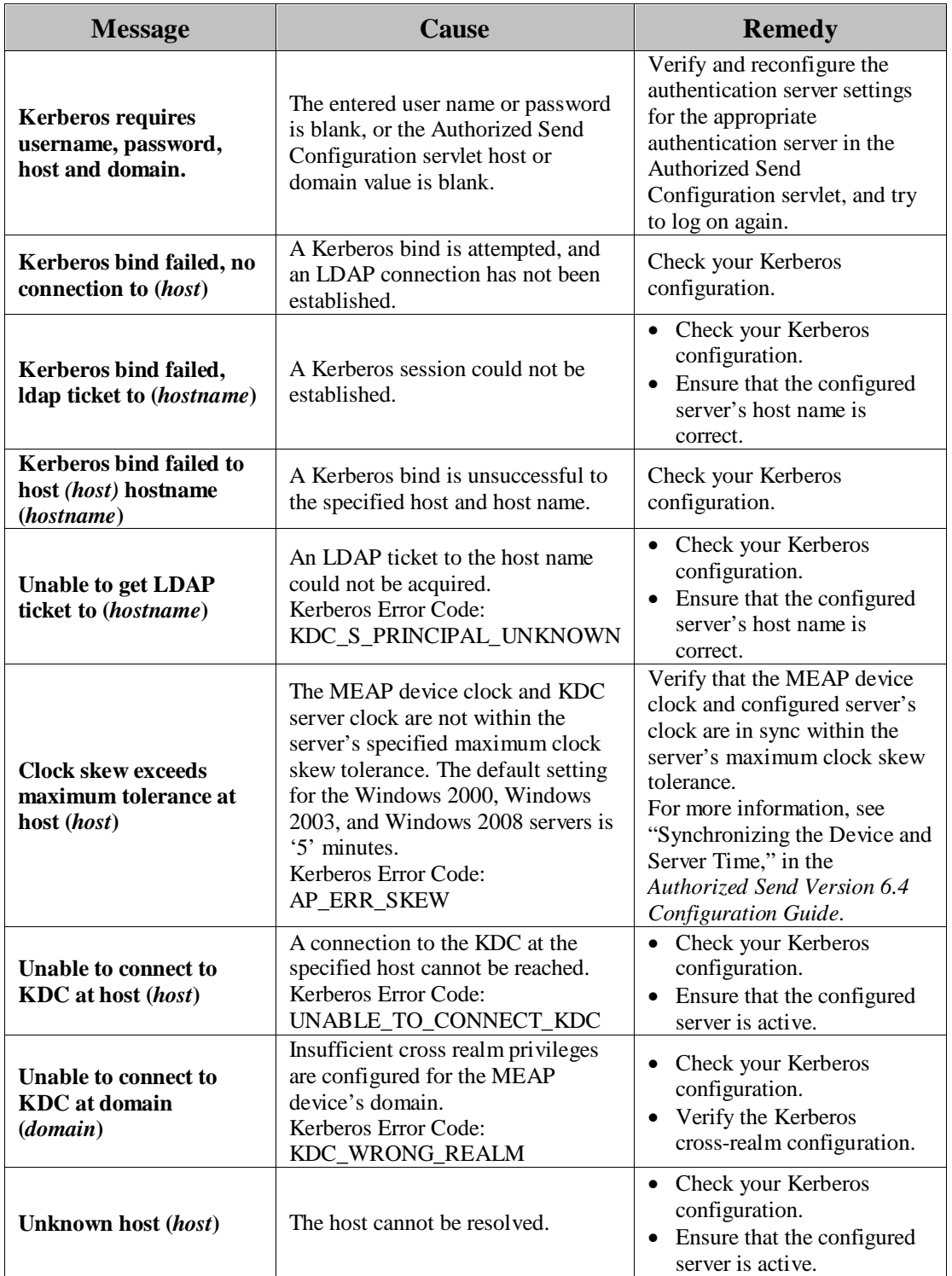

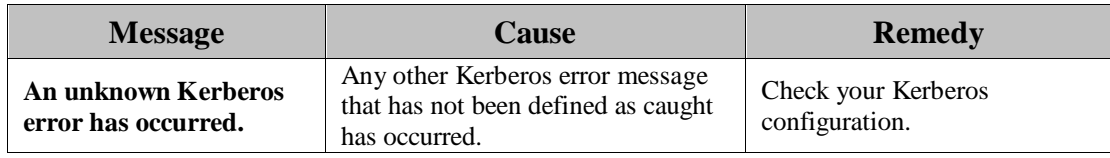

# **2.2.3 NTLM Authentication Notification Messages**

This section explains the NTLM authentication notification messages, along with possible causes and remedies.

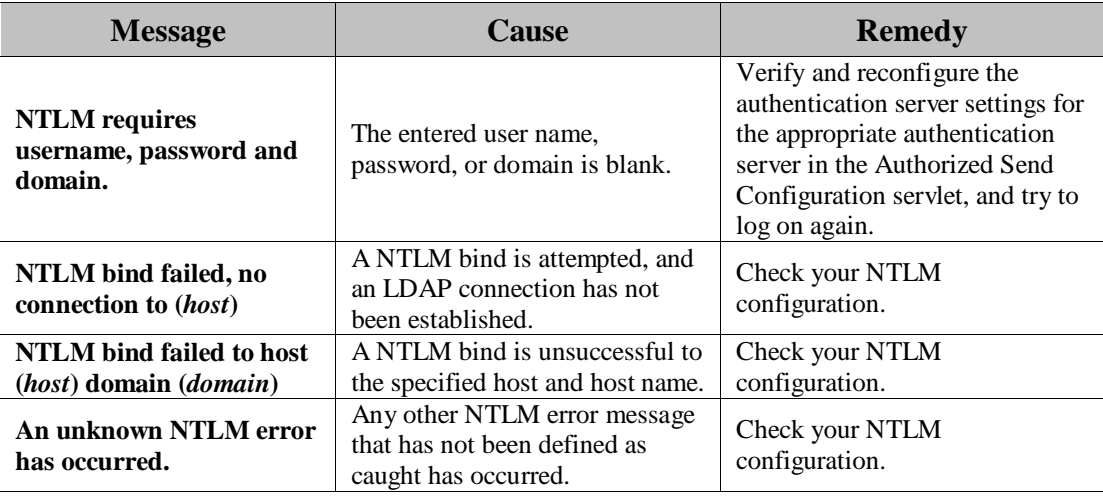

# **2.2.4 Simple Authentication Notification Messages**

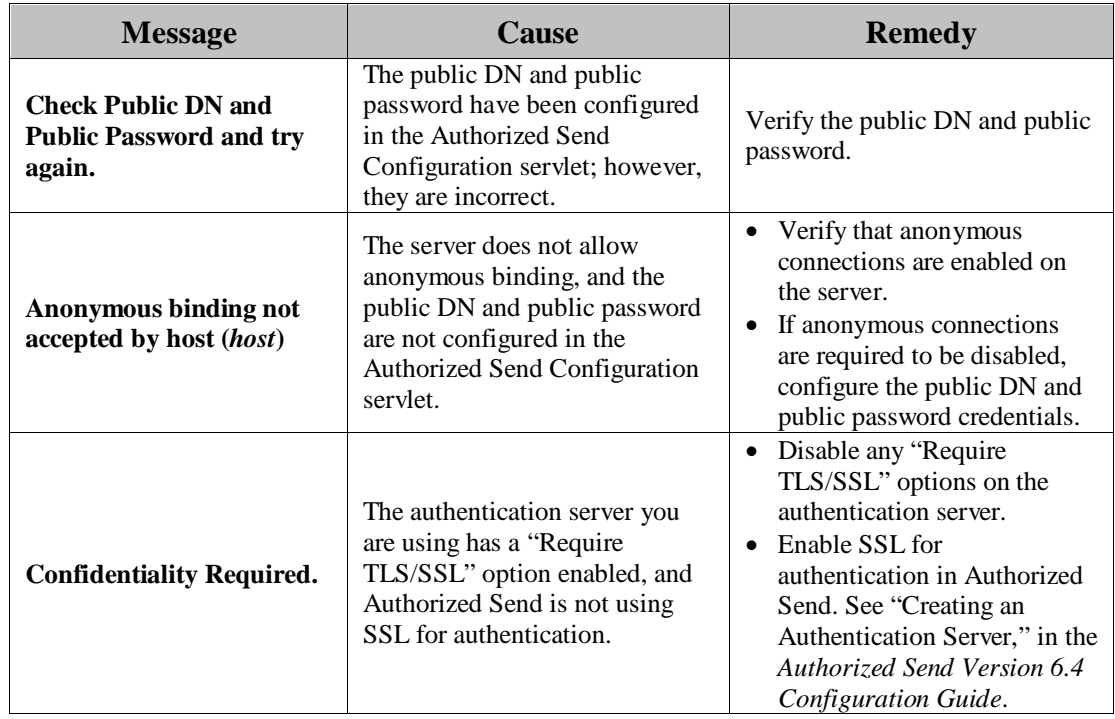

This section explains the Simple authentication notification messages, along with possible causes and remedies.
## **2.3 MAIN Screen Notification Messages**

The MAIN screen notification messages are displayed on the MAIN screen in the upper-right hand portion of the MEAP device's UI. If an error has occurred during the authentication process, it will be displayed here.

### **2.3.1 LDAP Failure Notification Messages**

This section explains the LDAP failure notification messages, along with possible causes and remedies.

These errors will not prevent you from authenticating into Authorized Send. However, [Scan to E-Mail] and [Scan to Fax] will be disabled, and you will only be allowed to use the Scan to Folder function.

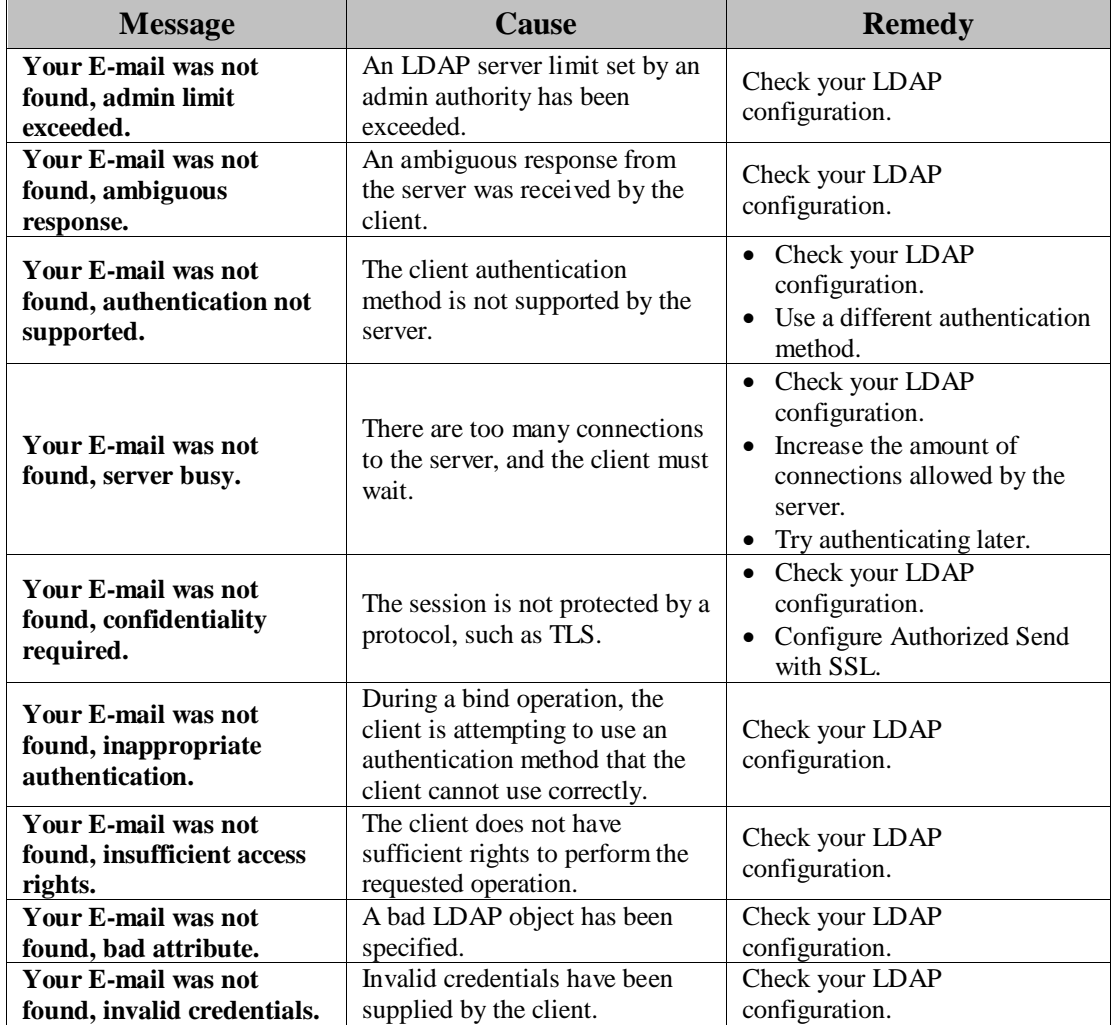

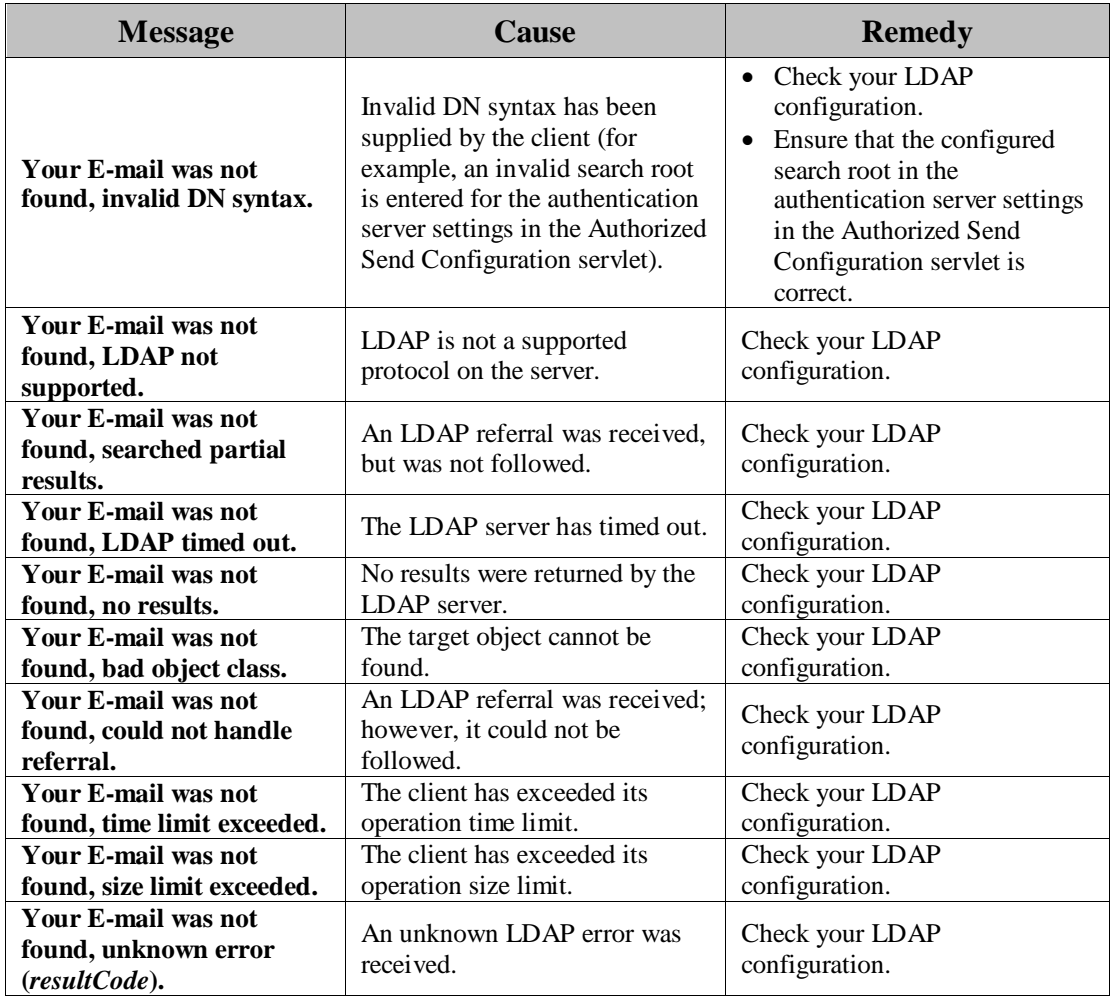

### **2.3.2 Configuration Notification Messages**

This section explains the configuration notification messages, along with possible causes and remedies.

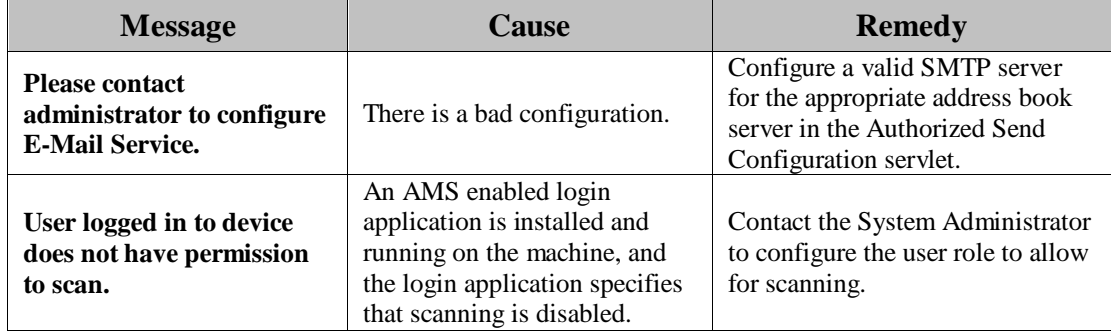

# **2.3.3 Warning Notification Message**

This section explains the warning notification message, along with a possible cause and remedy.

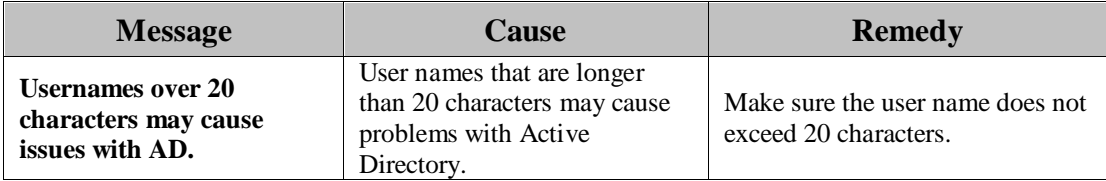

# **2.4 SCAN TO E-MAIL Screen Notification Messages**

The SCAN TO E-MAIL screen notification messages are displayed on the SCAN TO E-MAIL screen in the upper-right hand portion of the MEAP device's UI. As you interact with the application, different types of messages are displayed to notify you of an event.

### **2.4.1 SCAN TO E-MAIL Warning Messages**

This section explains the SCAN TO E-MAIL warning message, along with possible causes and remedies.

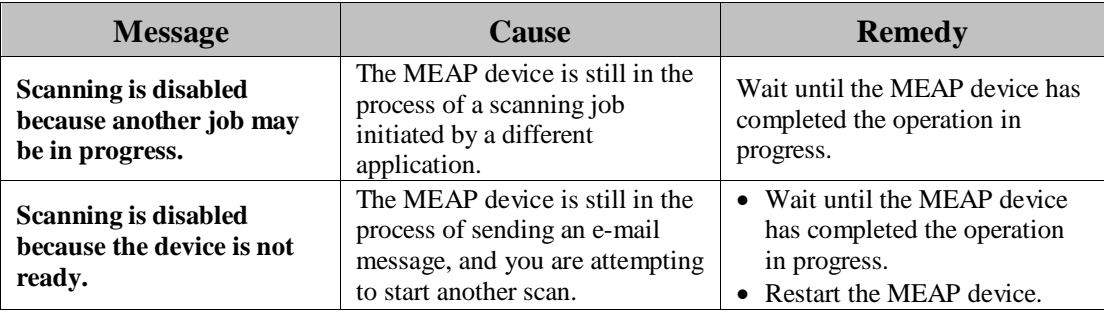

### **2.4.2 SCAN TO E-MAIL Input Request Messages**

This section explains the SCAN TO E-MAIL input request messages, along with possible causes and remedies.

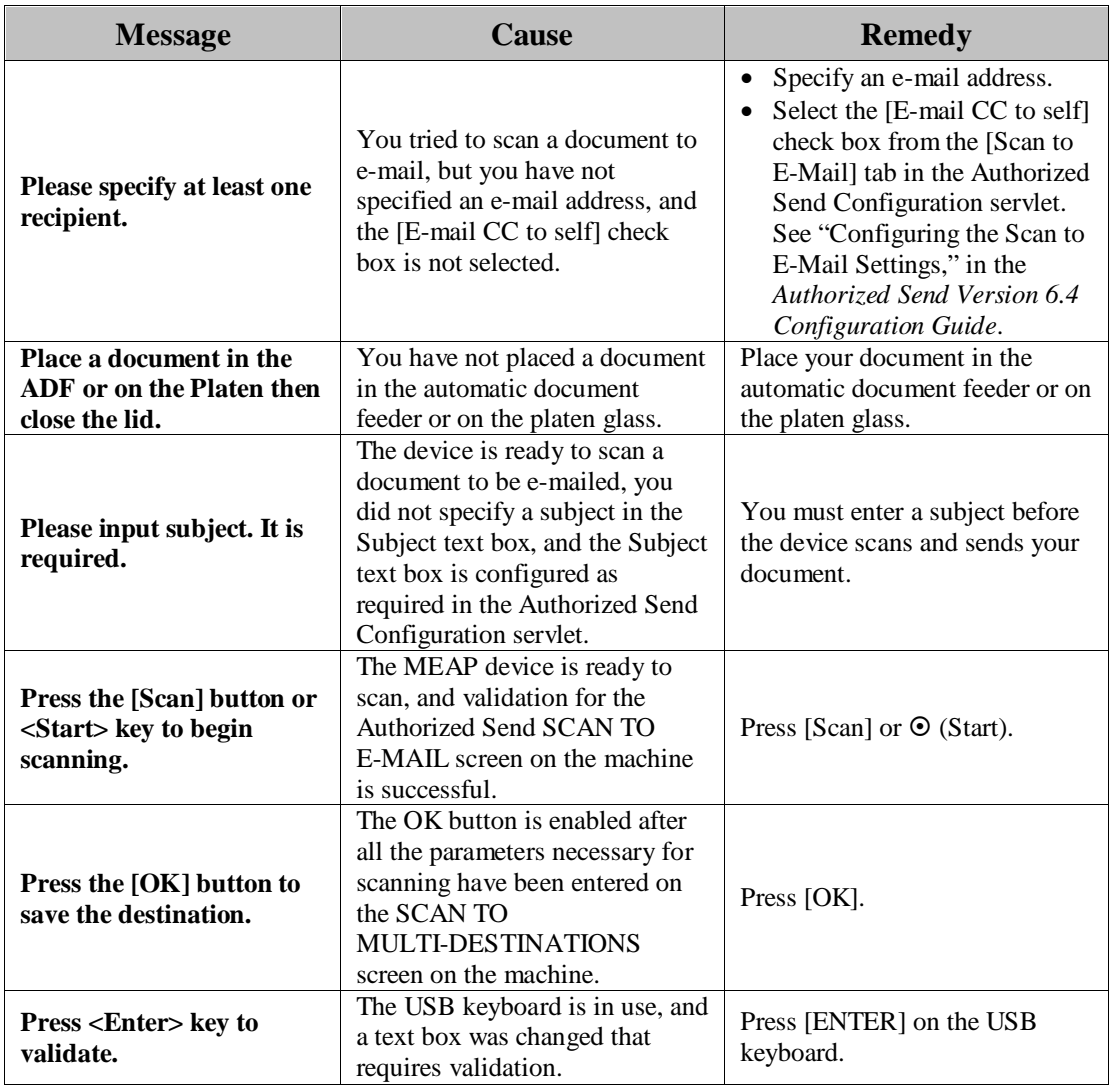

### **2.4.3 SCAN TO E-MAIL Notification Messages**

This section explains the SCAN TO E-MAIL notification messages, along with possible causes and remedies.

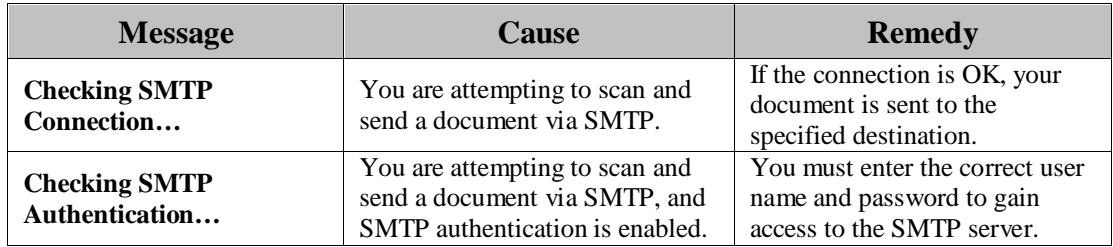

### **2.4.4 SCAN TO E-MAIL Error Messages**

This section explains the SCAN TO E-MAIL error messages, along with possible causes and remedies.

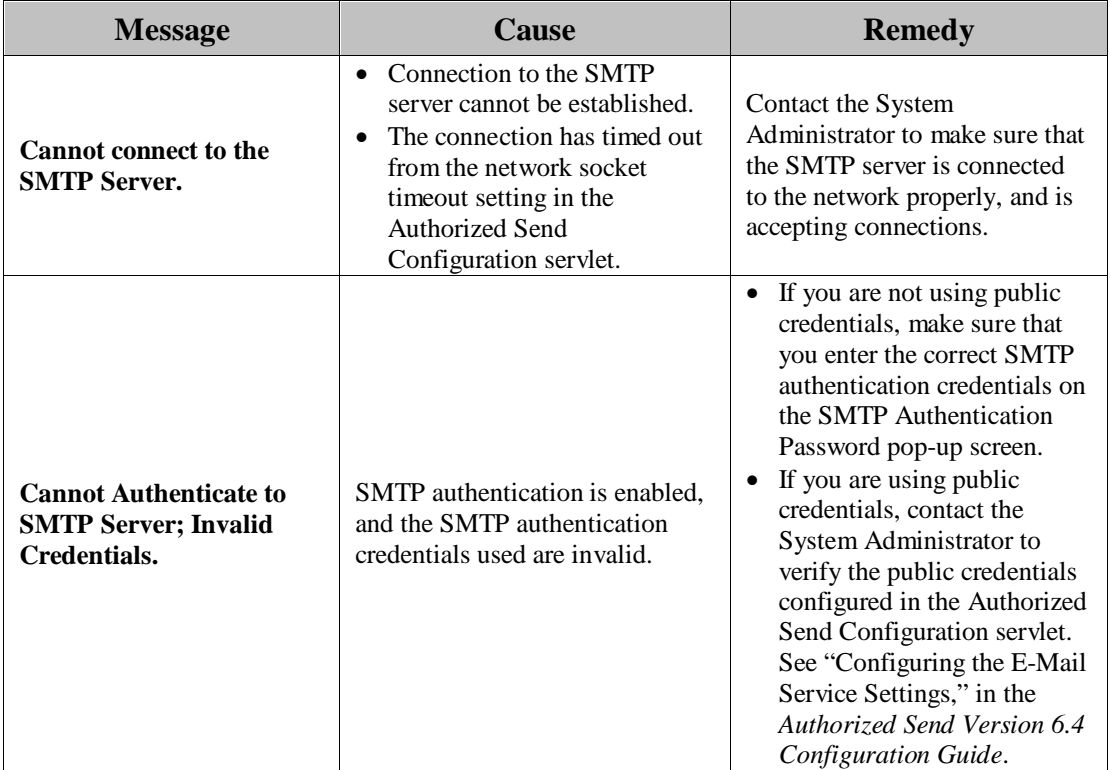

# **2.5 SCAN TO FAX Screen Notification Messages**

The SCAN TO FAX screen notification messages are displayed on the SCAN TO FAX screen in the upper-right hand portion of the MEAP device's UI. As you interact with the application, different types of messages are displayed notifying you of an event.

### **2.5.1 SCAN TO FAX Warning Messages**

This section explains the SCAN TO FAX warning message, along with possible causes and remedies.

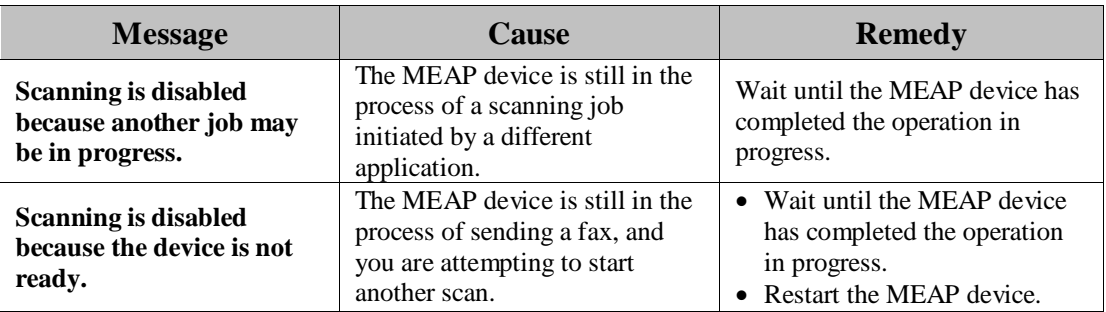

### **2.5.2 SCAN TO FAX Input Request Messages**

This section explains the SCAN TO FAX input request messages, along with possible causes and remedies.

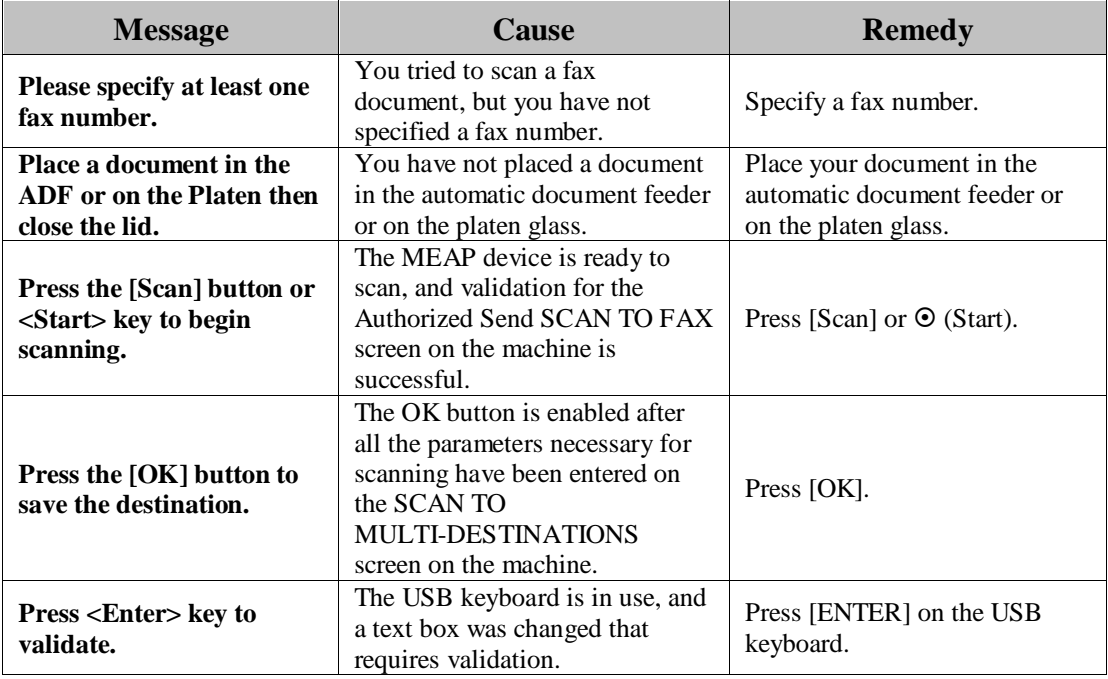

## **2.5.3 SCAN TO FAX Error Messages**

This section explains the SCAN TO FAX error messages, along with possible causes and remedies.

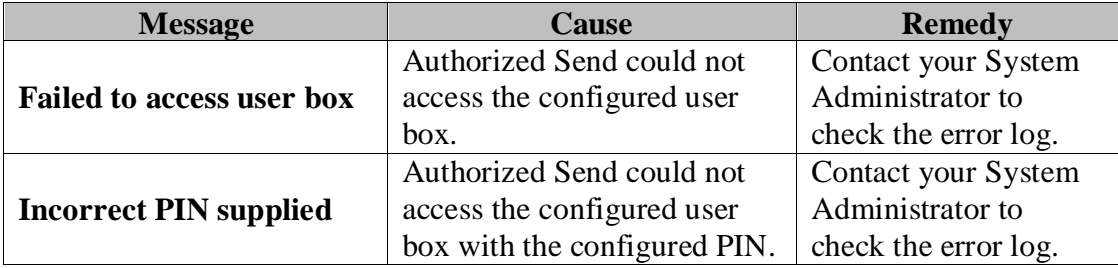

# **2.6 SCAN TO I-FAX Screen Notification Messages**

The SCAN TO I-FAX screen notification messages are displayed on the SCAN TO I-FAX screen in the upper-right hand portion of the MEAP device's UI. As you interact with the application, different types of messages are displayed notifying you of an event.

### **2.6.1 SCAN TO I-FAX Warning Messages**

This section explains the SCAN TO I-FAX warning message, along with possible causes and remedies.

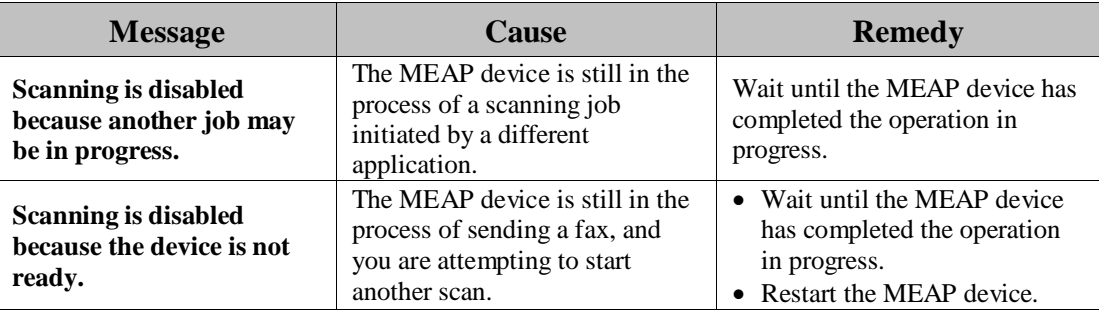

### **2.6.2 SCAN TO I-FAX Input Request Messages**

This section explains the SCAN TO I-FAX input request messages, along with possible causes and remedies.

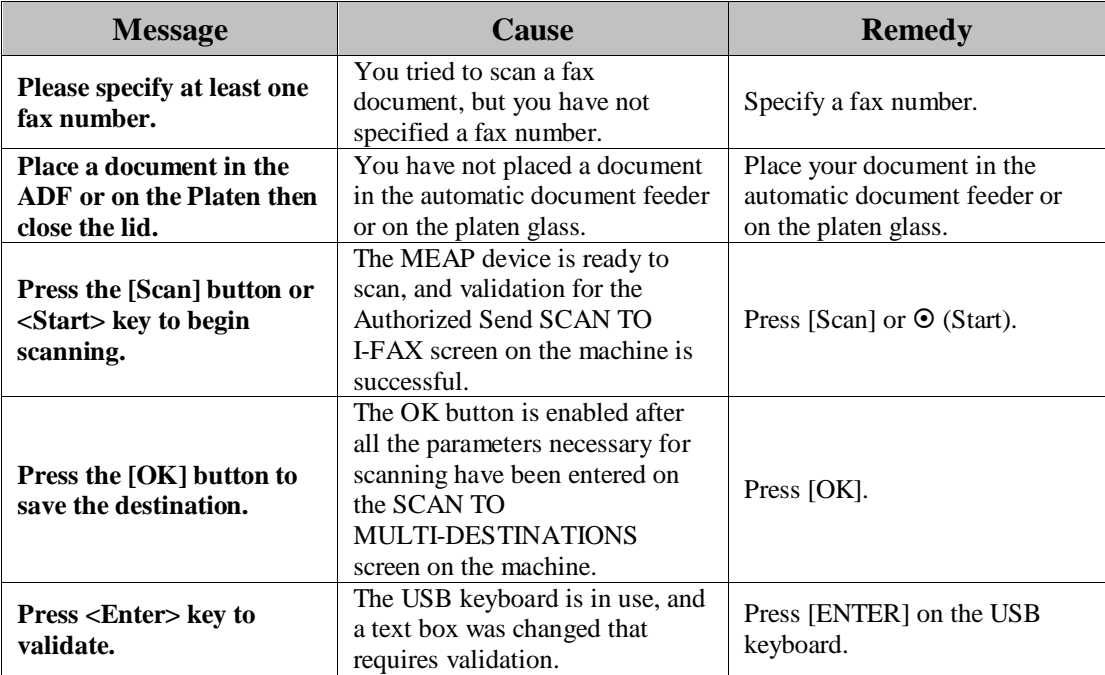

### **2.6.3 SCAN TO I-FAX Notification Messages**

This section explains the SCAN TO I-FAX notification messages, along with possible causes and remedies.

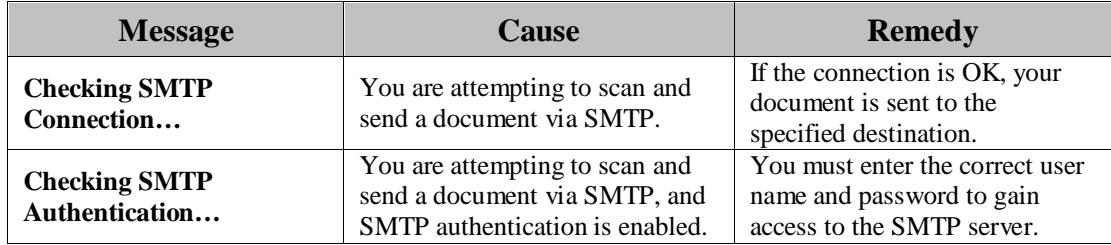

#### **2.6.4 SCAN TO I-FAX Error Messages**

This section explains the SCAN TO I-FAX error messages, along with possible causes and remedies.

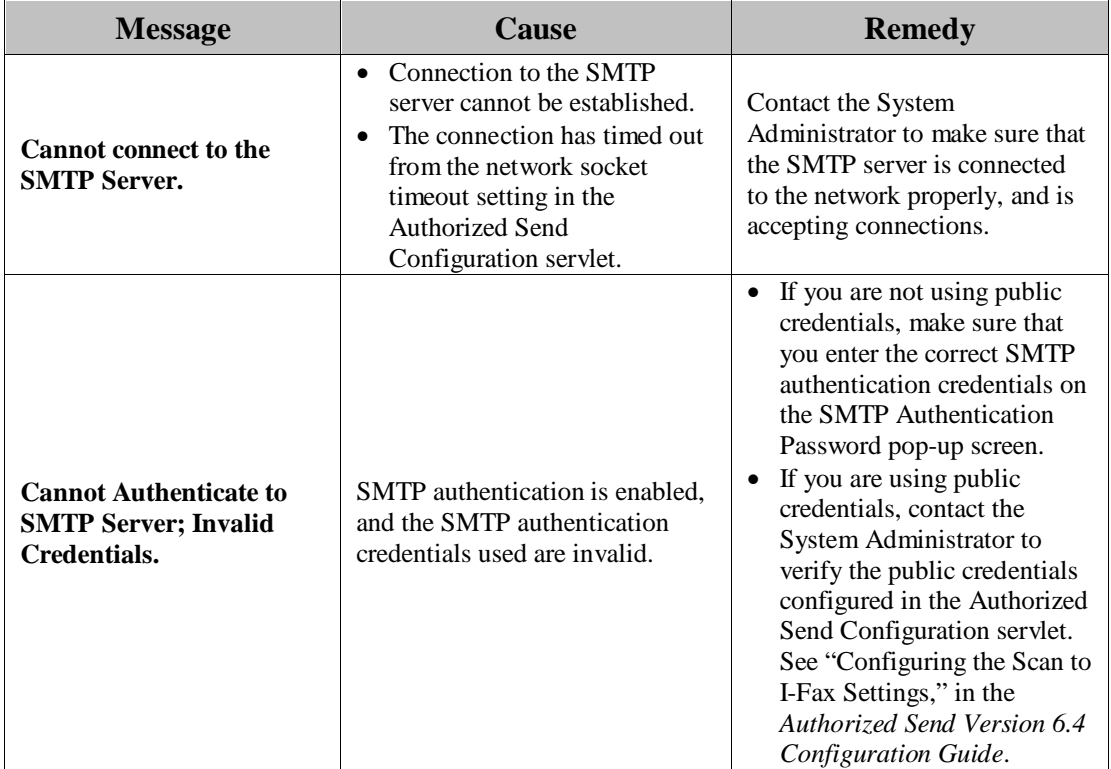

## **2.7 SCAN TO RIGHTFAX Screen Notification Messages**

The SCAN TO RIGHTFAX screen notification messages are displayed on the SCAN TO RIGHTFAX screen in the upper-right hand portion of the MEAP device's UI. As you interact with the application, different types of messages are displayed notifying you of an event.

### **2.7.1 SCAN TO RIGHTFAX Warning Messages**

This section explains the SCAN TO RIGHTFAX warning message, along with possible causes and remedies.

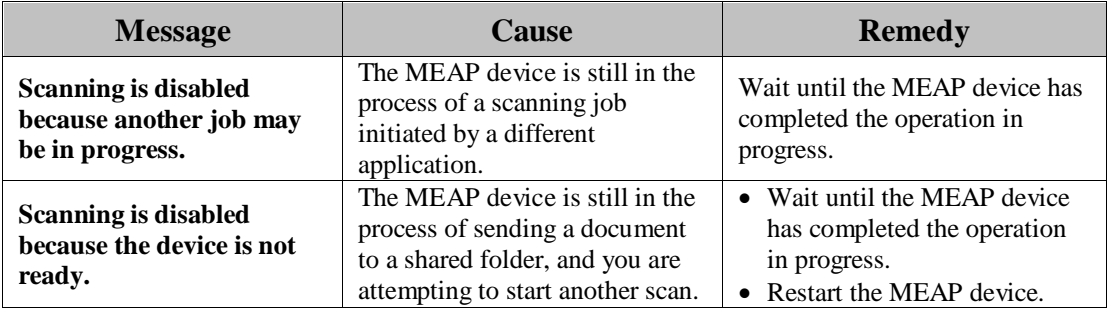

### **2.7.2 SCAN TO RIGHTFAX Input Request Messages**

This section explains the SCAN TO RIGHTFAX input request messages, along with possible causes and remedies.

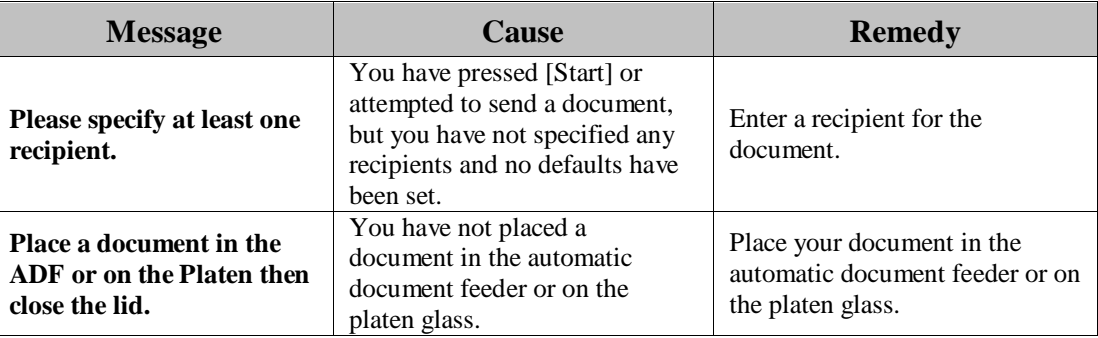

### **2.7.3 SCAN TO RIGHTFAX Notification Messages**

This section explains the SCAN TO RIGHTFAX notification messages, along with possible causes and remedies.

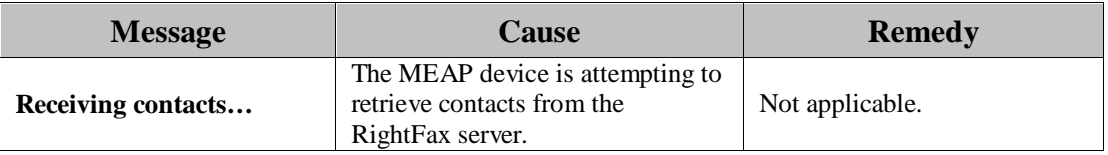

### **2.7.4 SCAN TO RIGHTFAX Error Messages**

This section explains the SCAN TO RIGHTFAX error messages, along with possible causes and remedies.

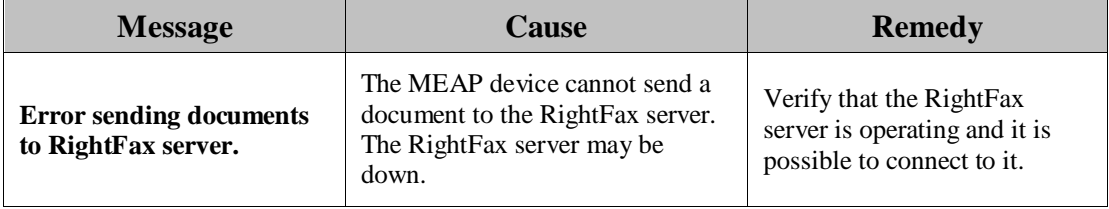

## **2.8 SCAN TO FAX2MAIL Screen Notification Messages**

The SCAN TO FAX2MAIL screen notification messages are displayed on the SCAN TO FAX2MAIL screen in the upper-right hand portion of the MEAP device's UI. As you interact with the application, different types of messages are displayed notifying you of an event.

### **2.8.1 SCAN TO FAX2MAIL Warning Messages**

This section explains the SCAN TO FAX2MAIL warning message, along with possible causes and remedies.

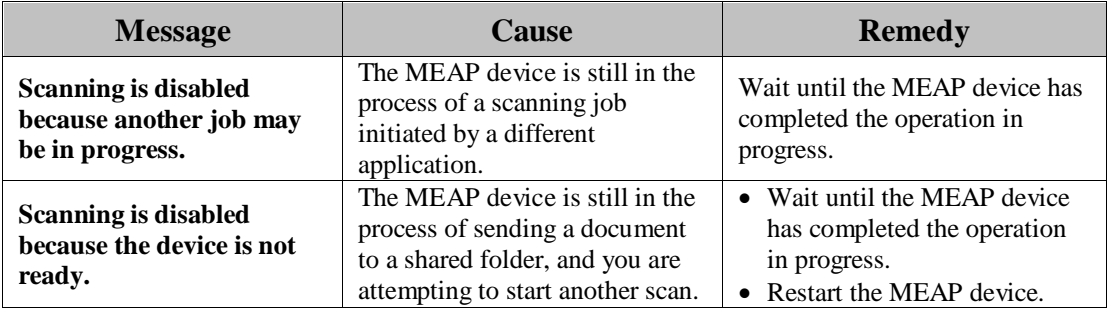

### **2.8.2 SCAN TO FAX2MAIL Input Request Messages**

This section explains the SCAN TO FAX2MAIL input request messages, along with possible causes and remedies.

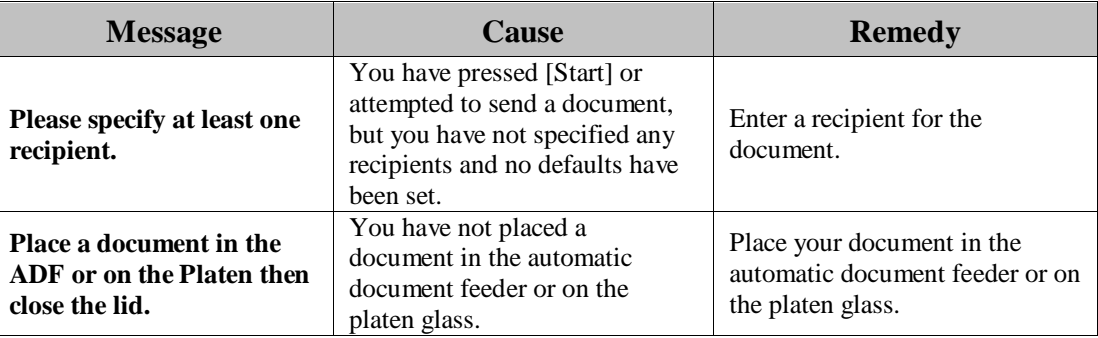

### **2.8.3 SCAN TO FAX2MAIL Notification Messages**

This section explains the SCAN TO FAX2MAIL notification messages, along with possible causes and remedies.

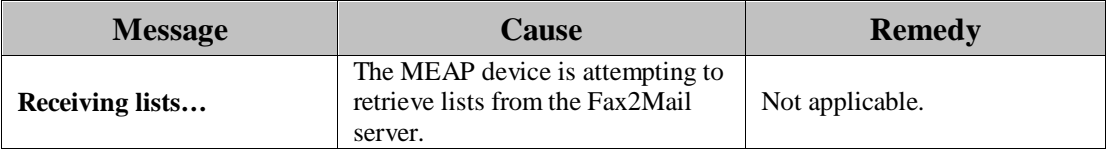

# **2.9 SCAN TO FOLDER Screen Notification Messages**

The SCAN TO FOLDER screen notification messages are displayed on the SCAN TO FOLDER screen in the upper-right hand portion of the MEAP device's UI. As you interact with the application, different types of messages are displayed notifying you of an event.

### **2.9.1 SCAN TO FOLDER Warning Messages**

This section explains the SCAN TO FOLDER warning message, along with possible causes and remedies.

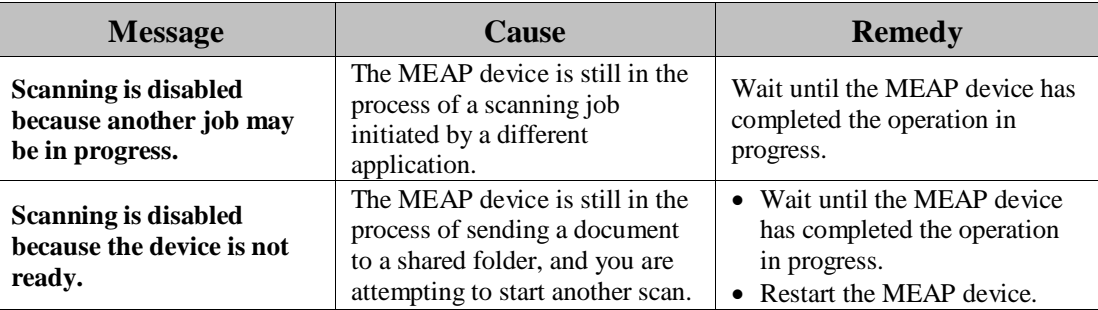

#### **2.9.2 SCAN TO FOLDER Input Request Messages**

This section explains the SCAN TO FOLDER input request messages, along with possible causes and remedies.

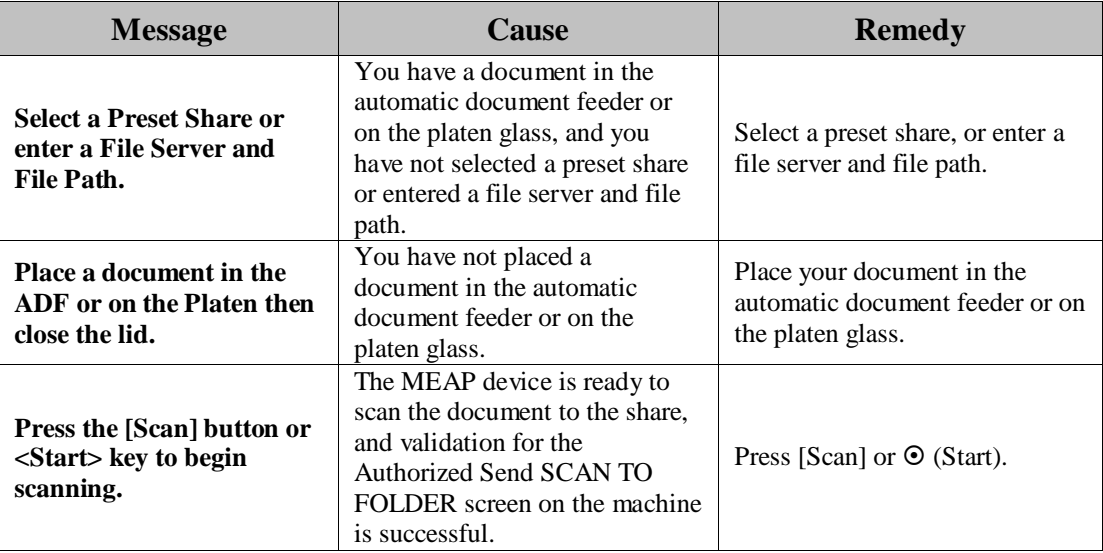

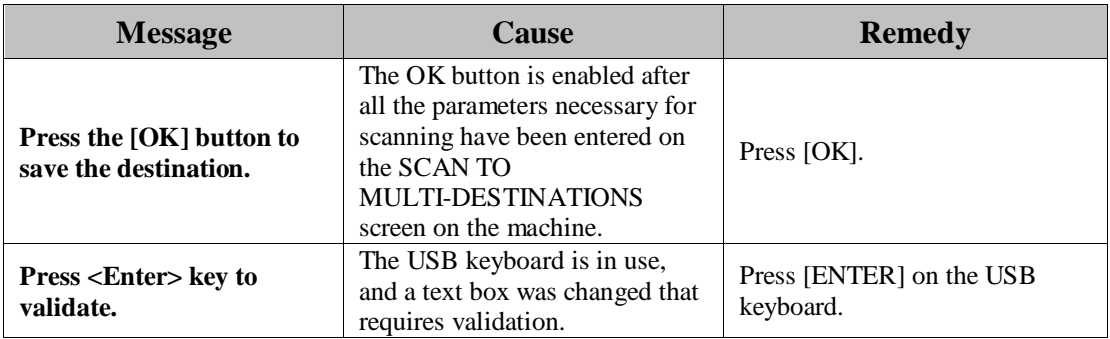

### **2.9.3 SCAN TO FOLDER Notification Messages**

This section explains the SCAN TO FOLDER notification messages, along with possible causes and remedies.

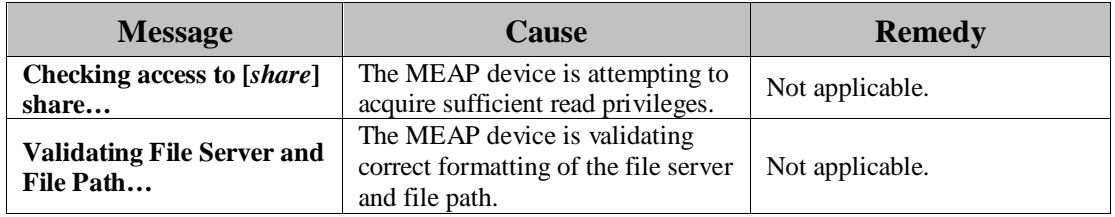

### **2.9.4 SCAN TO FOLDER Error Messages**

This section explains the SCAN TO FOLDER error messages, along with possible causes and remedies.

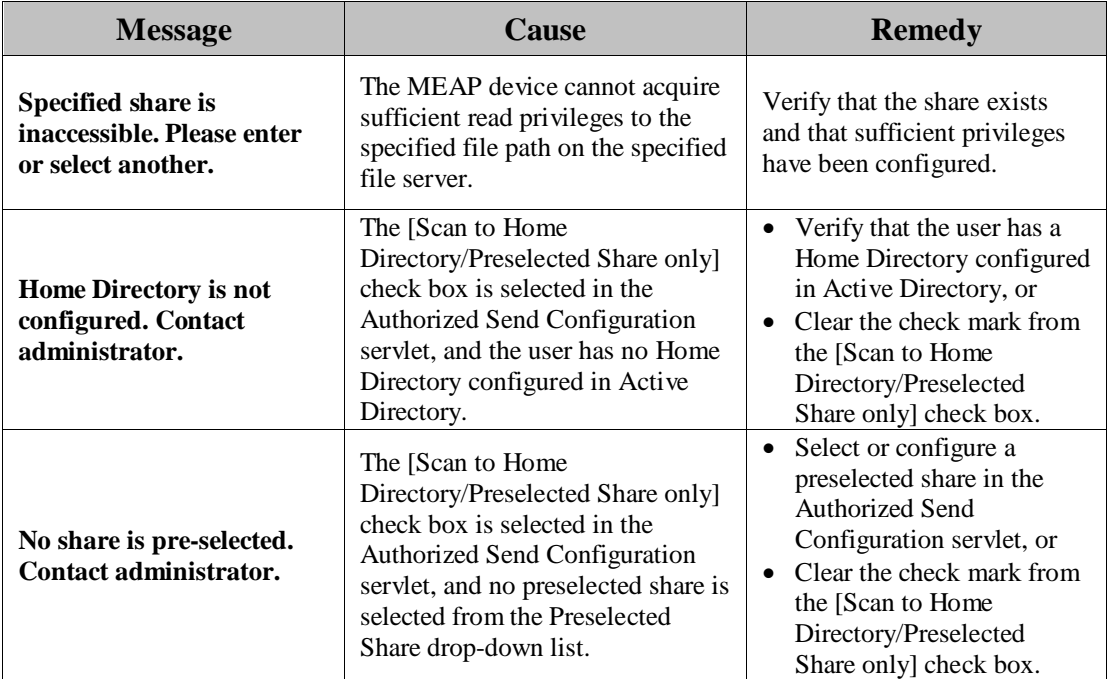

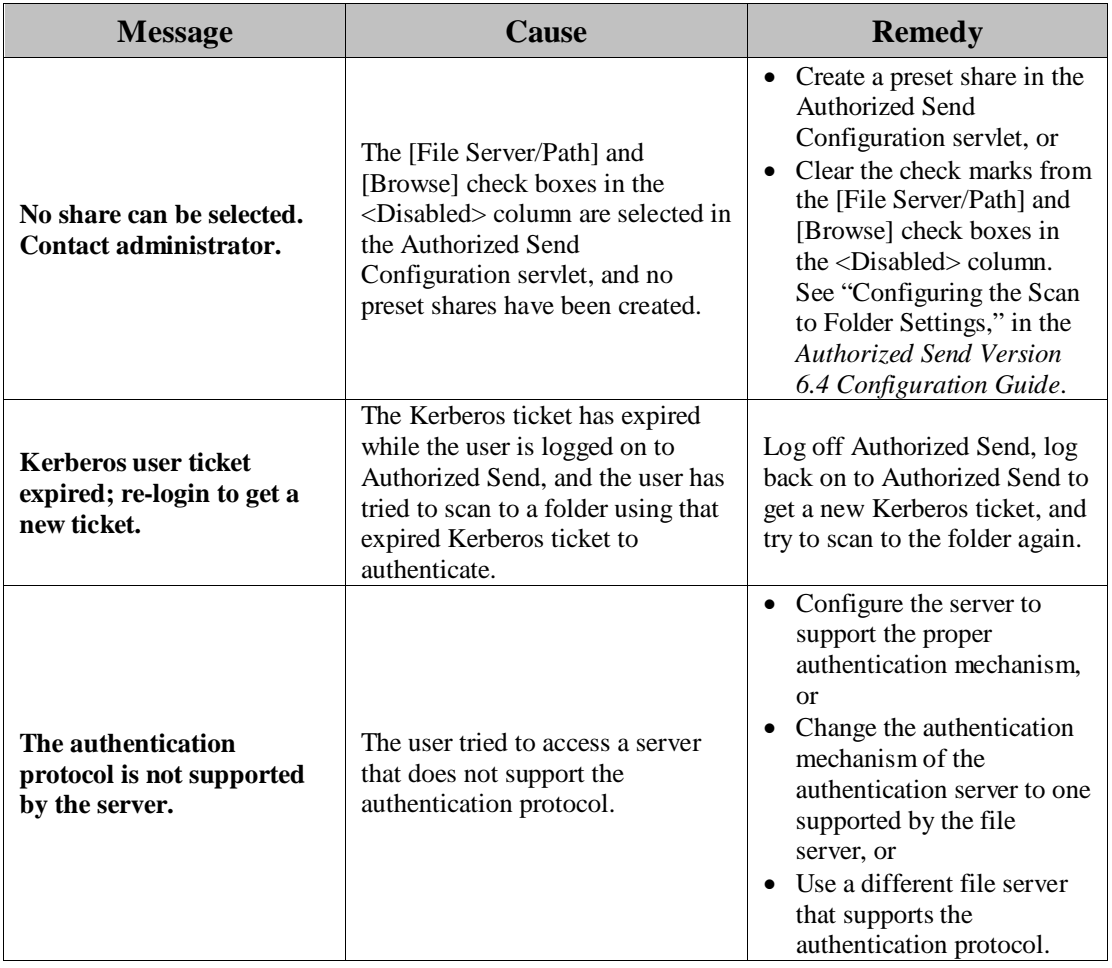

# **2.10 SCAN TO FTP Screen Notification Messages**

The SCAN TO FTP screen notification messages are displayed on the SCAN TO FTP screen in the upper-right hand portion of the MEAP device's UI. As you interact with the application, different types of messages are displayed notifying you of an event.

### **2.10.1 SCAN TO FTP Warning Messages**

This section explains the SCAN TO FTP warning message, along with possible causes and remedies.

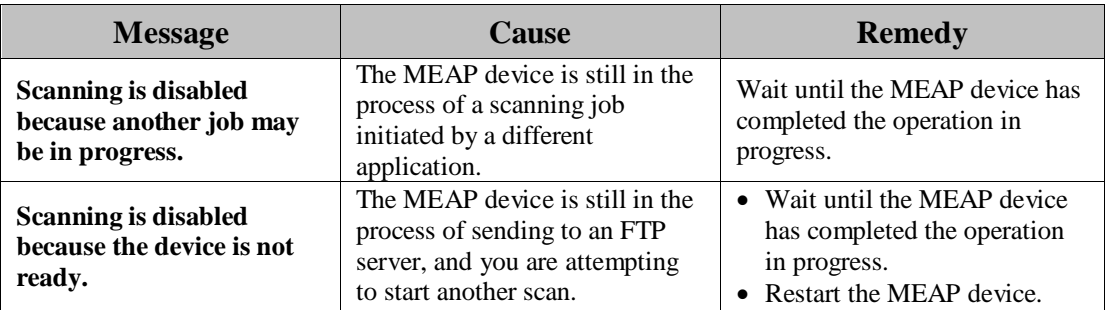

### **2.10.2 SCAN TO FTP Input Request Messages**

This section explains the SCAN TO FTP input request messages, along with possible causes and remedies.

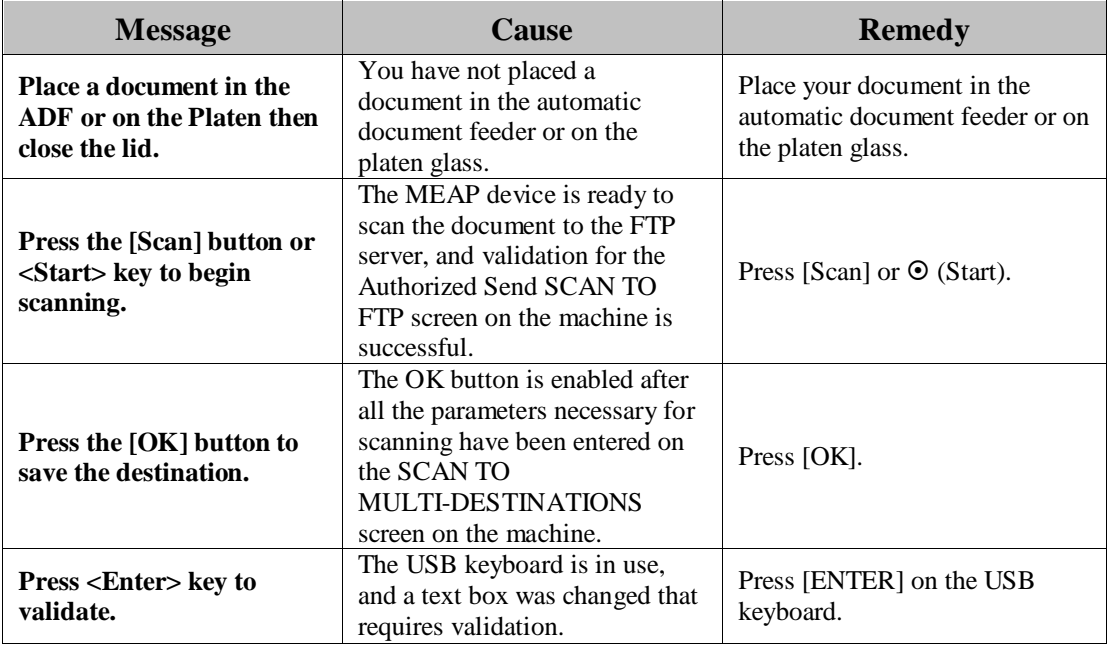

### **2.10.3 SCAN TO FTP Notification Message**

This section explains the SCAN TO FTP notification message, along with a possible cause and remedy.

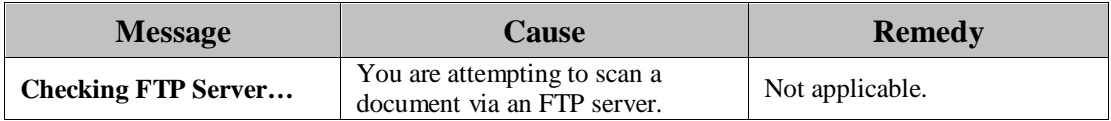

### **2.10.4 SCAN TO FTP Error Messages**

This section explains the SCAN TO FTP error messages, along with possible causes and remedies.

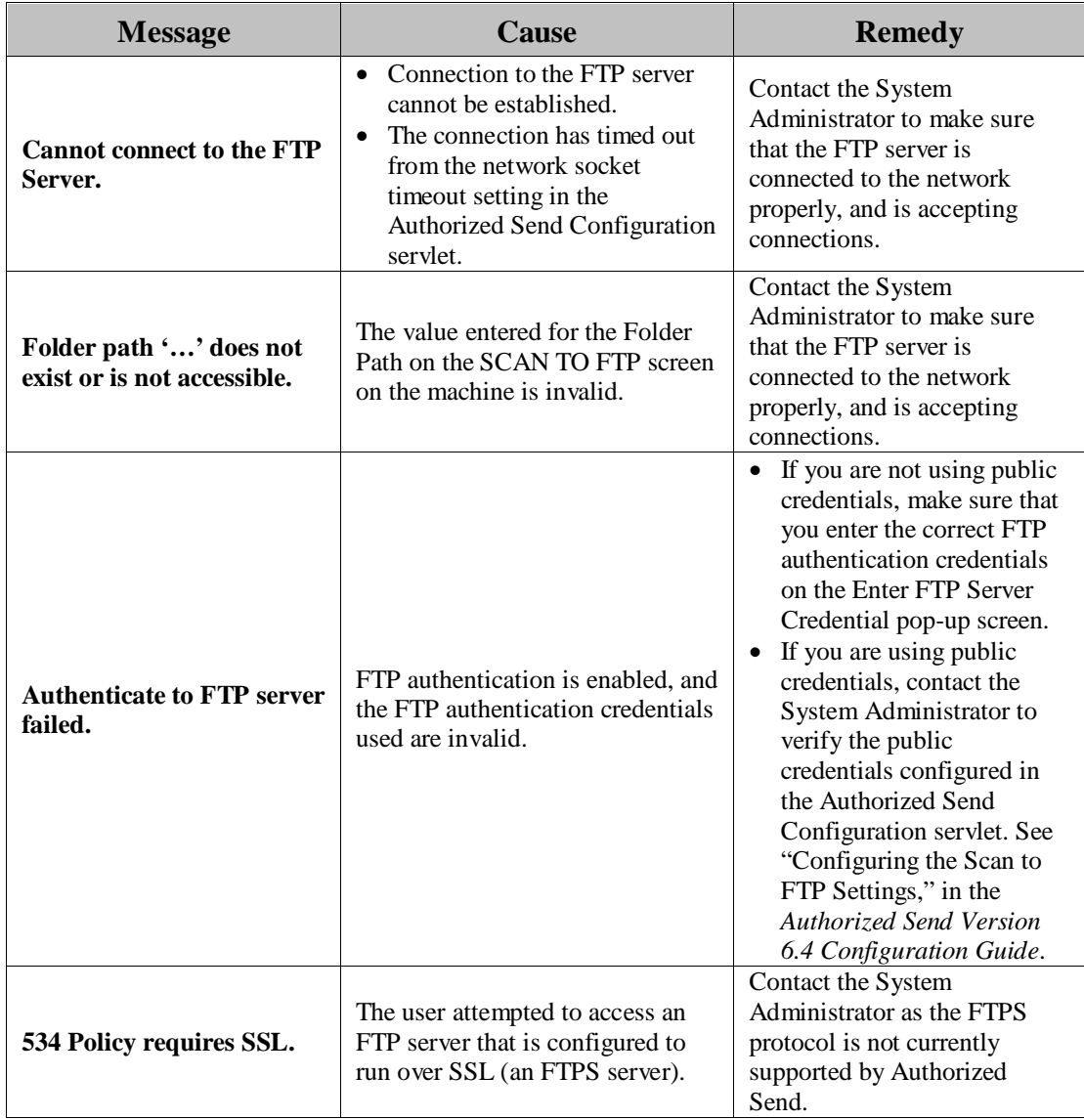

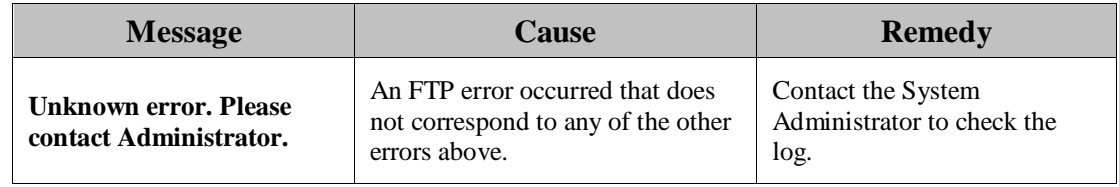

## **2.11 SCAN TO SHAREPOINT Screen Notification Messages**

The SCAN TO SHAREPOINT screen notification messages are displayed on the SCAN TO SHAREPOINT screen in the upper-right hand portion of the MEAP device's UI. As you interact with the application, different types of messages are displayed notifying you of an event.

### **2.11.1 SCAN TO SHAREPOINT Warning Messages**

This section explains the SCAN TO SHAREPOINT warning message, along with possible causes and remedies.

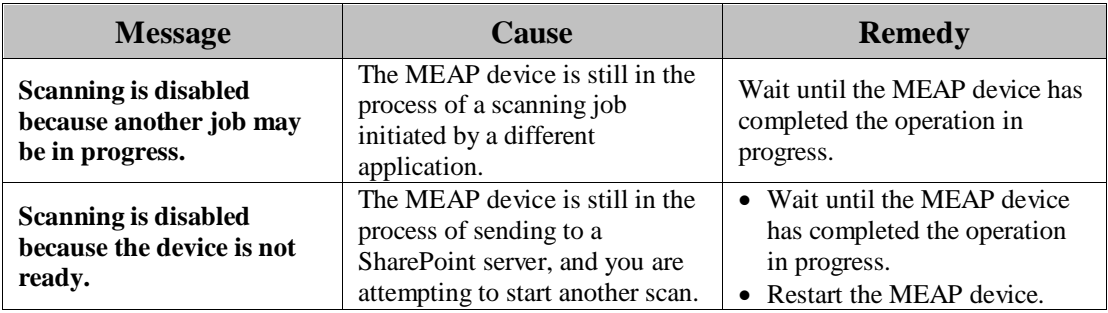

### **2.11.2 SCAN TO SHAREPOINT Input Request Messages**

This section explains the SCAN TO SHAREPOINT input request messages, along with possible causes and remedies.

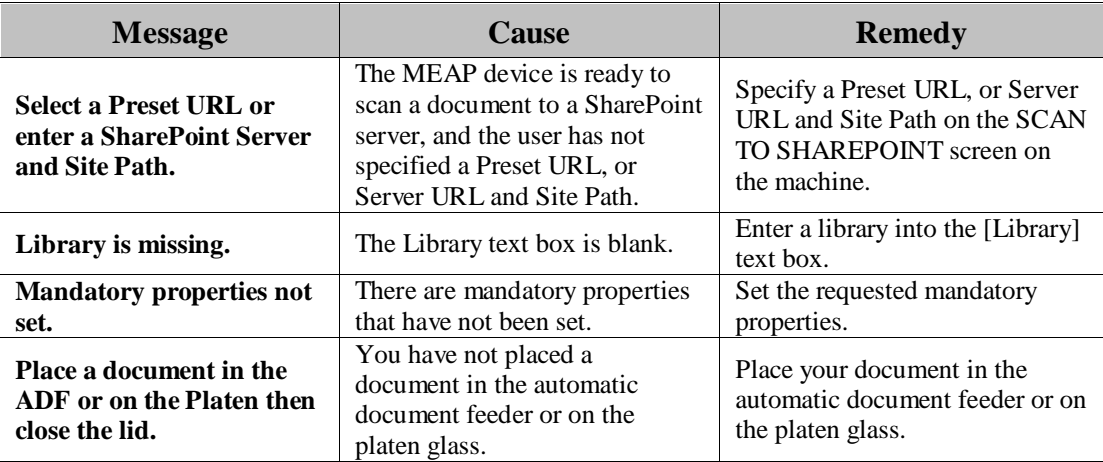

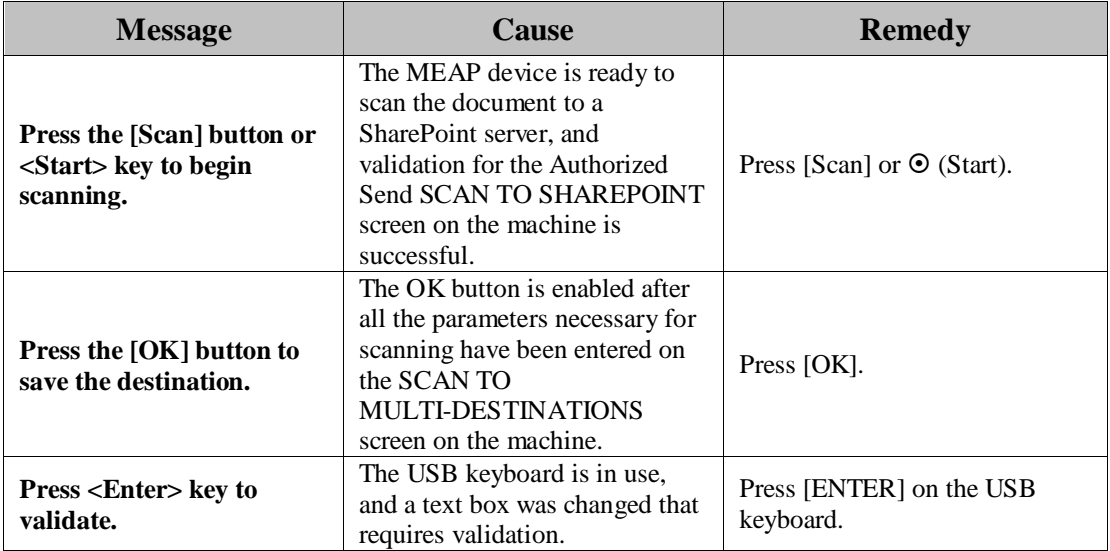

### **2.11.3 SCAN TO SHAREPOINT Notification Message**

This section explains the SCAN TO SHAREPOINT notification message, along with a possible cause and remedy.

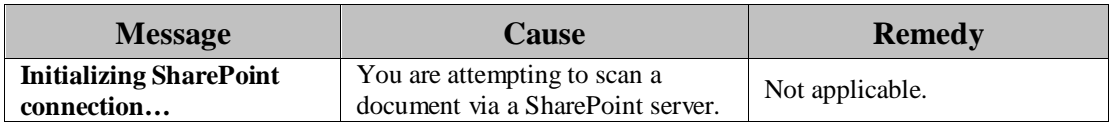

### **2.11.4 SCAN TO SharePoint Error Messages**

This section explains the SCAN TO SHAREPOINT error messages, along with possible causes and remedies.

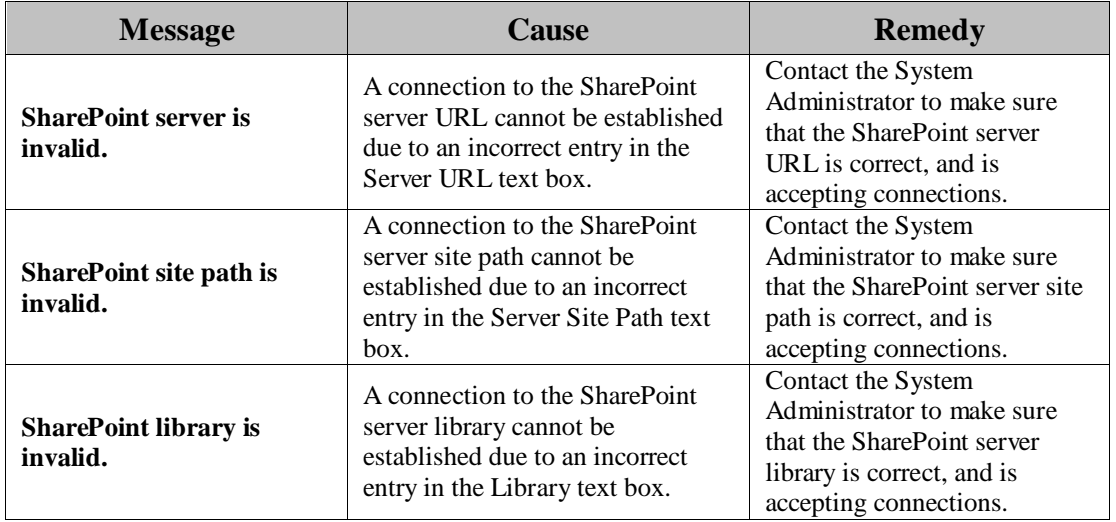

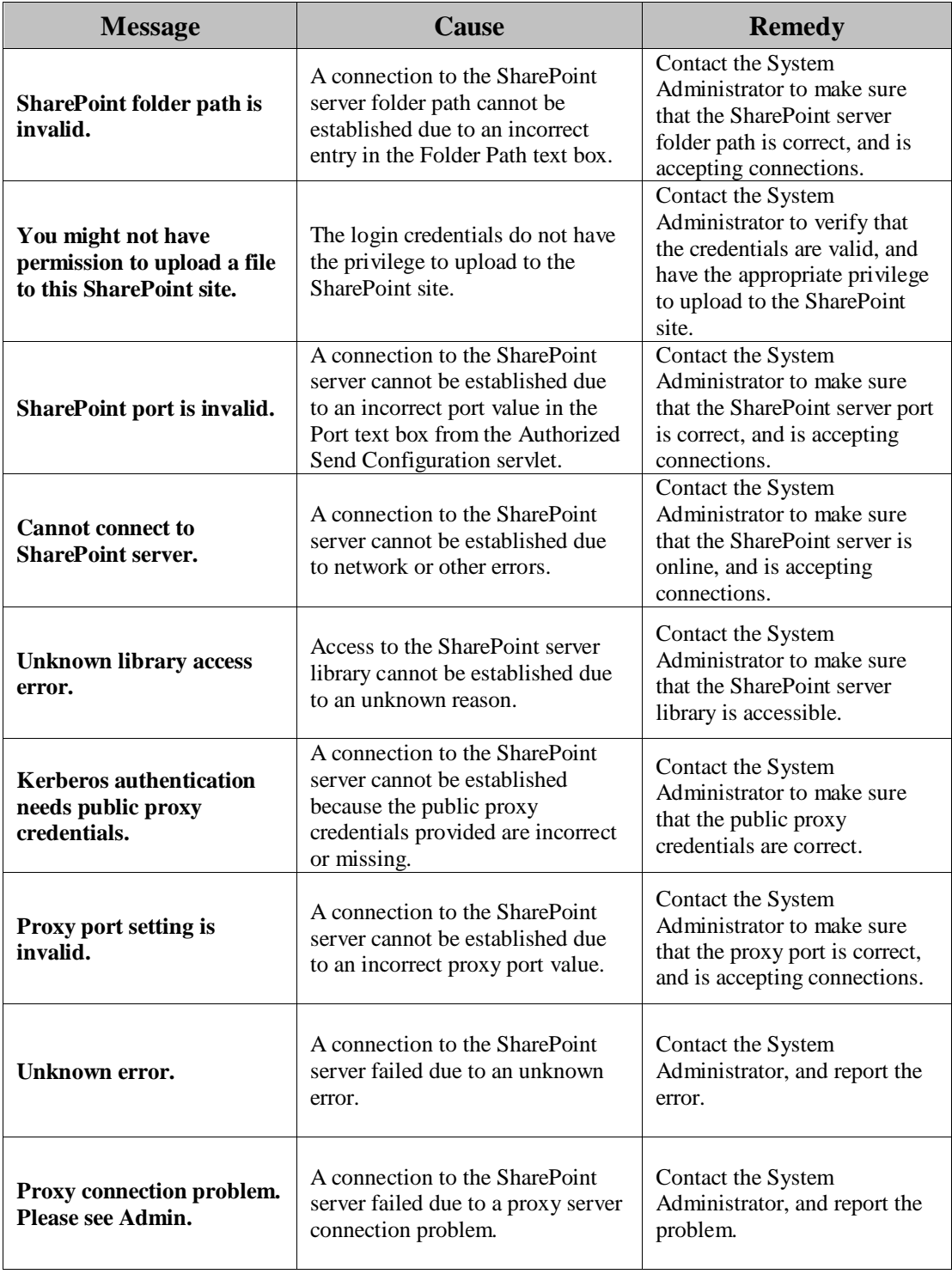

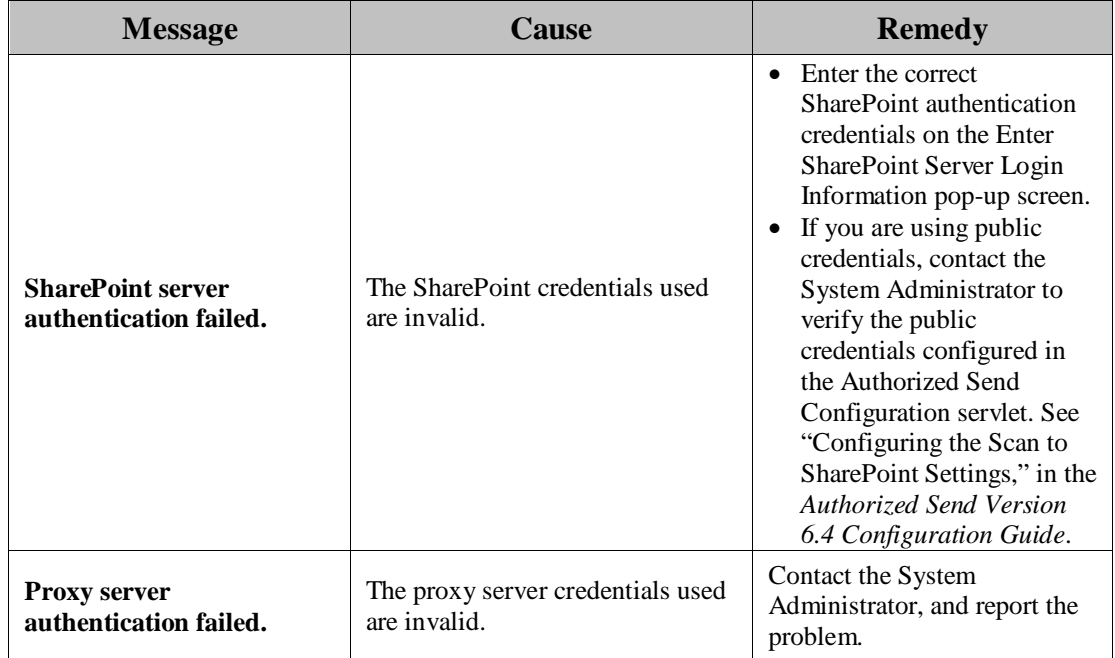

# **2.12 SCAN TO BOX Screen Notification Messages**

The SCAN TO BOX screen notification messages are displayed on the SCAN TO BOX screen in the upper-right hand portion of the MEAP device's UI. As you interact with the application, different types of messages are displayed notifying you of an event.

### **2.12.1 SCAN TO BOX Warning Messages**

This section explains the SCAN TO BOX warning messages, along with possible causes and remedies.

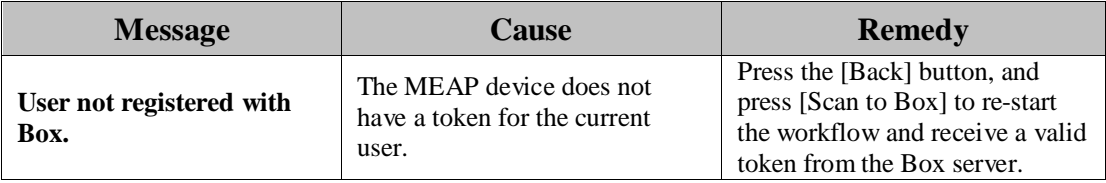

### **2.12.2 SCAN TO BOX Error Messages**

This section explains the SCAN TO BOX error messages, along with possible causes and remedies.

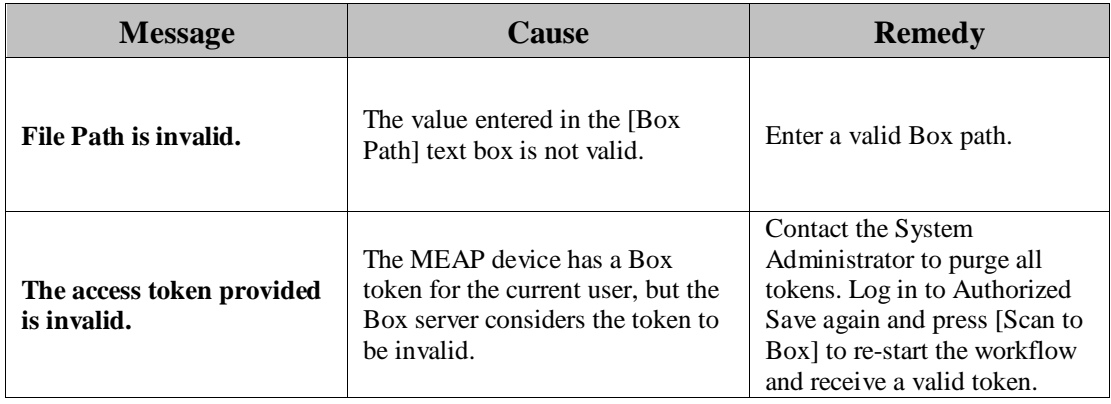

## **2.13 SCAN TO GOOGLE DRIVE Screen Notification Messages**

The SCAN TO GOOGLE DRIVE screen notification messages are displayed on the SCAN TO GOOGLE DRIVE screen in the upper-right hand portion of the MEAP device's UI. As you interact with the application, different types of messages are displayed notifying you of an event.

### **2.13.1 SCAN TO GOOGLE DRIVE Warning Messages**

This section explains the SCAN TO GOOGLE DRIVE warning messages, along with possible causes and remedies.

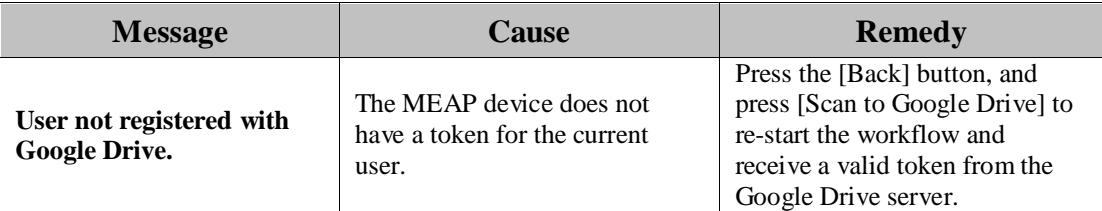

### **2.13.2 SCAN TO GOOGLE DRIVE Error Messages**

This section explains the SCAN TO GOOGLE DRIVE error messages, along with possible causes and remedies.

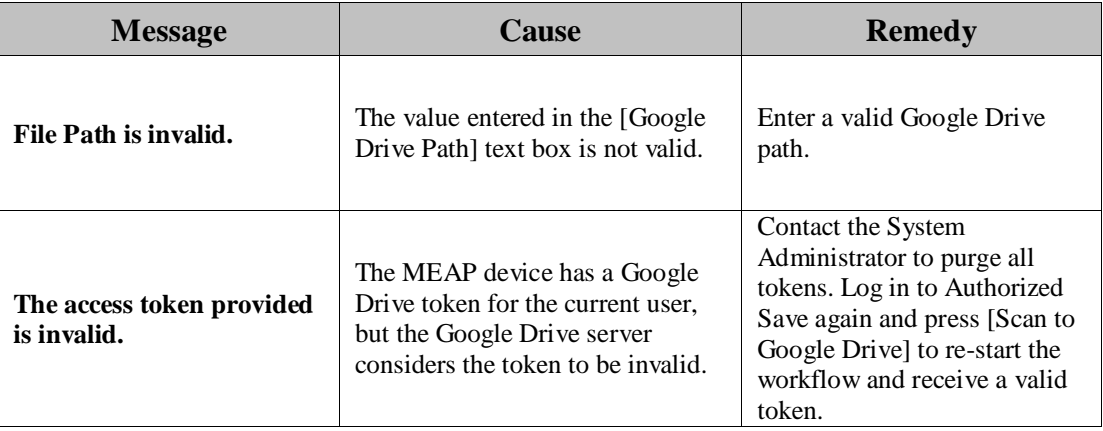

## **2.14 SCAN TO MULTI-DESTINATIONS Screen Notification Messages**

The SCAN TO MULTI-DESTINATIONS screen notification messages are displayed on the SCAN TO MULTI-DESTINATIONS screen in the upper-right hand portion of the MEAP device's UI. As you interact with the application, different types of messages are displayed notifying you of an event.

### **2.14.1 SCAN TO MULTI-DESTINATIONS Warning Messages**

This section explains the SCAN TO MULTI-DESTINATIONS warning message, along with possible causes and remedies.

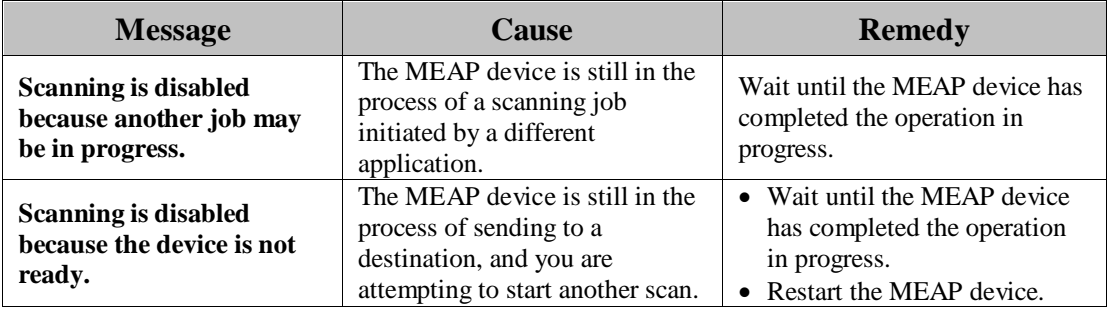

### **2.14.2 SCAN TO MULTI-DESTINATIONS Input Request Messages**

This section explains the SCAN TO MULTI-DESTINATIONS input request messages, along with possible causes and remedies.

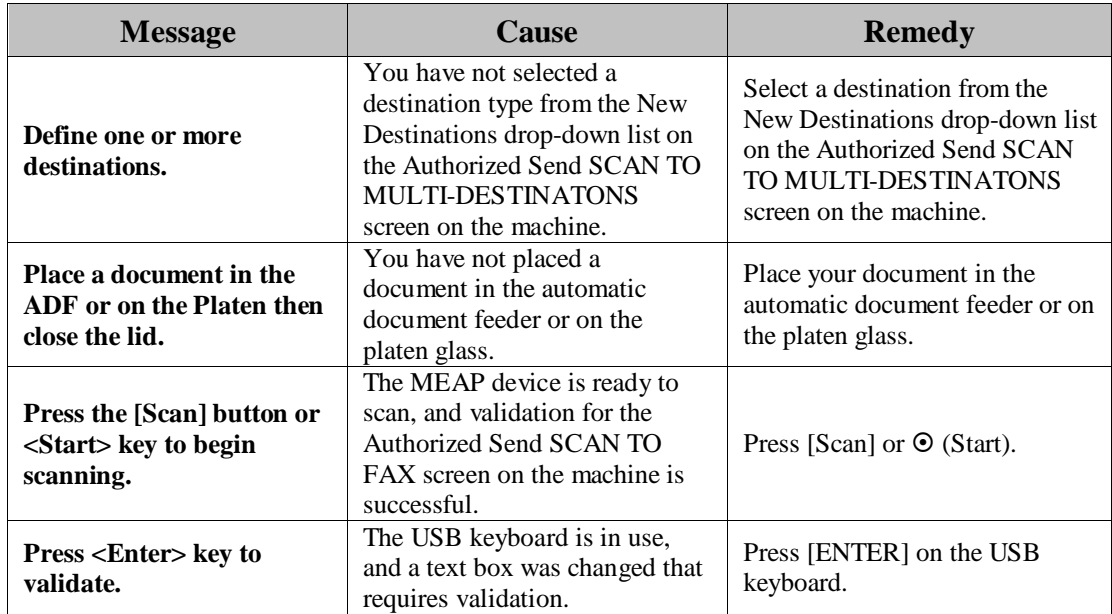

### **2.14.3 SCAN TO MULTI-DESTINATIONS Notification Message**

This section explains the SCAN TO MULTI-DESTINATIONS notification messages, along with a possible cause and remedy.

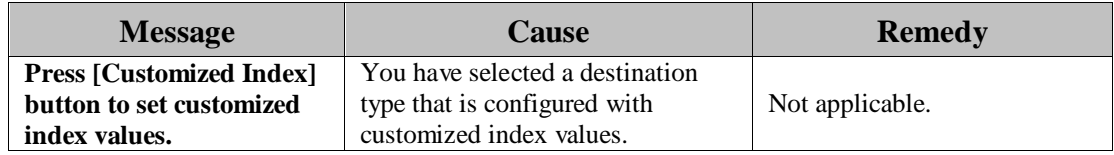

## **2.14.4 SCAN TO MULTI-DESTINATIONS Error Messages**

This section explains the SCAN TO MULTI-DESTINATIONS error messages, along with possible causes and remedies.

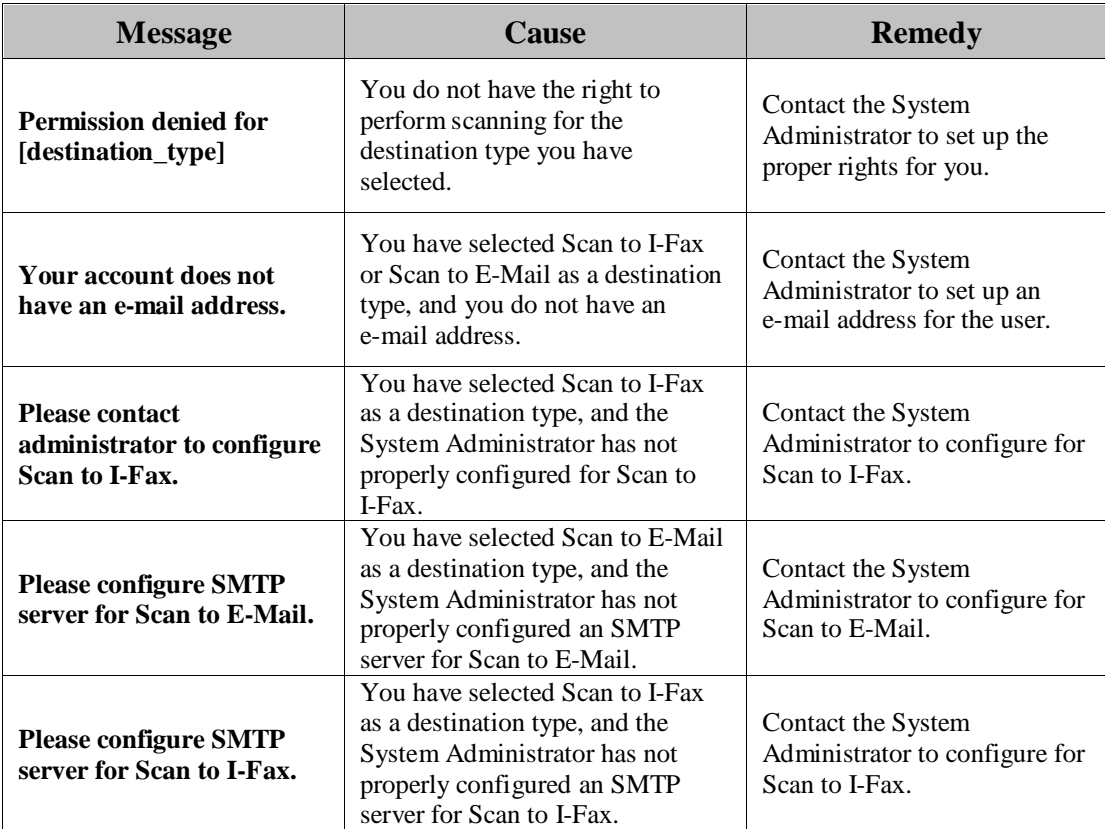

## **2.15 SCAN TO ONE-TOUCH BUTTONS Screen Notification Messages**

The SCAN TO ONE-TOUCH BUTTONS screen notification messages are displayed on the SCAN TO ONE-TOUCH BUTTONS screen in the upper-right hand portion of the MEAP device's UI. As you interact with the application, different types of messages are displayed notifying you of an event.

### **2.15.1 SCAN TO ONE-TOUCH BUTTONS Warning Messages**

This section explains the SCAN TO ONE-TOUCH BUTTONS warning messages, along with possible causes and remedies.

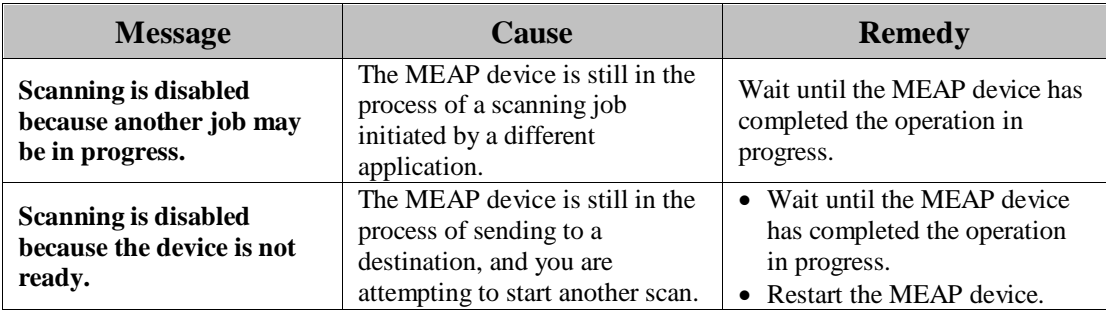

### **2.15.2 SCAN TO ONE-TOUCH BUTTONS Input Request Messages**

This section explains the SCAN TO ONE-TOUCH BUTTONS input request messages, along with possible causes and remedies.

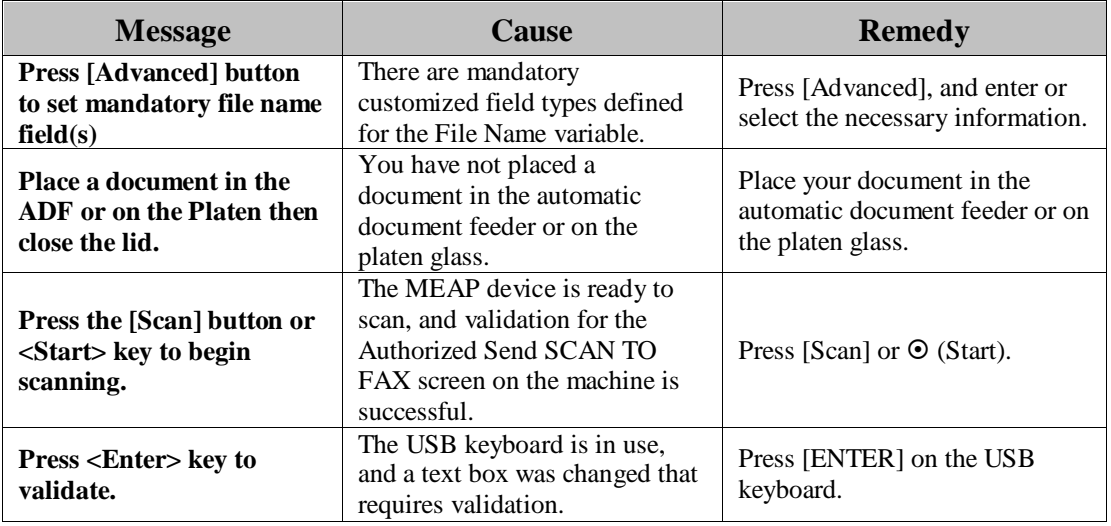

### **2.15.3 SCAN TO ONE-TOUCH BUTTONS Notification Message**

This section explains the SCAN TO ONE-TOUCH BUTTONS notification message, along with a possible cause and remedy.

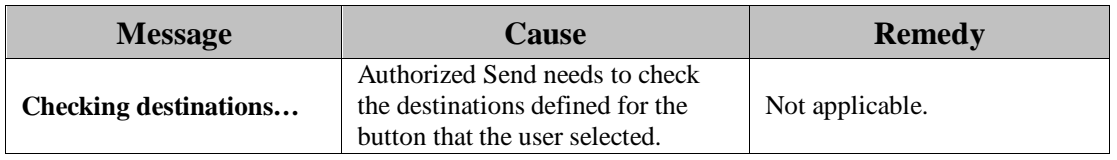

### **2.15.4 SCAN TO ONE-TOUCH BUTTONS Error Messages**

This section explains the SCAN TO ONE-TOUCH BUTTONS error messages, along with possible causes and remedies.

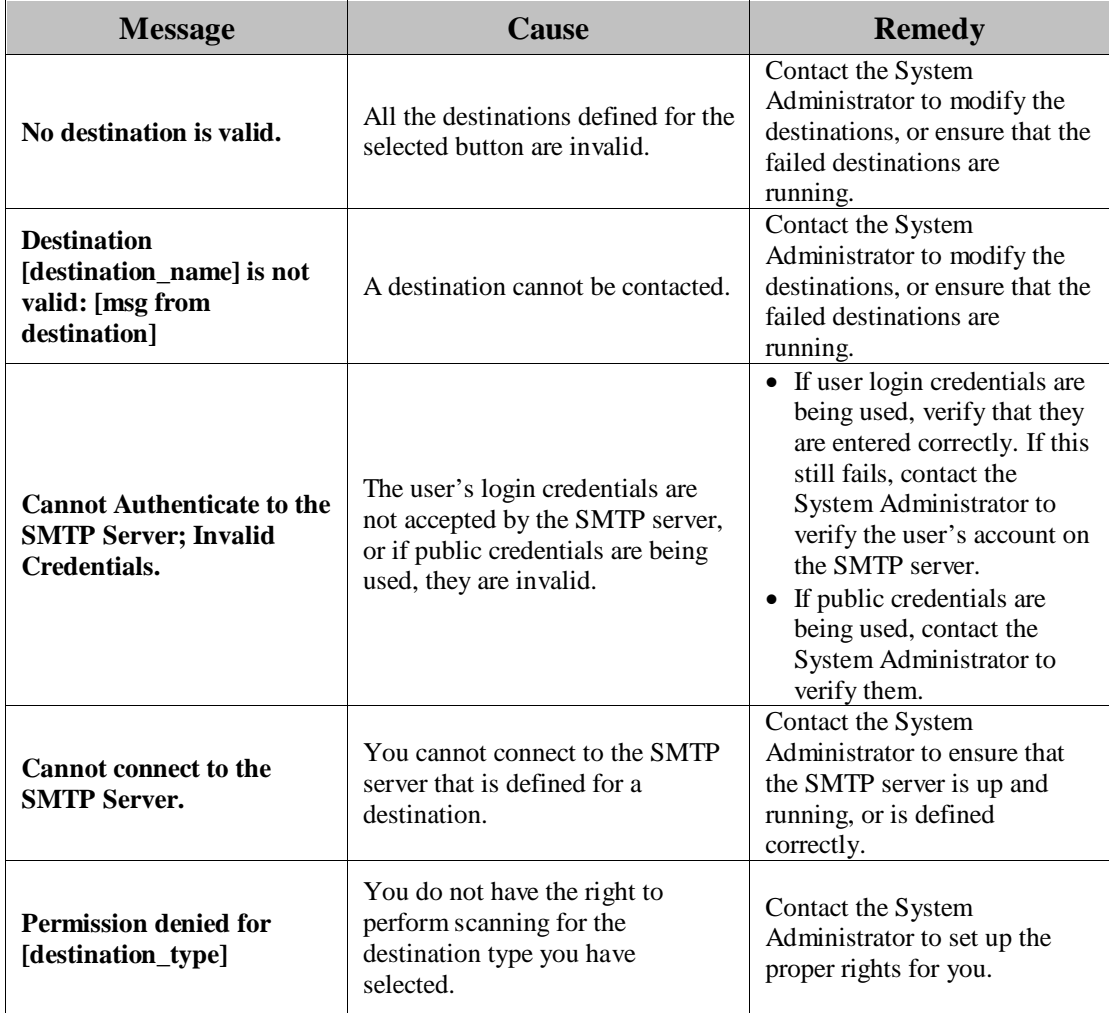

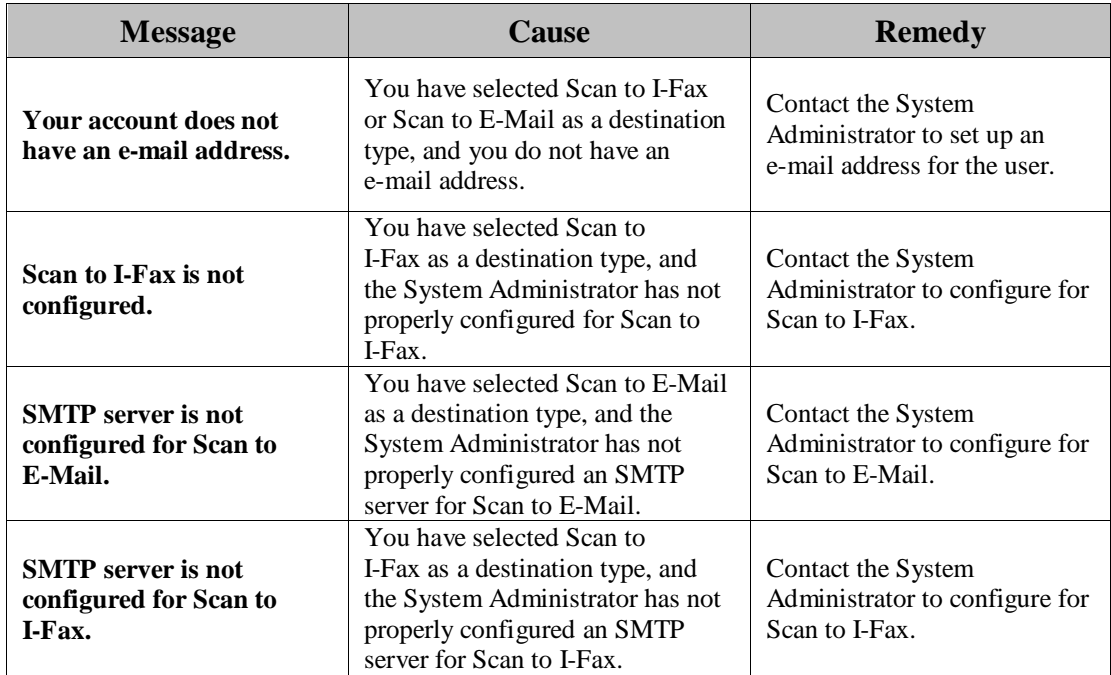

### **2.15.5 SCAN TO ONE-TOUCH BUTTONS [Personal Buttons] Error Messages**

This section explains the SCAN TO ONE-TOUCH BUTTONS error messages related to creating and modifying Personal Buttons, along with possible causes and remedies.

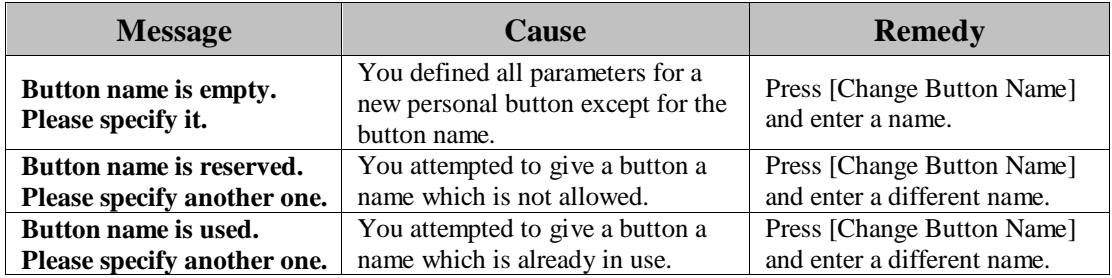

### **2.15.6 SCAN TO ONE-TOUCH BUTTONS [Personal Buttons] Input Request Messages**

This section explains the SCAN TO ONE-TOUCH BUTTONS input request message, along with a possible cause and remedy.

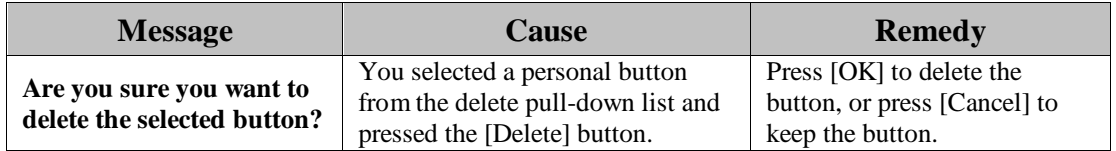

# **2.16 ADDRESS BOOK Screen Notification Message**

The ADDRESS BOOK screen notification message is displayed on the ADDRESS BOOK screen in the upper-right hand portion of the MEAP device's UI. As you interact with the application, different types of messages are displayed notifying you of an event.

## **2.16.1 ADDRESS BOOK Error Message**

This section explains the ADDRESS BOOK error message, along with a possible cause and remedy.

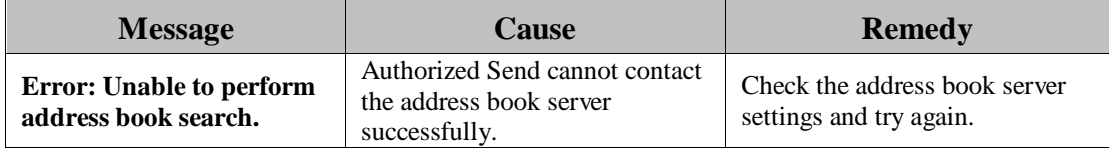

## **2.17 CUSTOMIZED INDEX Screen Notification Messages**

The CUSTOMIZED INDEX screen notification message is displayed on the CUSTOMIZED INDEX screen in the upper-right hand portion of the MEAP device's UI. As you interact with the application, different types of messages are displayed notifying you of an event.

### **2.17.1 CUSTOMIZED INDEX Input Request Message**

This section explains the CUTOMIZED INDEX input request message, along with a possible cause and remedy.

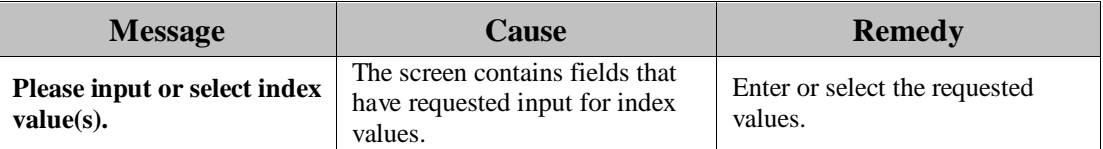

### **2.17.2 CUSTOMIZED INDEX Error Messages**

This section explains the CUTOMIZED INDEX error messages, along with possible causes and remedies.

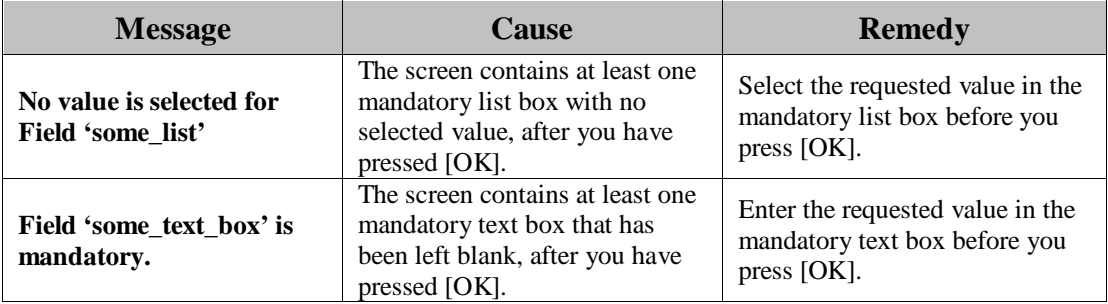

# **2.18 SCAN STATUS Screen Notification Messages**

The SCAN STATUS screen notification message is displayed on the SCAN STATUS screen of the MEAP device's UI. As you interact with the application, different types of messages are displayed notifying you of an event.

### **2.18.1 SCAN STATUS Warning Message**

This section explains the SCAN STATUS warning message, along with a possible cause and remedy.

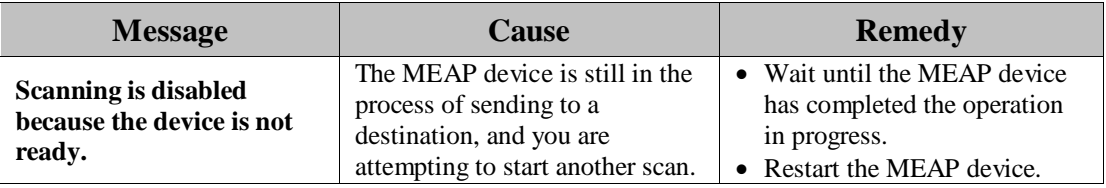

### **2.18.2 SCAN STATUS Input Request Messages**

This section explains the SCAN STATUS input request message, along with possible causes and remedies.

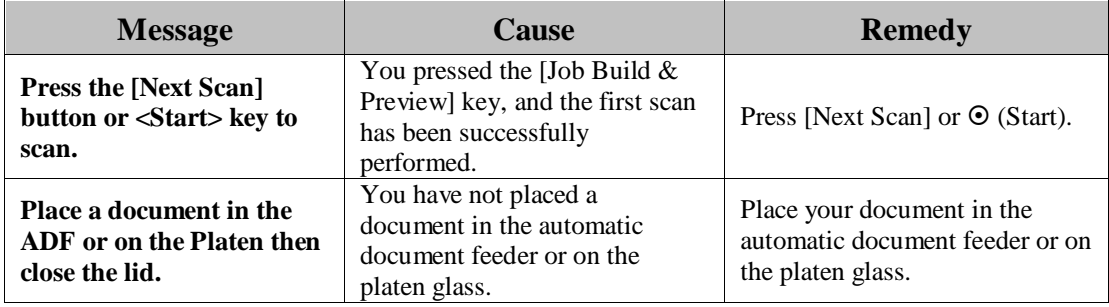
# **2.18.3 SCAN STATUS Notification Messages**

This section explains the SCAN TO ONE-TOUCH BUTTONS notification messages, along with possible causes and remedies.

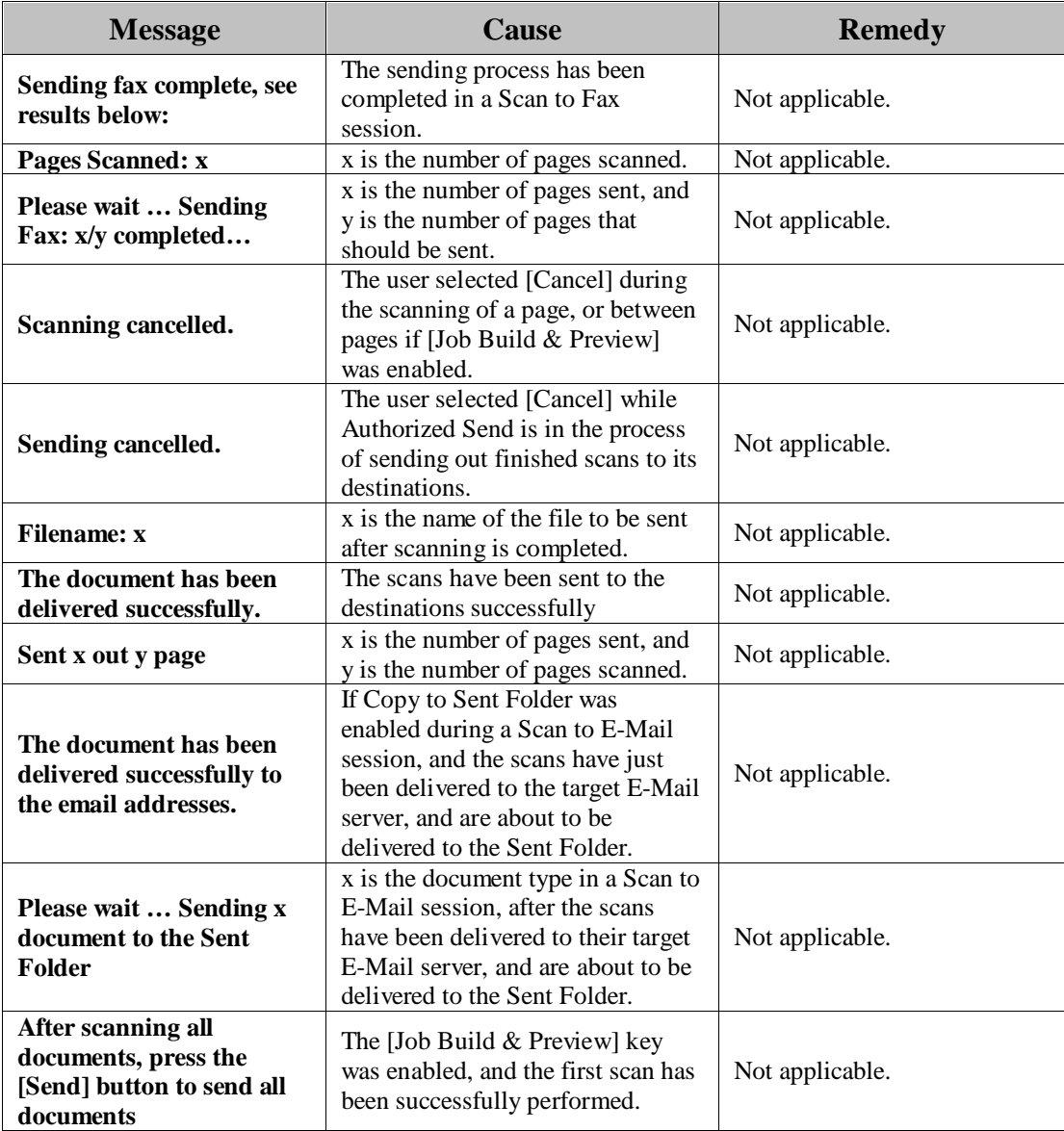

### **2.18.4 SCAN STATUS Error Messages**

This section explains the SCAN STATUS error messages, along with possible causes and remedies.

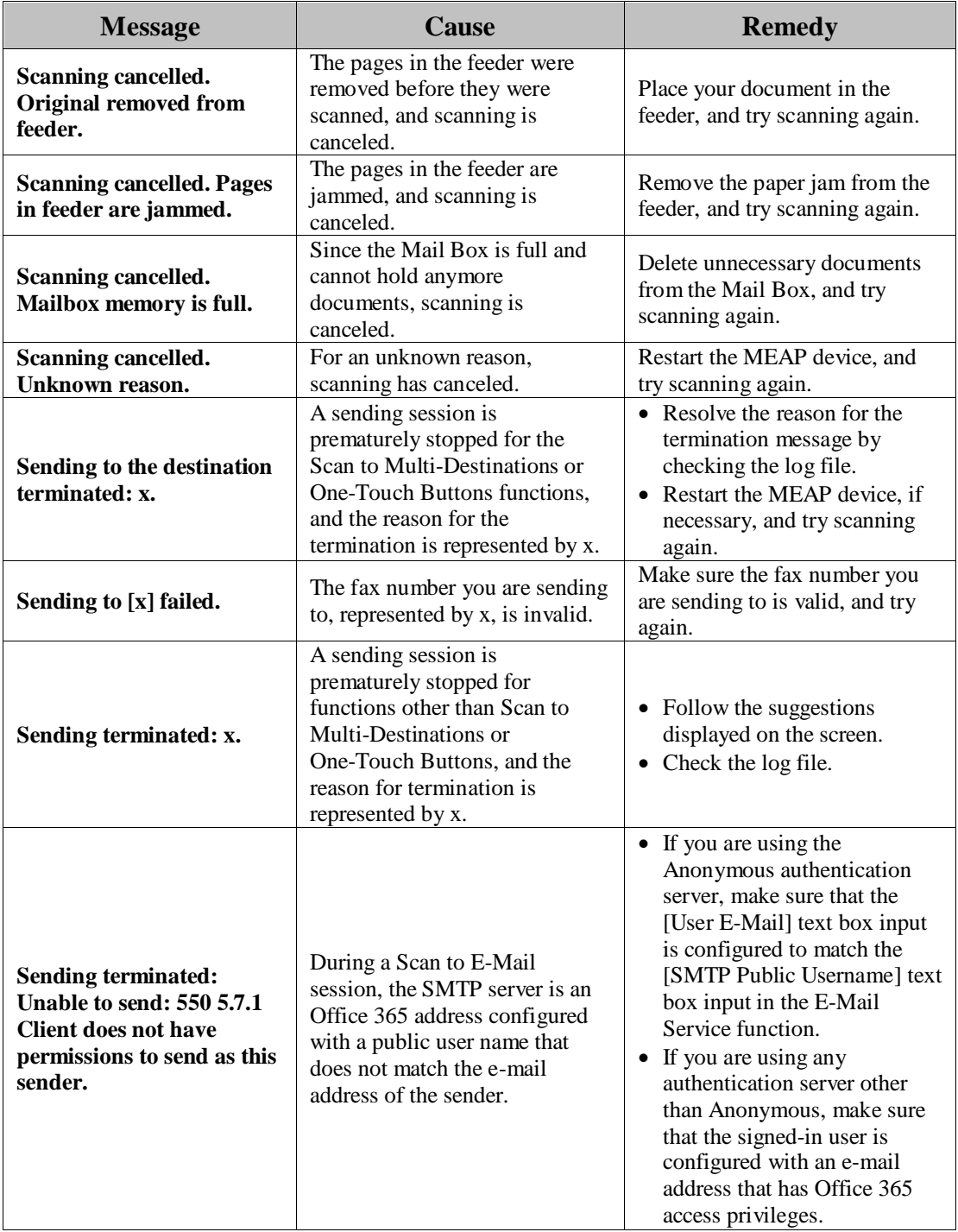

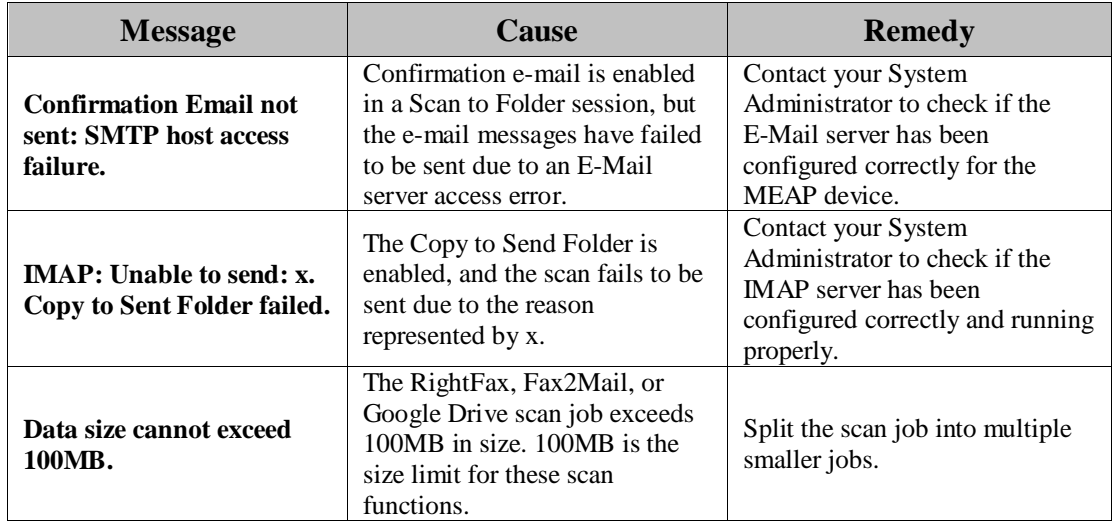

## **2.19 Batch Dialog Box Notification Messages**

The Batch Dialog Box notification messages are displayed on the MEAP device's UI. As you interact with the application, different types of messages are displayed notifying you of an event.

### **2.19.1 Batch List Dialog Box Input Request Messages**

This section explains the Batch List Dialog Box input request messages, along with possible causes and remedies.

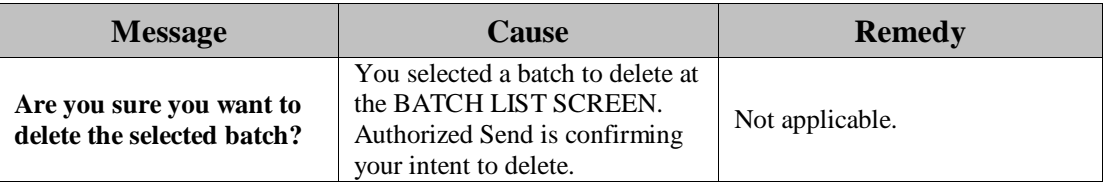

### **2.19.2 Batch Editor Dialog Box Error Messages**

This section explains the Batch Editor Dialog Box error messages, along with possible causes and remedies.

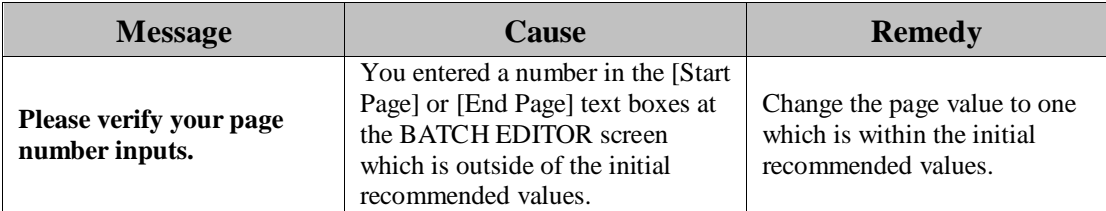